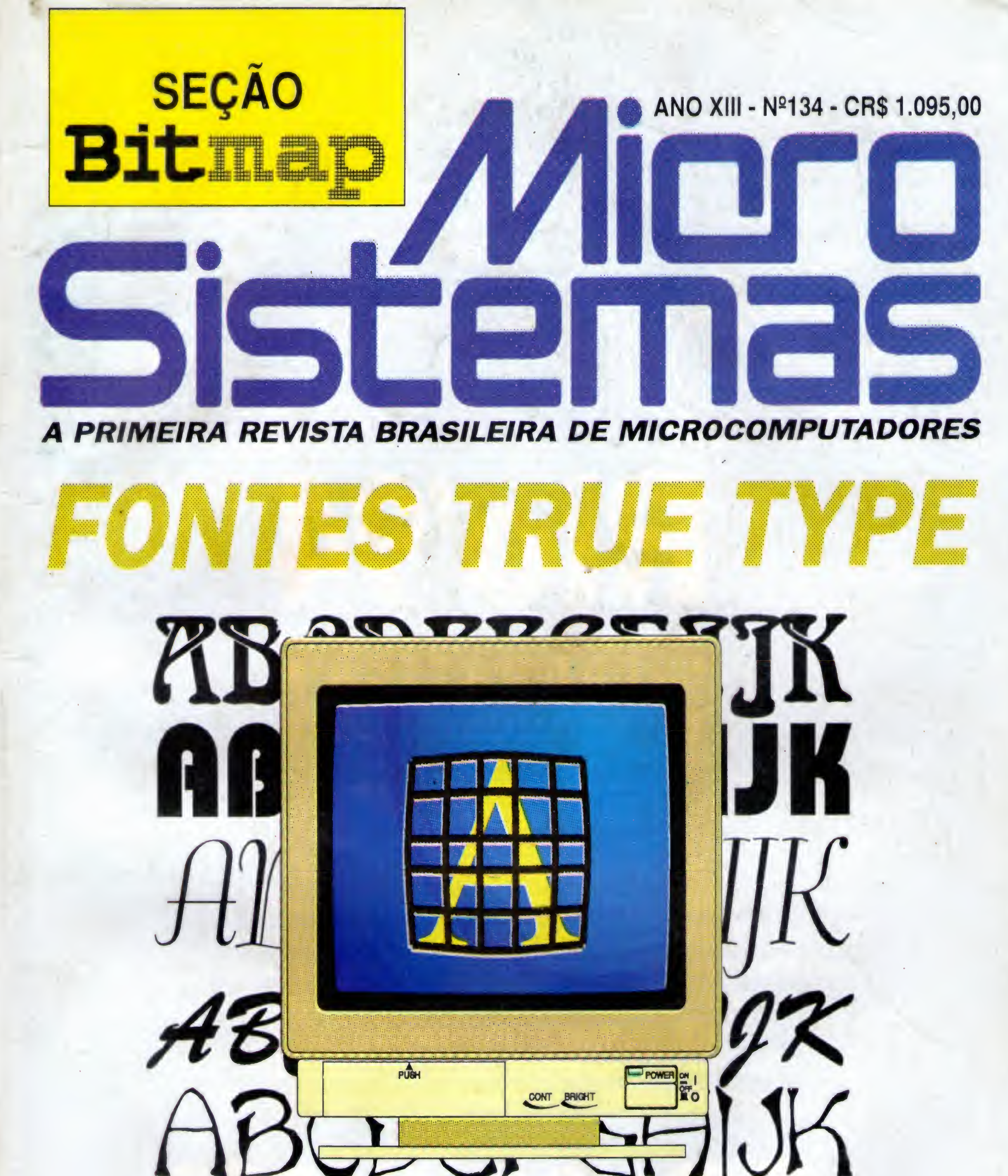

# **REDES NEURAIS (parte final)**

# E MAIS

## ■ COMO INSTALAR NOVOS ■ BANCO DE DADOS DISPOSITIVOS NO SEU PC (parte final) COM VISUAL BASIC

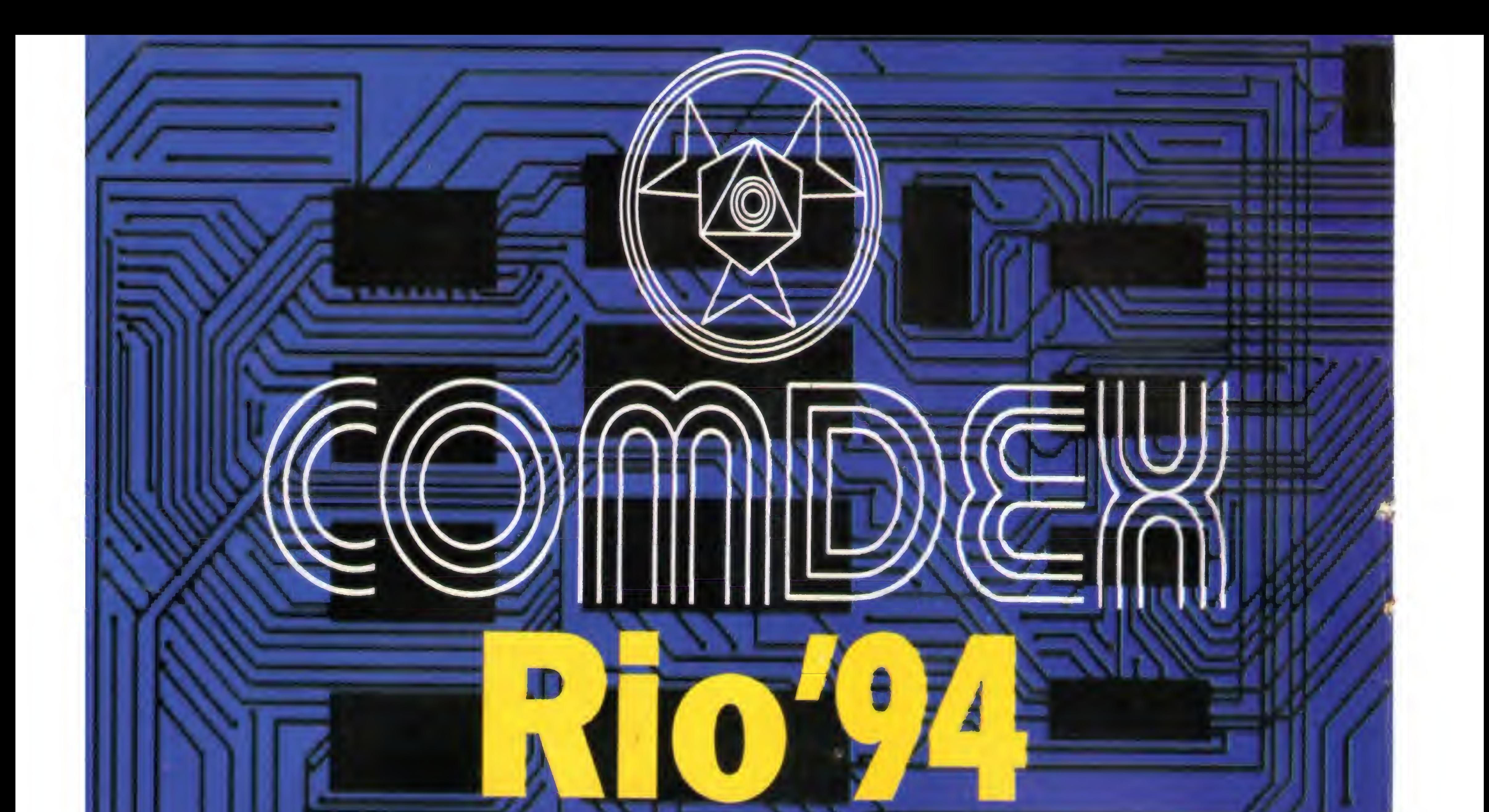

# INFORMÁTICA & TELECOMUNICAÇÕES

# CONGRESSO & FEIRA<br>Se a sua empresa deseja vender para

um público profissional altamente qualificado... Se a sua empresa visa estabelecer ou ampliar relações comerciais com empresas privadas ou estatais com alto poder de compra... Se a sua empresa busca criar novos canais de distribuição ou novas parcerias... Se a sua empresa está lançando novos produtos... ... o seu primeiro encontro de negócios já está marcado! **COMDEX/Rio'94** 

**RIO DE JANEIRO** 

SUCESU-RJ Tel.: 55 (021) 532.0538 Fax.: 55 (021) 262 1731

#### THE INTERFACE GROUP Tel.: 001 (617) 449.6600 Fax.: 001 (617) 449.6953

#### Tel.: 55 (011) 822.2144 Fax.: 55 (011) 822 8376

SU<sub>C</sub> SUS.

**ANOCENTRO** 

SUCESU-SP GUAZZELLI ASSOCIADOS Tel.: 55 (011) 825 0711 Fax: 55 (011) 885 9559

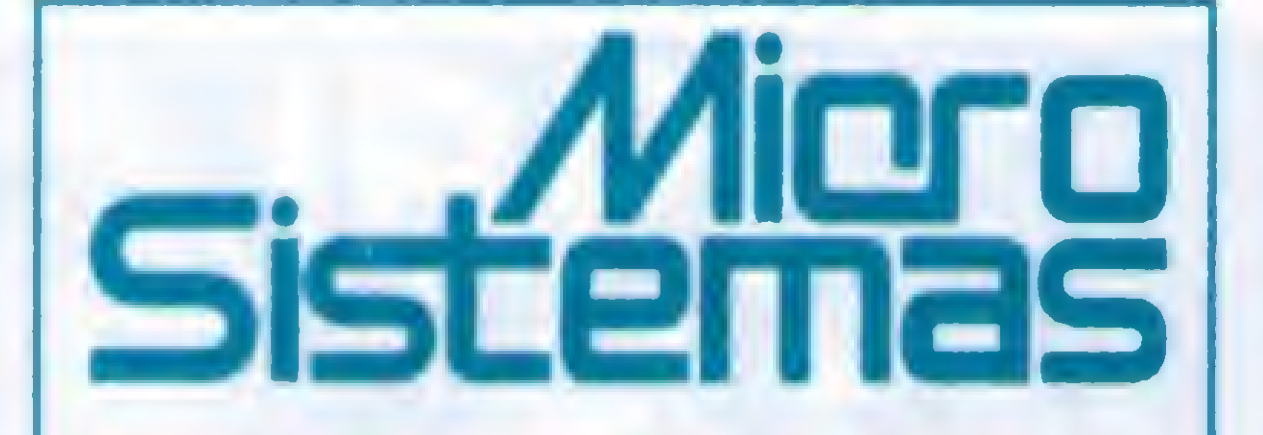

EDfTOR GERAL: Renato Degiovam

REDAÇAO: Márcia Corrêa e Claudia Siqueira

PRODUÇÃO GRÁFICA: Marcelo Zochio

CONSULTORA TECMCA: Cleuton Sampao de Melo Jr

#### COLABORADORES:

Carlos Rodrigues Sarti, Vicente José Moredo, Marinilza Bruno de Carvaho. Vander Roberto Nunes Dias, Gelson Dias Santos, Cesar Valmor Schneider, Carlos Luis Marques Castanheiras, Paulo Moreira Franco, MiguelAngelo Clemente, Janderson Bispo Moreira, Henrique Avila Vianna, Laércio Vasconcelos,Alexandre deAzevedo Palmeira Fiho, Renato da Silva Ferraz, Vilson J. Leffa, Mário Leite, José Laurindo Chiappa, João Paulo H.C. de Andrade, Antônio Marcelo da Fonseca, Fernando Zemor, José Carlos Frantz, Jorge Luis Bublitz e André Caldas Oliveira.

#### **REPRESENTANTES**

CIRCULAÇÃO: Dilma Menezes da Silva

CAPA: MOUNTAIN CLOCK Informática Ltda

IMPRESSÃO: Gráfica Editora Lord

DISTRIBUIÇÃO: Fernando Chinaglia Distr. Ltda

MICRO SISTEMAS é uma publicação mensal da ATI Análise Teleprocessamento e Informática Editora S.A. DIRETOR GERAL: Ademar Belon Zochio DIRETORA COMERCIAL: Elizabeth Lopes Santos Endereço: Rua Washington Luiz, 9 / 402 Rio de Janeiro - RJ - Cep: 20230-900 Tel: (021) 232-2517/Fax: (021)242-9981

JORNALISTA: Dolar Tanus RS-430

No capítulo das linguagens, o Basic finalmente retornou à sua posição de liderança absoluta sobre todas as outras formas de programação. Depois de passar alguns anos no ostracismo e tersua morte decretada por diversos "videntes" de botequim, o Basic volta a ser a principal ferramenta de criação no micro. <sup>E</sup> em seu vácuo, o Visual Basic se tornará o padrão, na medida em que o Windows vencer as barreiras que o separa da preferência nacional: o DOS - outro que já teve a sua morte decretada, mas que teima em resistir (por que será?). **ANO XIII:** N<sup>2</sup>134 - DEZEMBRO 93<br> **Another Contents and Another Marcel and Another Scheme Scheme Scheme Scheme Scheme Scheme Scheme Scheme Scheme Scheme Scheme Scheme Scheme Scheme Scheme Scheme Scheme Scheme Scheme Sche** ANO XIII: Nº 134 - DEZEMBRO 93<br> **AO Leitor**<br>
Encerares ness adopte mais um ano da pesquisa MS. As preferências cos<br>
electrarics nession davante adoptic mais um ano da pesquisa MS. As preferências cosmo<br>
do there as estima ANO XIII- Nº 134 - DEZEMBRO 93<br>
And Leitfor<br>
Erostences resta edoën resta en en da prequisa MS. As preferiens des<br>
Elosopsision a pre a unit, one and the presentation and positive interactions are also a presentation<br>
the we were set and the spin of the matter of the matter of the matter of the spin of the spin of the spin of the spin of the spin of the spin of the spin of the spin of the spin of the spin of the spin of the spin of the spin ANNU ANNI DATE IS THE SEAD AND ANNEXEMENT CONTINUES AND ARREST ECONOMIST AND ARREST CONTINUES AND ARREST CONTINUES AND ARREST CONTINUES AND ARREST CONTINUES AND ARREST CONTINUES AND ARREST CONTINUES AND ARREST CONTINUES A Experimental and any other and extends the same of the state and any other and any other state and a state and a state and a state and a state and a state and a state and a state and a state and a state and a state and a s

ASSMATURAS: <sup>1</sup> ano CRS 13.140,00 -2 anos CRS 26.280,00

Os artigos assinados são de responsabilidade única e exclusiva dos autores. Todos os direitos de reprodução do conteúdo da revista estão reservados e qualquerreprodução, com finalidade comercial ou não, só poderá ser feita mediante autorização prévia. Transcrições parciais de trechos para comentáno ou referências podem ser feitas, desde que sejam mencionados os dados bibliográficos de MICRO SISTEMAS. A revista não aceita material publicitário que possa ser confundido com matéria redacional.

#### ANO XIII-N°l 34-DEZEMBRO 93

#### Ao Leitor

Encerramos nesta edição mais um ano da pesquisa MS. As preferências dos leitores estão aí para quem deseja compreender um pouco mais nosso mercado. Em 93 não tivemos grandes surpresas, mas algumas tendênciasjá começam a se delinear com mais nitidez.

<sup>E</sup> por falar em DOS, quem desapareceu este ano da pesquisa foi o DR DOS que, após um início promissor, sucumbiu ao poder de fogo do marketing. Unix e OS/2 então...

Nos processadores de texto, apesar da presença de expressões genuinamente brasileiras, a liderança ainda é do avô dos programas dessa categoria. Isto constitui um fato que merece ser avaliado com o maior cuidado. Outro setor em que os brasileiros não se destacam são os antivírus, apesar do mercado oferecer meia dúzia de produções genuinamente tupiniquins.

O último ponto a considerar é a gradativa perda de fôlego do dBase frente ao

Baixada Santista: EMBRASS REPR LTDA TeL: (0132) 22-7621 Nordeste Márcio Augusto Viana R Independência, 123 - Salvador · BA CEP 40040-340 • Tel. (071) 241-5877 Sâo Paulo: IANELLI Com. Rep. Ltda. R Domngos de Morais, 2750 -TeL:(011)571-9871 CEP:04036-100 - São Paulo - SP Rio de Janeiro/Publlcldade: Alipio Lopes Pereira Filho Terezinha Ramos Lodetti Wagner de Oliveira

Clipper. Essa tendência, na verdade, espelha o que vem acontecendo no mercado como um todo, onde o interesse por esses programas caiu muito no ano que passou.

Para 1994 estamos preparando algumas mudanças na pesquisa, com o objetivo de detalhar ainda mais as preferências do leitor. Até lá!

Renato Deglovanl

#### Neste Número

ARTIGO FONTES TRUE TYPE

#### JANELAS

BANCO DE DADOS COM O VISUAL BASIC Cleuton Sampaio de Melo Jr. 20

#### PROGRAMA

ROUPA NOVA

DIA DA SEMANA

# MENSAGENS CODIFICADAS

#### PLACAS

## COMO INSTALAR NOVOS DISPOSITIVOS EM SEU PC

#### ESPECIAL

REDES NEURAIS ARTIFICIAIS (Parte Final)

# **SEÇÕES** BITS & BYTES.4 BITMAP.58 LIVROS.8 CARTAS.64 DIA DA SEMANA<br>
Almir Barbosa Ribeiro<br>
MENSAGENS CODIFICADAS<br>
Maurilio Rezende Ferrari Alves<br>
PLACAS<br>
COMO INSTALAR NOVOS DISPOSITIVOS EM SEU PC<br>
Laércio Vasconcelos<br>
SESPECIAL<br>
REDES NEURAIS ARTIFICIAIS (Parte Final)<br>
Anto

# **Bits & Bytes**

# Brasil ganha seu primeiro livro de informática em braille

A MAKRON BOOKS e a fundação Dorina Nowill para Cegos promoveu o lançamento do primeiro livro de informática em Braille no Brasil, destinado a portadores de deficiências visuais, intitulado "Introdução a Informática" de autoria de Angela J.Nascimento e Jorge L.Heller.

Descrevendo de maneira facil e acessível, a evolução do computador, o funcionamento do sistema operacional c do softwarc/hardwarc, "Introdução a informática" também analisa as princ ipais inovaçõestecnológicas da área, comoa inteligência artificia] c aminiaturização dos processadores c suas aplicações. Atuando nacionalmente e internacionalmente em prol da educação, reabilitação c proficionalização de pessoas cegas e portadoras de visão subnormal, a Fundação Dorina Nowill para cegos c uma organização particular, sem fins lucrativos, de caratcr voluntário, cujas principais atividades são a produção de livros em braille e falados, bibliografia técnica, equipamentos especiais c atendimento direto a deficientes visuais através de programas específicos.

#### Compaq e Novell: União no desenvolvimento de tecnologias

# Software brasileiro na **Disney**

Depoisdeanunciaro lançamentoda nova linha ProLiant, trazendo como destaque o sistema SmartStart quepermite a instalação de sistemas operacionais completos num tempo recorde de <sup>18</sup> minutos, a Compaq Computer Corporation fechou um acordo de parceria com a Novell, que tem por objetivo básico o desenvolvimento cooperado de novas tecnologiasparafacilitar o gerenciamento em ambientes de rede.

Batizada com o nome "Enterprise Computing Partnership", a nova parceria estabelece um compromisso mútuo para a troca de informações e experiências entre a Compaq e Novell, que visafacilitar a configuração de servidores e a instalação do sistema de rede, resultando em segurança e redução nos custos operacionais. Com este objetivo as empreasinvestem em pesquisas que ampliam a qualidade, a velocidade e o número de soluções em entre as duas empresas, que incluem programas de treinamento, a elaboração de um projeto integrado de pesquisa e a instituição de um programa de marketing comum. abordando três areas basicas: Seleção Simplificada, Instalação e Operação em Redes de PCs; Desenvolvimento e Otimização de Novos Produtos; e Expansão de Recursos de Parceria. Entre as ações cooperadas se encontramainda o desenvolvimento de plataformas conjuntas de hardware e softwares e umprograma variado de serviços e assistências.

Desenvolvido pela Softsupply Acessoria em Computadores, o MICROGOURMET 4.0 é um software voltado para gerência de cozinhas industriais agilizando a informação logística destes estabelecimentos, podendo ser utilizado por hoteis, hospitais, restaurantes industriais, indústrias, redes fast food dentre que possue sistema de cozinhas centralizadas.

Desenvolvido para PC-XT AT e compatíveis, o sistema já se encontra em funcionamento em diversos estabelecimentos. Dentre suas funções destacam-se: gerenciamento de cardápios c ingredientes, controle de fornecedores, controle de matéria prima e material de estoque, administração de lojas diário, mensal ou anual, controle de contas a pagar c fluxo de caixa. O software apresenta ainda vantagens adicionais como o controle c análise dos resultados obtidos, verificação de produtos deficitários, aproveitamento de estoques dentre outros benefícos para obter uma eficaz administração de cozinhas.

<sup>A</sup> WallDisney está utilizando a versão brasileira de software de gerenciamento de recursos humanos, o PANAVUE 5.0, em seuprocesso de downsizepara enfrentarosprejuízos acumulados com a Eurodisney. Trata-se de um software de quarta geração, adaptadopelaiRISDO BRASILINFORMÁTICA LIDA., lançado em janeiro deste ano.

 $\hat{\mathbf{C}}$ 

Segundo o diretor da empresa Angelo Desiderio Netto, a versãoantiga do software (Panavue4.2) dava uma visão do ativo deRecursos Humanosintegrando as áreas de Desenvolvimento, Treinamento,Salários.Administração de Pessoal,Recrutamento e Seleção. Nãofornecia, porém. possibilidade de se tratar com cenários futuros da empresa. 0 PANAVUE5.0 chegapara suprir exatamente essa lacuna. Com esse software, primeiro molda-se a estrutura da empresa, de acordo com suas metas, depois encaixam-se as pessoas. Trata-se de um instrumento de apoio a decisão, além de atender a todas as necessidades operacionais, diz Desiderio Neto.

# HQS revende LANtastic

HQS, High Quality Service, esta comercializando o Sistema Operacional de Rede LANTastic 5.0. A empresa realiza um projeto de dimensionamento da necessidade da rede para que o usuário possa obter uma melhor performance. O contrato de revenda foi firmado com um revendedor da ARTISOFT INC. A HQS faz, a instalaçãodo software que pode serusadode dois a 500 pontos e fornece suporte técnico e treinamento.

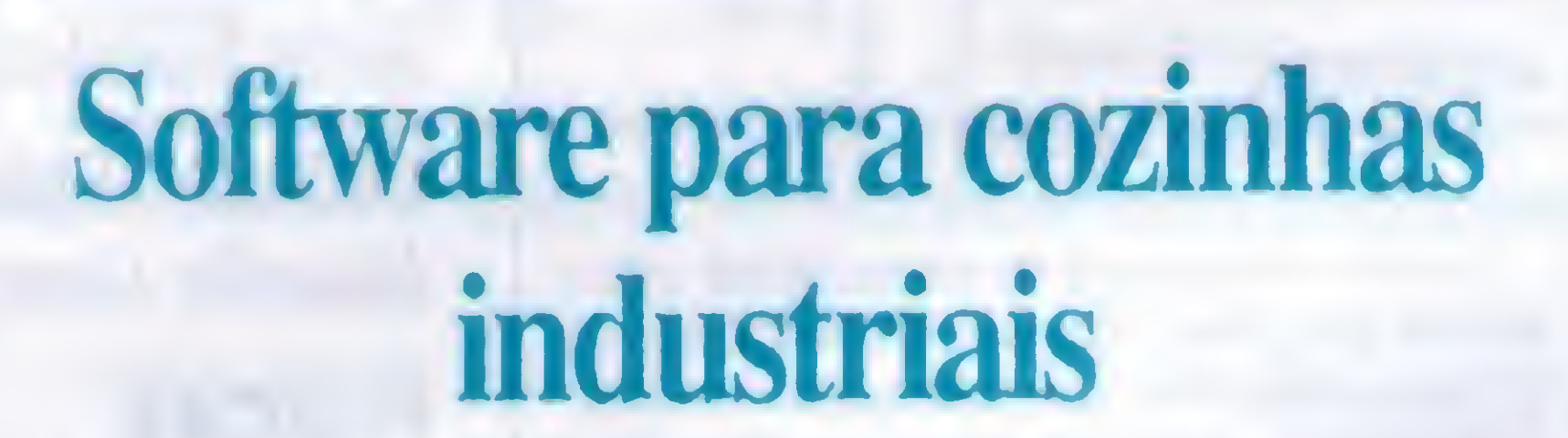

# Consist apresenta versão do Natural para ambiente Windows

Seguindo sua filosofia de oferecer soluções integradas c abranger a maioria das plataformas de hardware disponíveis atualmente, a Consist colocou recentemente no mercado brasileiro, a versão para Windows da ferramenta de desenvolvimento de aplicações NATU-RAL

O produto pode rodar stand alone ou em rcdc, 4 permitindo ao usuáriodesenvolvere executarnomesmo micro ou numa modalidade cliente/servidor. A mesma interface gráfica é usada tanto para o ambiente de desenvolvimento, quanto para o ambiente da aplicação. Isto faz com que as aplicações gráficas do Natural for Windowssejammais fáceisde usar, mantere desenvolver.

O ambiente de desenvolvimento Natural for Windows é completo, incluindoeditorcom interface grafica, definição e especificação interativa, testes de sistemas e gerência de biblioteca. Os editores Natural são orientados visulamcntc. suas funções para definição são dc fácil utilização e permitem a equipe de desenvolvimento projetar as interfaces com os usuários cm minutos. Usando editor dc mapas, pode-se gerar formulários e rapidamente criar aplicações de interface, desenhando objetos c editando campos. Através dc facilidades integradas aos ambientes, que protegem c restauram os dados, a integridade da base dc dados c assegurada no caso de falhas de hardware, sistema operacional ou aplicações de software.

# GENESIS 2.1 Ambiente de desenvolvimento de relatorios

O Natural for Windows, é uma versão integrada para ambiente de aplicações natural e do gerenciador de banco de dados ADABAS. Com o lançamento do NATU-RAL FOR WINDOWS, quem sai ganhando é o usuário, que agora pode escolher a plataforma de hardware mais adequadaàssuas necessidades,desfrutandodosmesmos benefícios proporcionados poreste ambiente para mainframes c plataformas Unix. tais como: interface gráfica simplificada; desenvolvimento e testes interativos; subsistemas de helps de facil acesso; portabilidade de códigos, dados c comunicações cm ambientes distribuídos diversos; acesso transparente do usuário à redes locais e a recursos de informações de médios e grande portes e, transferência de conhecimento entre vários ambientes, entre outros.

O GENESIS 2.1 é um ambiente de desenvolvimento de relatórios p/ clipper 5.1/5.2 e compatíveis (Summer 87, dBase. FoxBase) eliminando a necessidade de programas fontes, compilação, linkediçào e aumentando sensivelmente a produtividade.

Composto de módulo objeto compatível com o clipper 5, podendo ser linkeditado e distribuído juntamente com seus sistemas desenvolvidos em Clipper 5; e de módulo executável compatível com qualquer versão do Clipper, dBase, FoxBase e similares.

Maiores Informações CHIPS Micro Informática TELS.: (0152) 21-0130/21-8763 RUA REINALDO FERREIRA LEÃO. 81 -CERRADO CEP 18055-020 -SOROCABA - SP

PARA CLIPPER 5.1/52 E COMPATÍVEIS

#### CARACTERÍSTICAS

- Reduz em até 90% o tempo de confecção de relatórios simples e até 70% de relatórios sofisticados;
- · Gerencia até 250 arquivos (de todos os tipos) abertos simultaneamente;
- Controle de alinhamento horizontal e vertical totalmente livre, permitindo ao usuário desenhar seu lay-out como

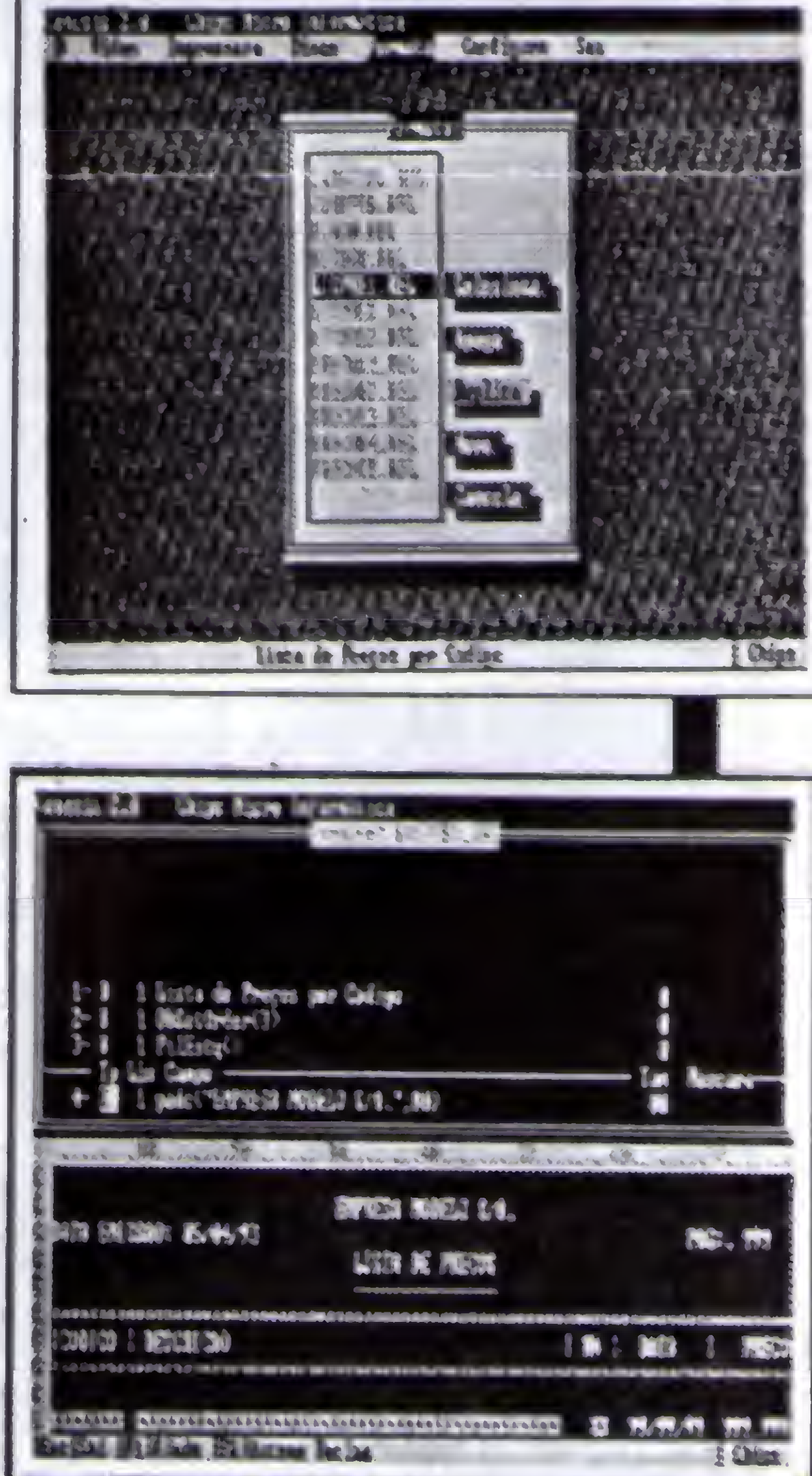

desejar (etiquetas, cheques, notas fiscais, boletos bancários, etc.);

- Controla até 9 níveis de quebra e subtotais;
- Permite criar índices internamente no GENESIS ou aproveitar índices já prontos do seu sistema;
- Permite filtros e ralacionamentos de forma idéntica ao Clipper ou controlados pelo usuário como em um programa tradicional;
- Aceita qualquer expressão válida em Clipper como campo de impressão, inclusive funções do usuário, macros code blocks, objetos, etc;
- · Permite controle total de arquivos através das funções do Clipper 5, como dbSeek (), dbSelecArea(), dbSet-Relation(), etc. possibilitando os mesmo recursos de um programa tradicional;
- Possui controle dinâmico do fluxo do relatório através de comandos #IF... #ELSE# #ENDIF e #GOTO ... #CASE possibilitando gerenciamento dinâmico da impressão para relatórios sofisticados ou específicos;
- Possui senhas para impressão e edição.
- Permite criar e alterar facilmente drivers de impressoras, adaptando-se a qualquer impressora do mercado.

Desconto de 50% para: Universidades / Escolas

Homologado-Otficer

CADASTRAMOS REVENDAS PARA TODO BRASIL

## Bits & Bytes

# Chips lança nova versão do Genesis

A Chips Micro Informática, empresa paulista responsável pelo lançamento do software geradorde relatórios para Clipper 5.0e compatívéis GENESIS 2.0. acaba de lançar uma nova versão do seu programa a 2. 1. Com uma série de funções novas dentro do programa, a empresa está oferecendo um disco demo de 360 Kb com os

em ARJ que depois dc expandidosocupamcerca de 1Mb de disco.

O pacote demo consiste num exemplo muito bom de um pequeno banco de dados do qual permite o usuário cadastrar até 50 registros, e utilizar uma série de relatórios gerados pelo Genesis e incorporados dentro da estrutura do mesmo. Existe ainda o

Para quem não conhece ainda este pacote, é interessante adquirir este disco e sentir o potencial do programa ou consultar a análise do Genesis 2.0 publicada na edição anterior de Micro

A Compaq Computer Corporation inaugurou em outubro sua recentemente concluída Sala dc Tecnologia, um centro equipado com todas as máquinas produzidas pela empresa. Mais do que um show-room, <sup>o</sup> local-que coloca os maiores avanços cm informática à disposição dos clientes e revendedores Compaq - funciona como um laboratório tecnológico, que permite a simulação de todos os ambientes e aplicações presentes em soluções corporativas. Entre os vários aplicativos disponíveis se encontram UNIX, WIN-

arquivos comprimidos manual em arquivo Sistemas.

.DOC, contendo as principais instruções do programa além de vários procedi-mentos de como instalar e rodar o demo do Genesis.

Sob a responsabilidade do departamento de engenhariadc sistemas daCompaq (com coordenação do engenheiro Rogério Sanches), a sala de Tecnologia é um ambiente vivo, conectado com toda a rede Compaq (cm nivel local e mundial) - o que totaliza cerca dc 600 servidores em operação. Para efeitos de trabalhos de simulação, os ambientes oferecidos pelo Technology Room podem ainda ser conectados aossistemas dc rede dos clientes Compaq.

# Compac inaugura sala de tecnologia

A Sistemas Específicos traz ao mercado sistemas de administração em pacotes abertos compatíveis com as necessidades especificas de cada cliente. Os sistemas podemserusadosisolodamente ou integrados entre si, integrados com sistemas de outros fornecedores e ate mesmo pelos confeccionados pelos proprios clientes, Essa flexibilidade permitiu a rapida conquista do mercado, substituindo principalmente. similares inflexiveis da concorrencia. Todos os produtos são desenvolvidos com base na ferramenta case GENEXUS, que trabalha acom uma base de conhecimento e gerafontes compiláveis emClipper,DBase IV, Foxpro, DOS e Rede, Recital, Unix e Cobol ou RPG (OS 400). Os sistemas são multri usuário, limitados apenas pelo numero de terminais ou estacões da rede.

 $\bullet$ 

Sistemas de Apostilas. Basta seguir os exercícios treinando diretamente no seu PC

DOWS NT E SCO UNIX.

### Sistemas de Administração

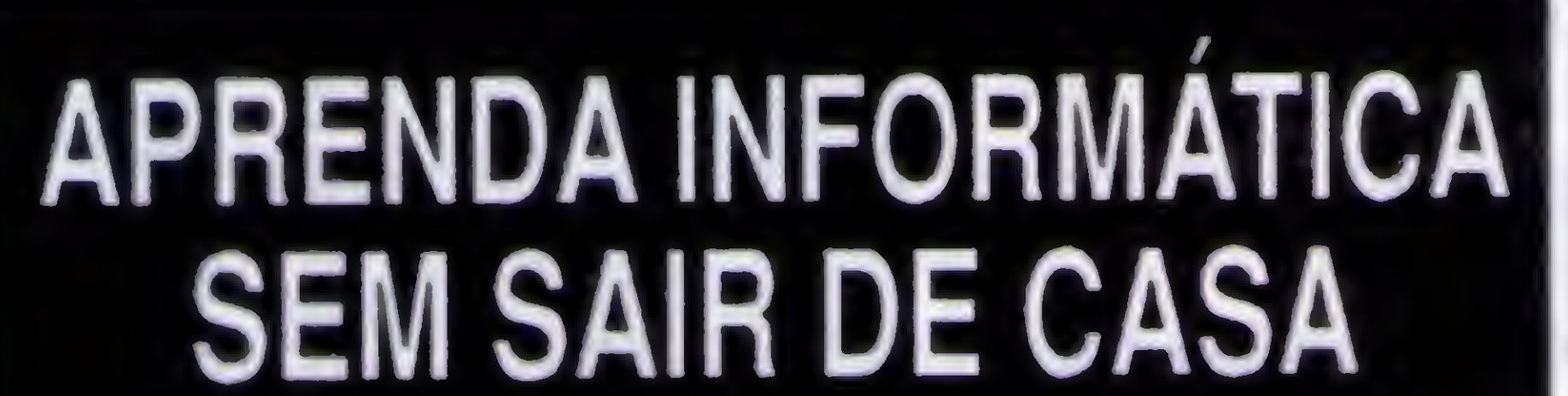

## CURSO RÁPIDO, ECONÓMICO E EFICAZ

COMANDOS TRADUZIDOS PARA NOSSO IDIOMA

Acompanha disquete 51/4" com Exercícios

Estou enviando para Ricardo Flores, cheque cruzado e nominal à AUDIT SYSTEM SERVIÇOS LTDA., CAIXA POSTAL N» 25096 • RIO DE JANEIRO - CEP 20552-970 no VALOR TOTAL DO PEDIDO já incluídas as despesas postais. Tel (021) 571 -5903

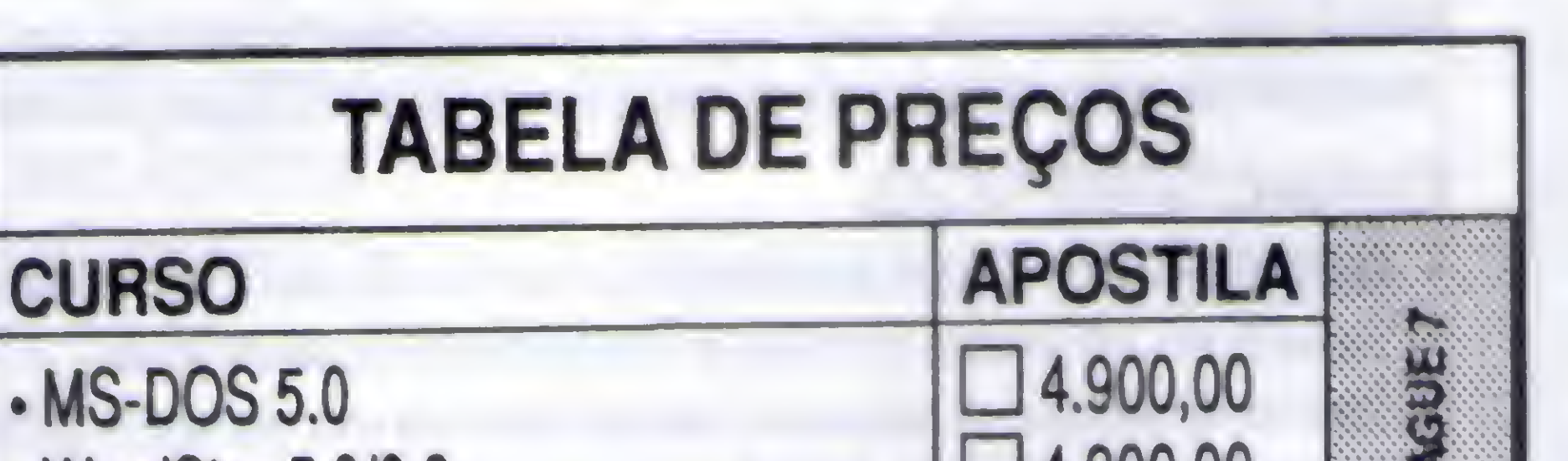

v.y.,  $-4.900,00$ Wordstar 5.Q/6.0 4.900,00 Lotus 123  $14.900,00$ Quattro Pro  $-4.900,00$ dBase III Plus Interativo  $14.900,00$ dBase III Plus Programado 4.900,00 Clipper 5.01 Básico Ventura Publisher— Edit. Eletrônica  $\Box$  4.900,00  $\Box$  4.900,00 v.v.y.v.v.y. Windows 3.1 Preços Válidos até 15 de Janeiro Preços NOME:<br>ENDEREÇO: CIDADE:.EST:.CEP: ASSINATURA

## GPF-INFORMÁTICA A MELHOR UNHA DE ENSINO DO PAÍS

Com diversas opcões de formação profissional no ensino de Informática no Brasil, as empresas encontram dificuldades em encontrar profissionais ou mesmo treinar pessoal para o aoeeeo diário aos computadores existentes ou em fase de Implantação.

Foi com ciência desse problema que o GPF-INFORMÁTICA , empresa dedicada ao treinamento e Implantação de sistemas, desenvolveu seus cursos de ANÁLISE, visando a formar profissionais que, atendendo as necessidades empresariais, venham a ser melhor remunerados.

> \* PAGE MAKER WINDOWS 3,1 LOTUS PARA WINDOWS **\* PAWER POINT** DiALOG \* PC-TOOLS **MINISTRAMOS CURSOS EM QUALQUER** ESTADO DO BRASIL

NA IMPLANTAÇÃO DE COMPUTADORES **SISTEMAS. VENDEMOS E INSTALAMOS** QUALQUER SOFTWARE **EM SEU COMPUTADOR** 

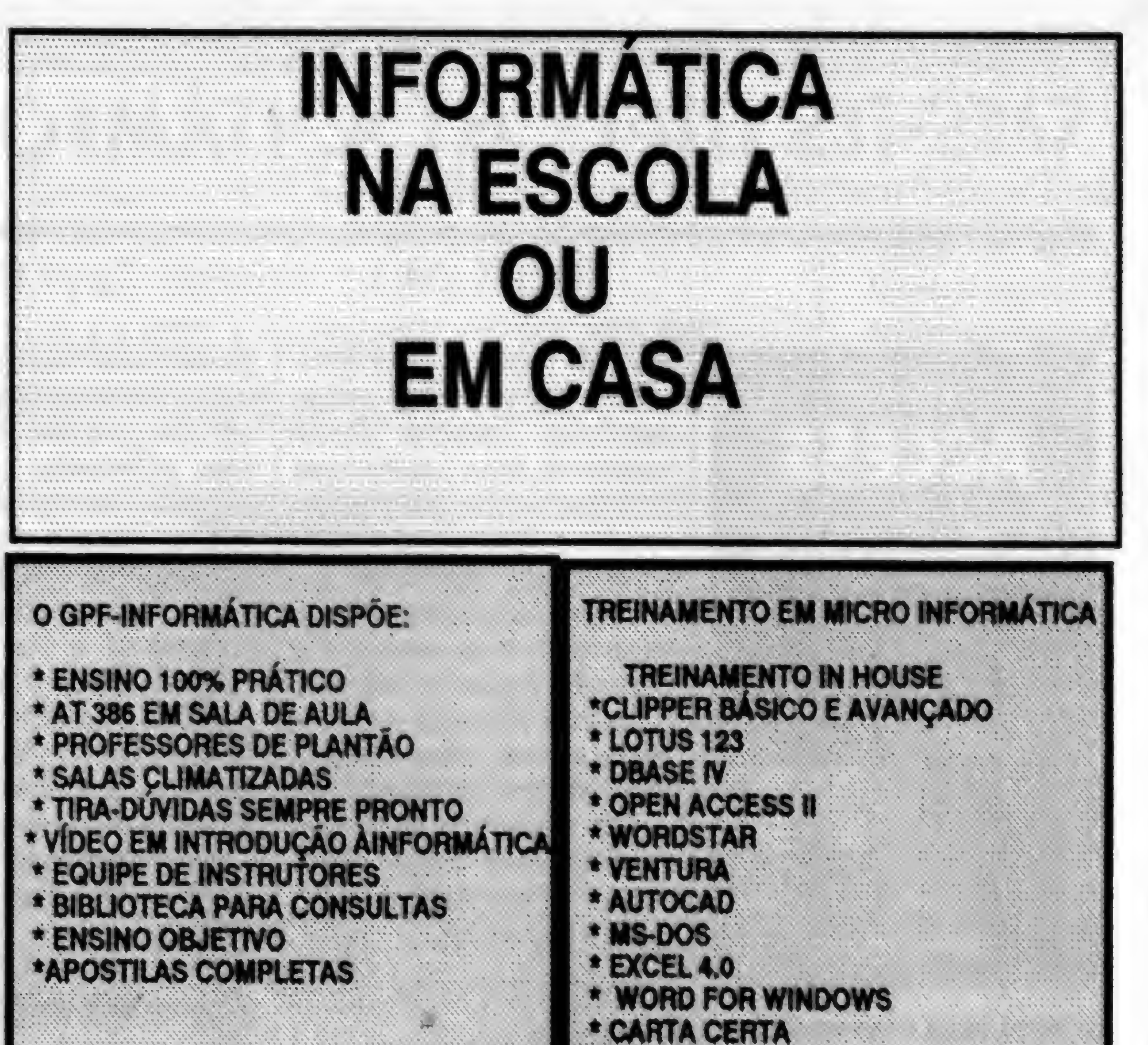

Conforme afirma Rubens Guimarães, diretor do GPF-INFORMÁTICA, é do pouca valia, para o estudante e para a Empresa, um excesso de<br>conhecimentos teóricos afastados da realidade Brasileira, onde a mão-de-obra se torna barata em face do treinamento inadequado que muitos estudantes recebem.

**PROGRAMACAO** SÓ MINISTRADO NA GPF-INFORMÁTICA CONTEUDO PROGRAMÁTICO: INTRODUÇÃO A INFORMÁTICA MS-DOS 5.0 WORDSTAR TÉCNICAS DE PROGRAMAÇÃO LOTUS 123 BÁSICO DBASE IV BASICO PROGRAMAÇÃO CUPPER WINDOWS 3.1 PROJETO FINAL  $X$ ----- $X$ ----- $X$ ------ $X$ ----- $X$ CARGA HORÁRIA= 234 HORAS/ÁULA

Conforme enfatiza Marília Lima Costa, desenvolvimento e a criação de um PLANO DIRETOR DE INFORMÁRTICA em uma empresa deve utilizar técnicas inteiramente SÓ MINISTRADO NA GPF-INFORMÁTICA voltadas às necessidades da empresa, isto é, ASSESSORIA<br>CONTEÚDO PROGRAMÁTICO: resultados imediatos com pequenos resultados imediatos com pequenos investimentos, lato á possível quando o ensino é realizado por uma equipe de instrutores formada por profissionais experientes na área.

> Como pode ser facilmente concluído, o ensino adequado ao mercado de trabalho é a melhor opção ao participante, que adquire sólidos conhecimentos conforme desejado pelas melhores empresas do Brasil e do **Exterior.**

**ESTUDE EM CASA** APOSTILAS DE EXERCÍCIOS ENVIE CUEQUE NOMINAL À CDE

Para sanar de vez este problema, o GPF-INFORMÁTICA oferece seus cursos, visando a que o estudante possa estar empregado ou trabalhando por sua própria conta já a partir das primeiras matérias especialista em treinamento empresarial, o ministradas. O desenvolvimento dos Estudos se dá da seguinte forma:

SÓ MINISTRADO NA GPF-INFORMÁTICA **CONTEUDO PROGRAMATICO** INTRODUÇÃO À INFORMÁTICA MS-DOS 5.0 WORDSTAR DBASE IV - BÁSICO LOTUS 123 • BÁSICO WINDOWS 3.1<br>-X-X-X-X-X-X-X-X-X CARGA HORÁRIA = 86 HORAS/AULA

# ANALISE DE SISTEMAS

INTRODUÇÁO À INFORMÁTICA MS-DOS S.0 LOTUS 123 BÁSICO TÉCNICAS DE PROGRAMAÇÃO WORDSTAR BÁSICO DBASE IV COMPLETO WINDOWS 3.1 VENTURA -SOFT GRÁFICO ANÁUSE ESTRUTURADA REDES E TELEPROCESSAMENTO ORGANIZAÇÃO E MÉTODOS<br>PROJETO FÍNAL CARGA HORÁRIA = 350 HORAS/AULA

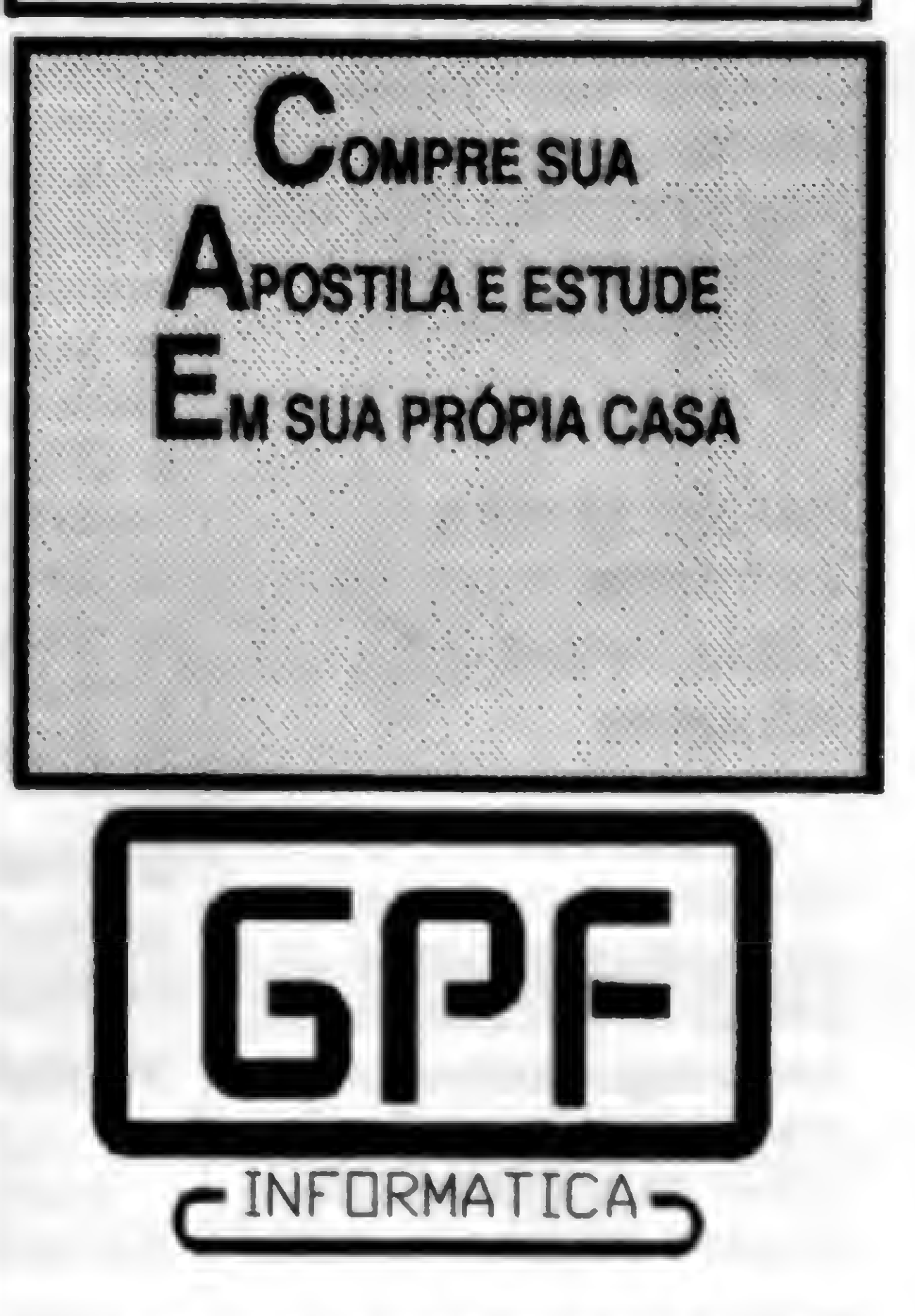

#### OPERADOR DE SOFTWARE

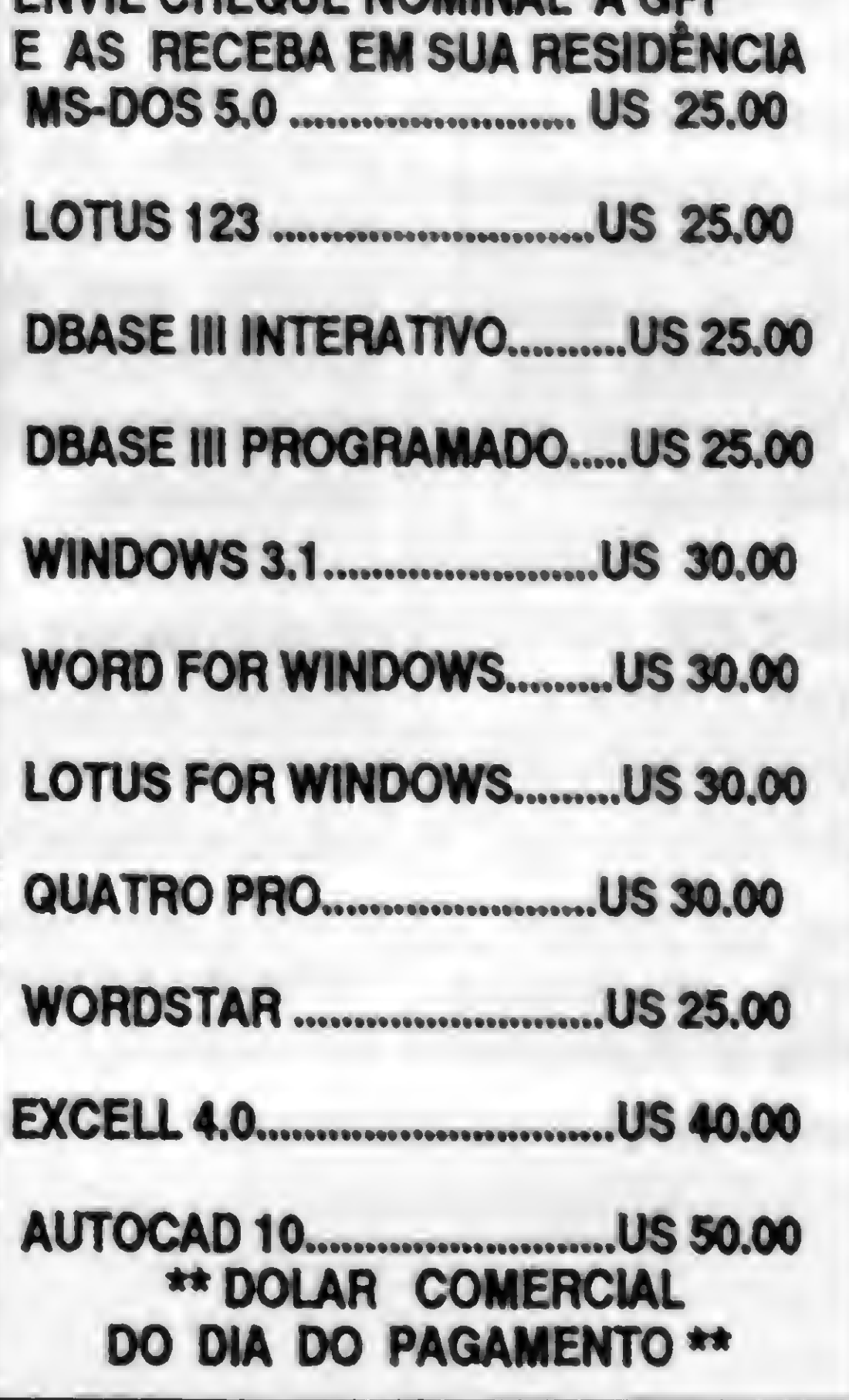

CENTRO -TIJUCA 1 - TIJUCA II R. PROFESSOR GABIZO, 146 - TIJUCA - RJ TEL:021-264-6036 FAX:021-284-1545

# LIVROS

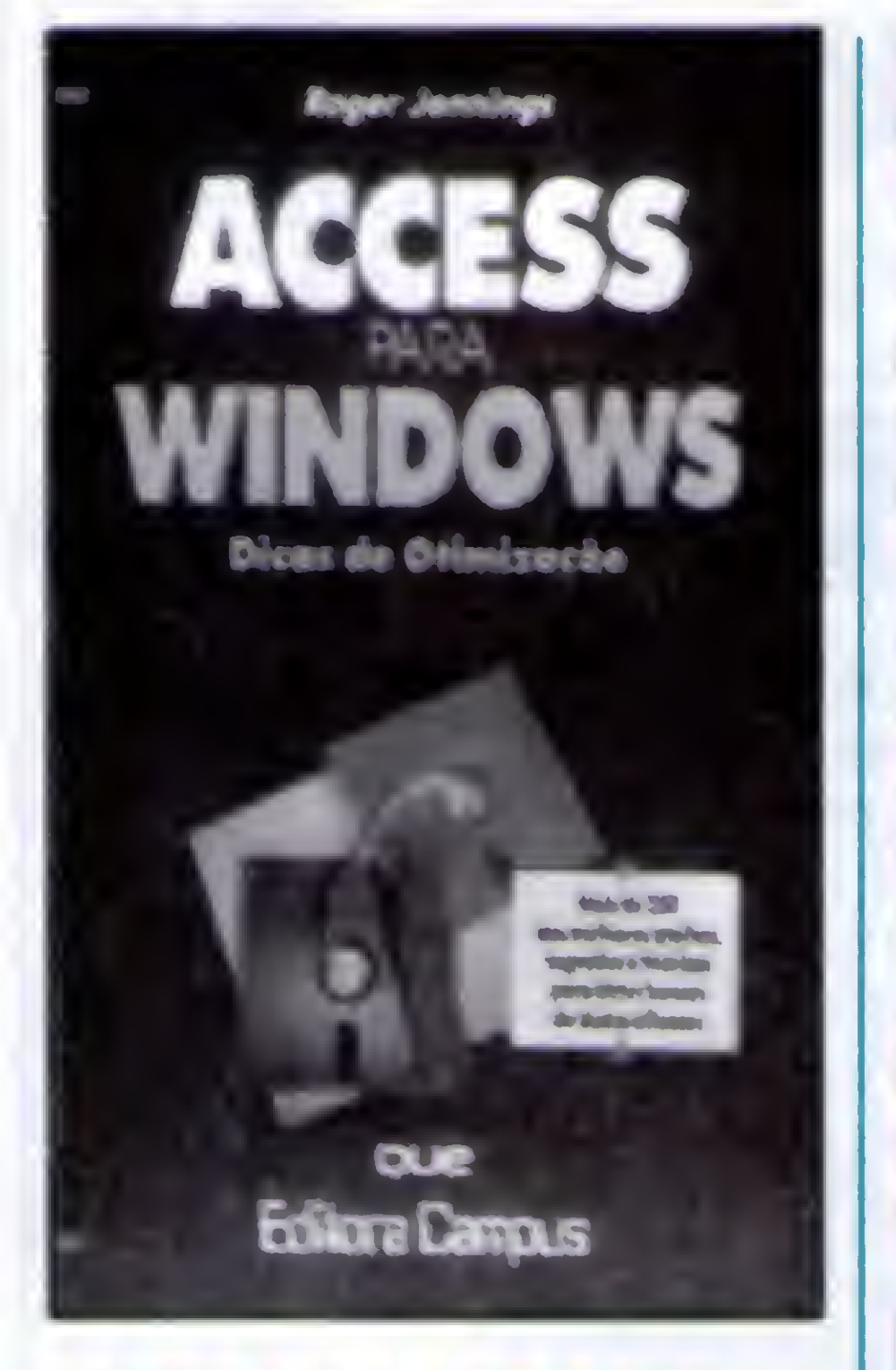

ACCESS PARA 0 WINDOWS

Dasérie Dicas de Otimização, Access para o Windows oferece mais de 250 segredos e técnicas para tornar seu banco de dados mais eficaz com maior economia de tempo.

0 livro foi elãborado de maneira que os capítulos possam ser lidos na sequência que o leitor preferir. Qualquer que seja a escolhaelaconduzirá sempre a resultados rápidos e mais profissionais, bastando seguir os atalhos para melhorar ainstalaçãoeodesempenhodo ACCESS; aprenderausarobanco de dados do ACCESS; projetar e usar as tabelas do ACCESS; importar anexar e exportar tabelas; obter o máximo das consultas; usar macros com eficiência; cnar formulários; trabalharcom figuras e gráficos; trabalhar em rede e muito mais, de modo que o leitor possa dispor das dicas mais quentes e uteis.

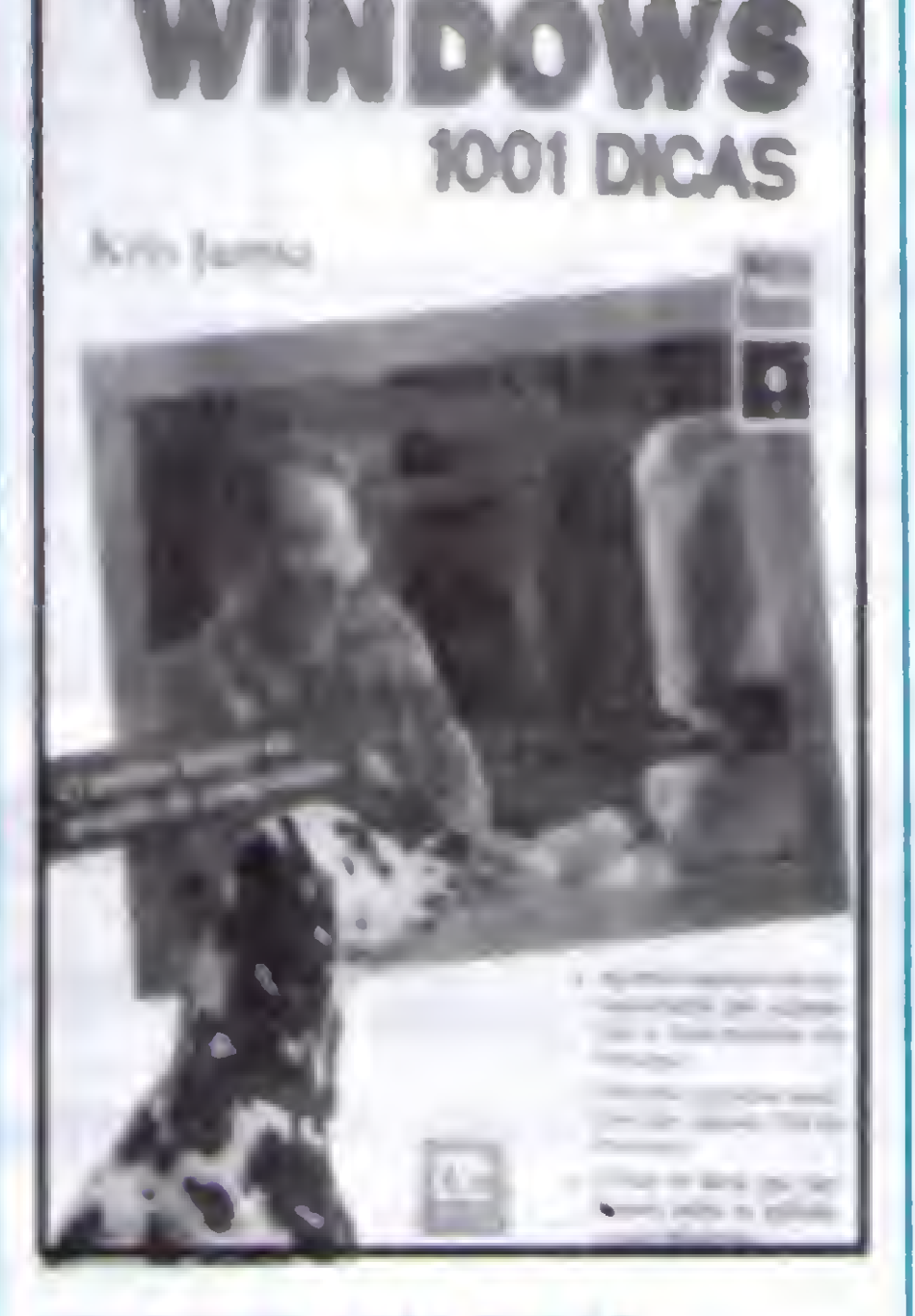

USANDO O MS DOS 6 **Van Wolverton** Editora Campus 624 páginas

além de ajudar a entender e utilizar muito melhor outras aplicações. Planilhas, processadores de texto, pacotes para gerenciamentode finanças e ate mesmo o Windows não representarão mais dificuldade.

WINDOWS 1001 DICAS Kris Jamsa LTC Editora 890 paginas

Didático, informal, ilustrado com clareza, esse livro começa por fornecer os meios para dominar os principios básicos, tais como gerenciamento de discos e arquivos, especificação e edição de comandos, classificação e pesquisa de dados,

Esse manual abrange todos os recursos desde a versão 3.3 até a nova versão 6.0 indusive: o sistema otimizado de ajuda online; a nova ferramenta antivírus; utilitáno MenMaker que amplia a memóna disponível; DoubleSpace, utilitário que duplica a capacidade do disco rígido e muito mais.

Este livro contêm os segredos que o usuário Windows precisa conhecer para melhorar o desempenho do seu sistema sem precisar investir em hardware. Comele o usuáno aprenderá à: personalizar o ambiente do windows; descobrir os mistérios dos ajustes de multitarefa do Windows; regular o DOS para maximizar o desempenho do Windows; usar as capacidades de multimídia do Windows; trabalhar com o windows for Workgroups, além de vánas outras dicas.

GUIA PARA NETWARE Les Freed e Frank J. Derfler Jr. LTC Editora 342 páginas

Neste livro, os autores combinam anos de experiência

guia de referência conciso para os recursos e comandos do programa. Os itens, apresentados em ordem alfabética, contêm uma descrição resumida, instruções, exemplos, opções, observações e dicas de especilalistas.

> LTC EDITORA: Tel. (021) 580-6055 Fax (021)5800187

em computação com um vasto conhecimento emligarsistemas em rede para para fornecer ao leitor informações precisas e eficientes que o ajudarão a tirar máximo proveito dos amplos recursos do NetWare, ensi nando, dentre outras coisas a personalizar o seu ambiente NetWare; extrair o máximo de memória disponível; utilizar o NetWare com o Windows ou o Macintosh; aumentar a sua eficiência com uma coleção es pecial de programas utilitários, além de muitas dicas e técnicas práticas.

PARADOX E0R WINDOWS - RUNNING START

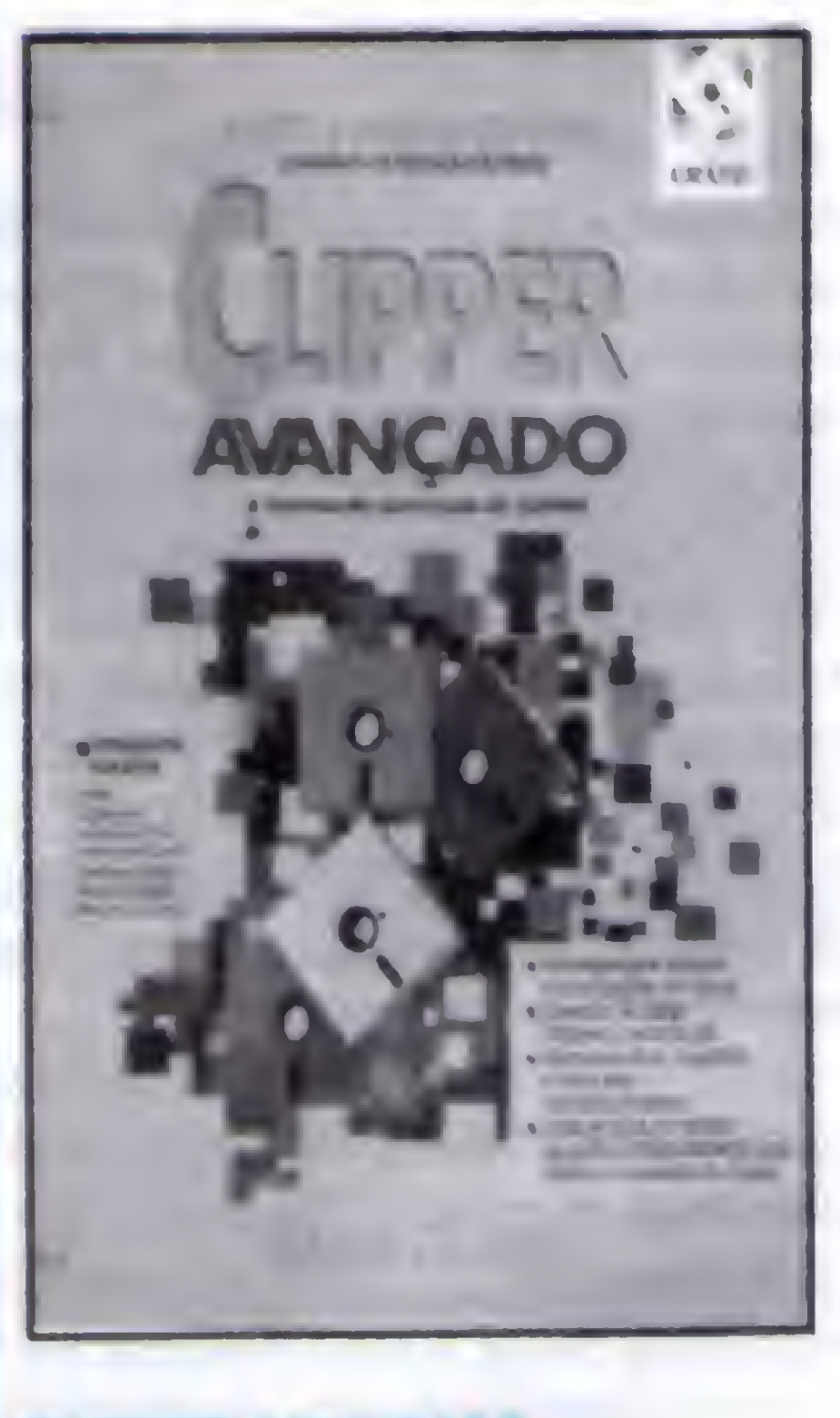

Gordon Padwick LTC Editora 356 páginas

CLIPPER AVANÇADO

#### Roger Jennings Editora Campus 232 páginas

#### Larry Heimendiger Editora Campus 414 páginas

Sexto livro da séne Running Start, Paradox for Windows é o livro para quem quer começar a usar o Paradox for Windows. Mesmo se nào tiver experiência com este programa, o usuário encontrará aqu orientação simples e lógicasobre conceitos básicos de bancos de dados e utilização do Paradox for Windows; referência concisa e em ordemalfabéticados comandos, para tirar dúvidas durante o trabalho com o programa. Elaborado em duas partes, a primeira parte aborda o gerenciamento de banco de dados em seis fáceis lições guias passo-a-passo concentrado nas informações de que o usuáno realmente irá precisar, <sup>A</sup> segunda parte constitui um

Este livro é dirigido prinapalmente para aqueles que já dispõem de alguma experiência com programas de banco de dados, conhecem o Windows e querem um meio rápido para comecar a trabalhar como Paradox Windows.

Esse guia foi escrito especialmente para quem deseja desenvolver aplicações em Clipper.

0 livro cobre tópicos como: o pré-processador do Clipper; variáveis e escopo léxico; programação modular, arrays, e blocos de código; comandos definidos pelo usuáno (UDC) e objetos predefimdos. 0 livro traz várias lições e exemplos profissionais de programação de aplicações ajudando acolocar em ação os conhecimentos do Clipper, cobrindo o tratamento dos erros e código baseado em objetos para janelas dentre outros.

> PARA MAIORES INFORMAÇÕES CONSULTE:

EDITORA CAMPUS: Tel. (021) 2930443 Fax (021)293-5683 «

8 MICRO SISTEMAS

I

# TONELADAS de SHAREWARE!!

#### Os últimos lançamentos internacionais.

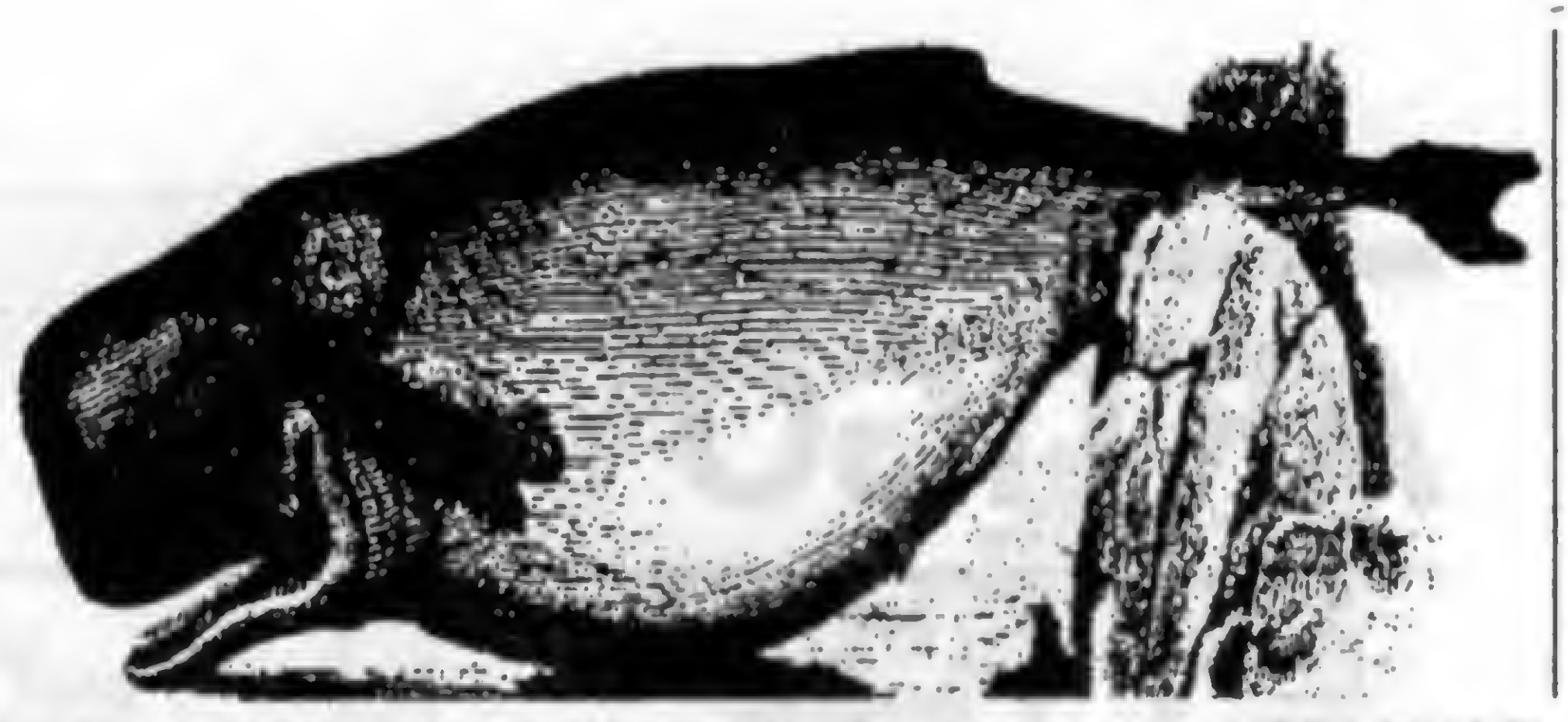

Veja um exemplo 9 Adquirindo um de nossos pacotes para WINDOWS® (ao custo de U\$ 25.00 - contendo <sup>50</sup> programas), você encontrará certamente 75% ou 60% de programas que lhe agradem, os quais você continuará utilizando. Mas dependendo do seu gosto, pode ser que encontre apenas 15 programas do seu agrado. Adquirindo estes mesmos 15 programas de um distribuidor comum, pelo preço de U\$ 3.00 por programa, você estará gastando U\$ 45.00, e possivelmente ainda terá alguma despesa adicional de frete! <sup>8</sup> Nós de FREE SOFT, não trabalhamos como alguns distribuidores, que cobram o mesmo preço por discos que contém um pequeno programa e 300 Kb de espaço livre! Todos os nossos pacotes são distribuidos em discos de 5¼ e 3¼ HD.

\* Os melhores programas de SHAREWARE disponíveis no mercado internacional, agora podem ser adquiridos aqui no Brasil em pacotes (MEGA-SHARE). \* Cada pacote á formado por uma coleção de diversos programas de uma mesma categoria. \* Esta modalidade de distribuição tém obtido enorme sucesso na Europa e Estados Unidos, por penmibr aos usuários a obtençáo de uma enorme quantidade de programas por baixissimo custo. \* A FREE SOFT, pioneira nesta modalidade de distribuição aqui no Brasil, frequentemente lança novos pacotes de programas com as últimas novidades para DOS e WINDOWS'.

★ FONTPACK-1 é uma coleção com 101 novas fontes TrueType, elaboradas para trabalharem com todas as suas aplicações do Windows. ★ As fontes são totalmente escaláveis, utilizando o recurso WYSIWYG, ou saje, vocè visualiza as letras no vídao da mesma forma que serão impressas paio seu editor de taxto, pianilha, Desidop Publisher, etc. + Com FONTPACK-1 vocé têm uma completa biblioteca de letras clássicas e decorativas, como também símbolos e desenhos. *★ FONTPACK-1* é compatíval com todas as impressoras suportadas pelo Windows, desde matricials e ink-jets atá<br>impressoras laser e imagesetters • Ve)a ataMo atgom •«•mptoa daa fontae contida\* naata colação:

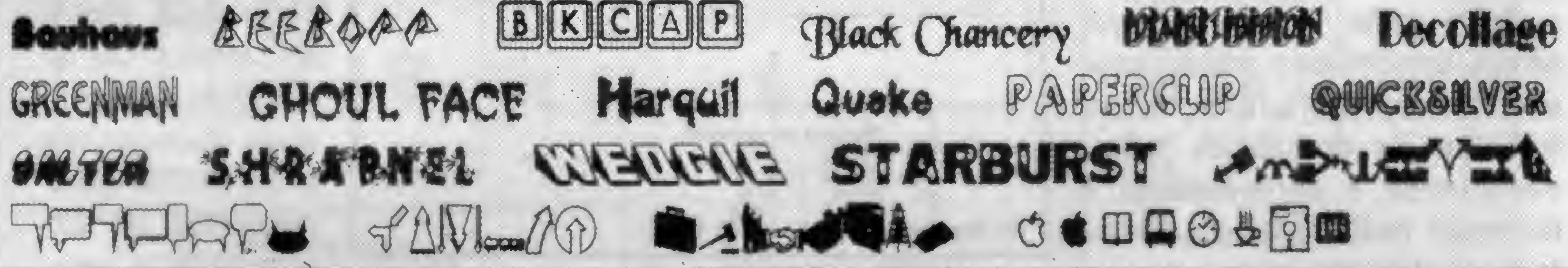

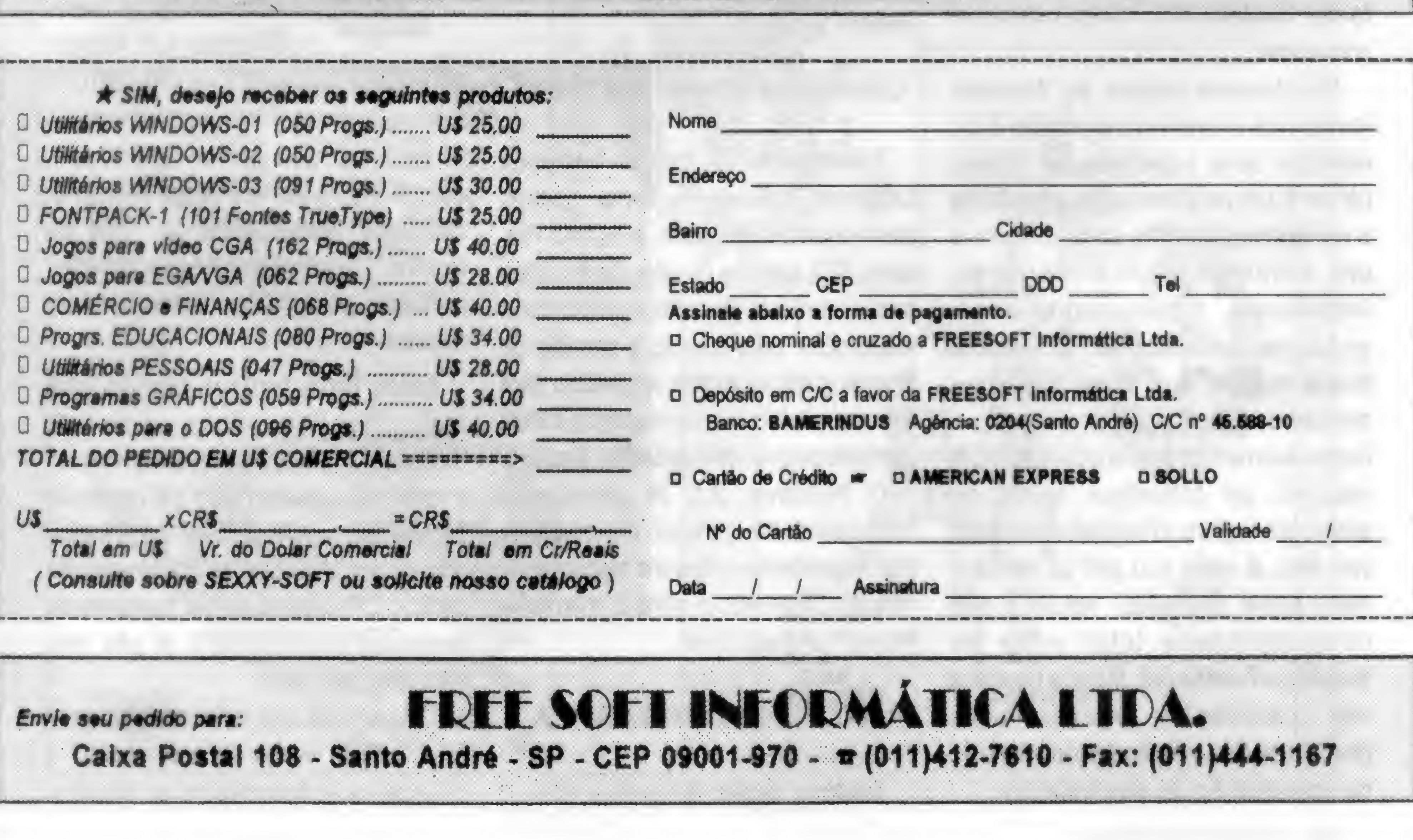

fCORRASTEP. ONi-PAit, CHORP, BU12ER, X-RARKS THE P06T. CRlTO'S RERORY DISPLAY, 2206 ICONES, ASTEROIDS, ASTRONOMY CLOCK, CHEMISTRY, ARQUIVER, FLIP-OUT. WINEYES, ARACHNID, ALMANAC, WINPOST, ALIEN FORCE, PRINT ENVELOPE. WARHEADS, PAINT SHOP PRO, COMMAND POST, LHA213, CLIPMATE, ATLUB, WINWHEEL, SATTLEGRIO, IQ-TEST, MAH JONG, MORTGAGE DESIGNER. 12 FONTES TrueType, DESKMENU, WAYOUT, ICON MANAGER.

PBICON, METZ NAVIGATOR, UTILPAK, PRINTER'S APPRENTICE, HOTKEY, FISH SCREEN SAVER, WINDBASE, ACTIVE UFE. TO DO UST, FUC SOOK, SIT SACK, BARTEYES. SCRANSLE, BACKMENU, SOUND TOOLS, FEELLWAV, GRPICON, NEGAEUIT, ENCRYPT-IT, MORE ICONSI, SKYWIN, HEATH GAMES, LWFONTS, SPACE SWP, SPORTICO, TALK CLOCK STABLE, POSTNOT, PIXFOUO, NEMACS, DESTROYER, RECIPES FROM SCRATCH.

#### FONTPACK-1 coleção de fontes TrueType® para WINDOWS® por US 25.00

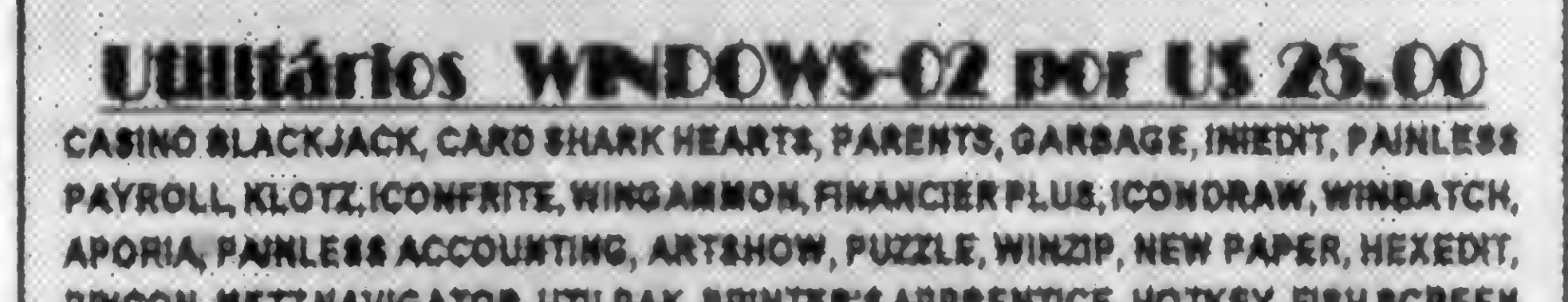

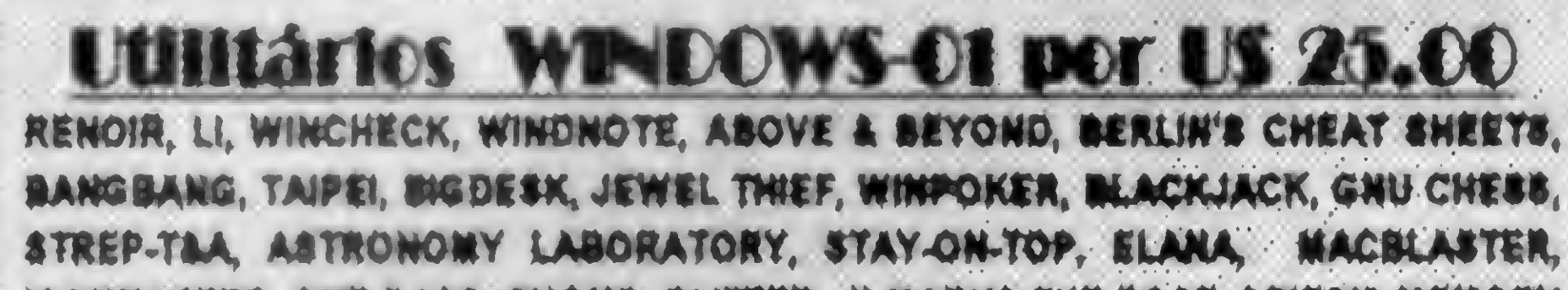

# ARTIGO

Veja como as fontes TrueType podem ajudar você a melhorar significativamente seus relatórios, mesmo que sua impressora não seja laser

# Fontes TrueType, uma solução alternativa para a editoração no escritório

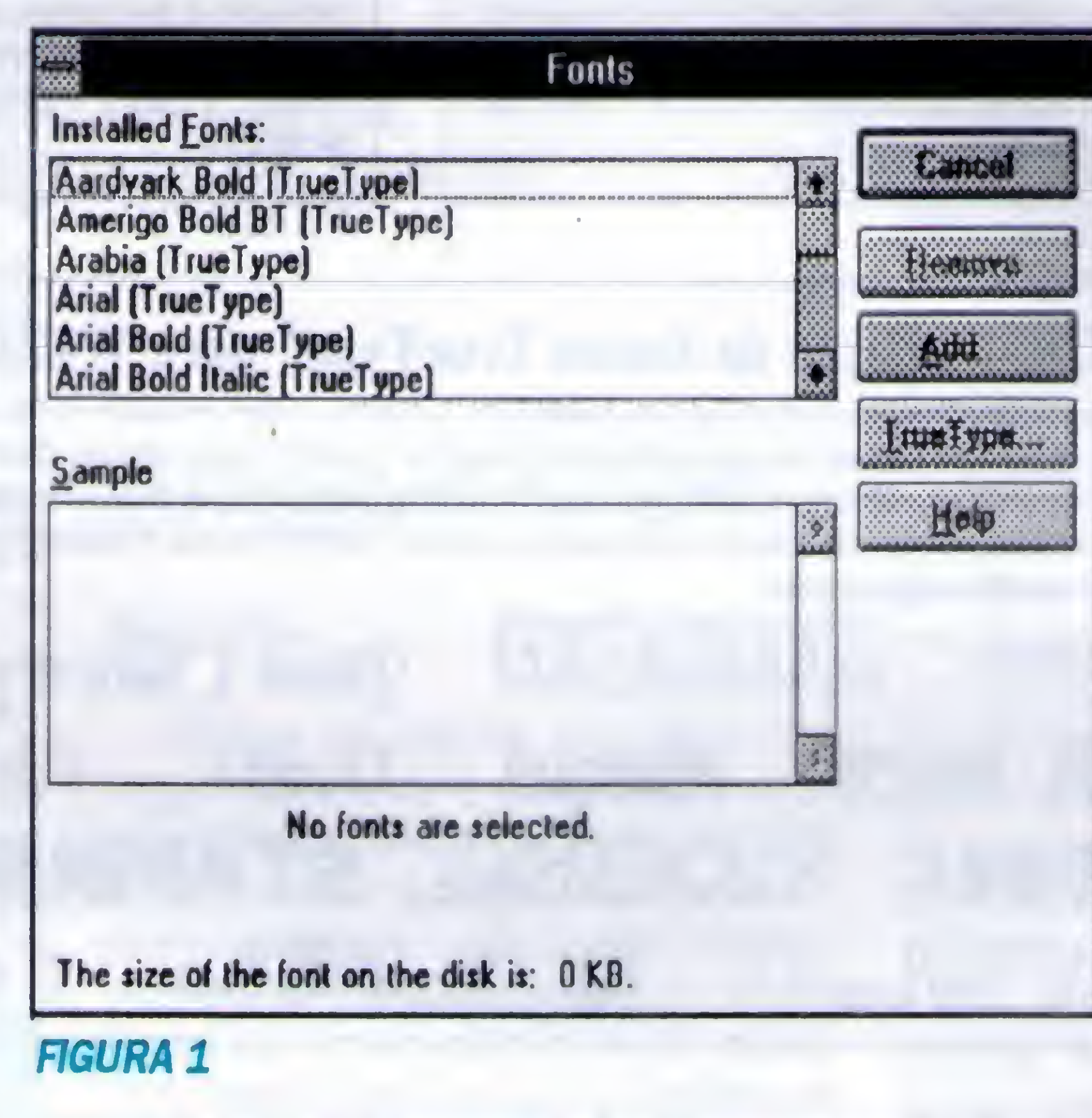

#### Antonio Marcelo F. Fonseca

Diversos usuários do Windows, ao receberem a versão 3.1, depararam com um recurso interessante e que mudou radicalmente os recursos de impressão: as fontes TrueType.

Muita gente, por incrível que pareça, desconhece o potencial que estasfontes podem acrescentar num trabalho de edição de texto, melhorando a apresentação e libertando muita gente da famosa fonte system ou roman das impressoras.

Nos tempos negros do Windows (como nós chamamos a versão 3.0), existiam uma infinidade de drivers (driver é um programa que possibilita a comunicação entre um periférico e um determinado software) de impressora. Isto acarretava um problema interessante: o usuário ficava restrito aos tipos que eram preparados para o Windows e que a impressora podia suportar. Em resumo, os trabalhos feitos no ambiente fugiam a filososfia do "what you see, is what you get!" e talvez o mais grave de todos, fosse a não compatibilidade total entre os trabalhos PostScript. Muitos bureaus não possuíam as mesmas fontes que o usuário, acarretando a perda da organização de seu trabalho.

#### COMO FUNCIONAM AS FONTES

Basicamente as fontes TrueTypes funcionam da seguinte forma: quando pressionamos uma tecla, a GDI do Win dows (GDI significa Graphic Device Interface, o conjunto de rotinas do Windows responsável pela seleção e trabalho de objetos gráficos) recebe um pedido para um mapa de bits que corresponda a tecla apertada pelousuário(exemplo: a letraP). 0 Windows 3.1 lê o caracter correspondente gerando um mapa de bits respeitando o tipo e o tamanho do mesmo, copiandoo para a memória. Pronto, temos a fonte.

#### A CORREÇÃO MATEMÁTICA

Existem, dentro do computador, o

que chamamos de  $Hints - um$  conjunto de instruções matemáticas que fazem com que as letras tenham uma aparência de maior qualidade, tanto em monitores, como em impressoras. Isto é necessário já que os monitores não possuem resolução alta o suficiente para representar um tipo com todos os seus detalhes (um monitor

SVGA tem resolução de 96 DPI). 0 mesmo acontece com as impressoras de escritório cujo padrão de 300 DPI, apesar de apresentar uma excelente qualidade, ainda sofre do "mal da serrilha": as letras ao serem ampliadas mostram os pontos formadores da mesma.

Estes Hints tentam atenuar este mal, fazendo uma série de "arrumações" dos pontos e evitando o máximo possível que os mesmos apresentem estes problemas (é logico que numa impressora de resolução de 300 DPI não pode ser comparada com uma de 2400 DPI, aí não tem Hint que dê jeito!).

Obviamente que este aspecto gera uma coisa muito interessante, a chamada independência de dis-

%

positivos, ou seja, um documento impresso em uma impressora matricial terá a mesma aparência (leia-se aparência, não RESOLUÇÃO) do que o de uma impressora laser.

<sup>A</sup> independência do dispositivo tem outra vantagem, anteriormente quando trabalhávamos com as antigas fontes do Windows, para cada driver de impressora existia um conjunto de caracteres de tela e de impressão. Acontecia então um fenômeno interessantíssimo, para alguns até místico. Se você formatava umtrabalho no PageMaker e seu Windows estava trabalhando com uma impressora La ser HP sem ser Postscript, ao passar este trabalho para outra impressora, por exemplo uma Apple Laser Writer, você perdia a sua formatação (um exemplo: se o trabalho original possuía 4 páginas, na PostScript ele ficava com 3 ou menos). Isto era devido ao seguinte fato: os algorítimos de cada fonte de impressão eram distintos de impressora para impressora, a forma de espaçamento de caracteres, entrelinhas, variavam de dispositivo para dispositivo, logo um trabalho nunca ficava igual emmáquinas com dispositivos de impressão diferentes. Os Hints só são necessários para impressoras matricais ou até de 300 DPI, com as novas tecnologias máquinas com resolução de 1000 até 2400 DPI, a necessidade da tecnologia de Hint é desnecessária. Hoje, no ambiente Windows 3.1 e desde que os usuários possuam as mesmas fontes, o problema de formatação e com patibilidade são inexistentes.

#### PERSONALIZANDO O USO DAS TRUETYPES

Muita gente me pergunta o seguinte: como posso fazer o Windows utilizar bem minhas fontes TrueType?

Bem, o primeiro passo é instalálas. Recomendo a todos os meus amigos que as instalem no subdiretório System do Windows. É alí que o Windows inicialmente coloca as fontes TrueType padrão (Arial, Times New Roman, Courier New, WingDings e Symbol). E como fazer isto? Proceda da seguinte forma:

Headhunter Medium (TrueType)= HEADHUNT.FOT KonanurKaps Medium (TrueType)= KONANK.FOT Kramer Médium (TrueType)=KRAMER .FOT LeeCaps Medium (TrueType)=LEECAPS .FOT Lemiesz Medium (TrueType)=LEMIES .FOT Lívia Médium (TrueType)=UVIA.FOT Logger Médium (TrueType)=LOGGER .FOT ParisMetro Medium (TrueType)=PARIS MET.FOT

a) Copie as fontes do disco de destino para o diretório System (copie os arquivos com a extensão TTF) b) Chame o painel de controle e ative o ícone de fònts, surgirá o quadro de diálogo de instalação das fontes TrueType (figura 1) - este quadro mostra para você todas as fontes disponíveis dentro do Windows. c) Aponte o mouse para add e aperte o

botão, surgirá outro quadro para você escolher quais fontes você deseja adicionar(figura 2). Repare que neste quadro existe uma árvore de diretório, onde você deverá selecionar o diretório SYSTEM (foi ali que você copiou as fontes). Automaticamente ele irá procurar todas as fontes e mostrará numa lista todas as disponíveis. Você pode selecionar

d) Aponte o mouse para o botão OK. Imediatamente ele comecará adicionar na lista as novas fontes. Ao término da operação as fontes estarão instaladas.

#### TRUETYPES EM REDE

Muita gente hoje já está rodando Windows em rede e as TrueType poderão ser instaladas numa rede. Nossa solução foi criar umdiretório no servidor chamado Fontes e ali copiar todos os arquivos das TrueType. Na hora de adicionar as fontes em vêz de

procurarmos no diretório SYSTEM, procuraremos no diretório Fontes.

#### DEPOIS DA INSTALAÇÃO

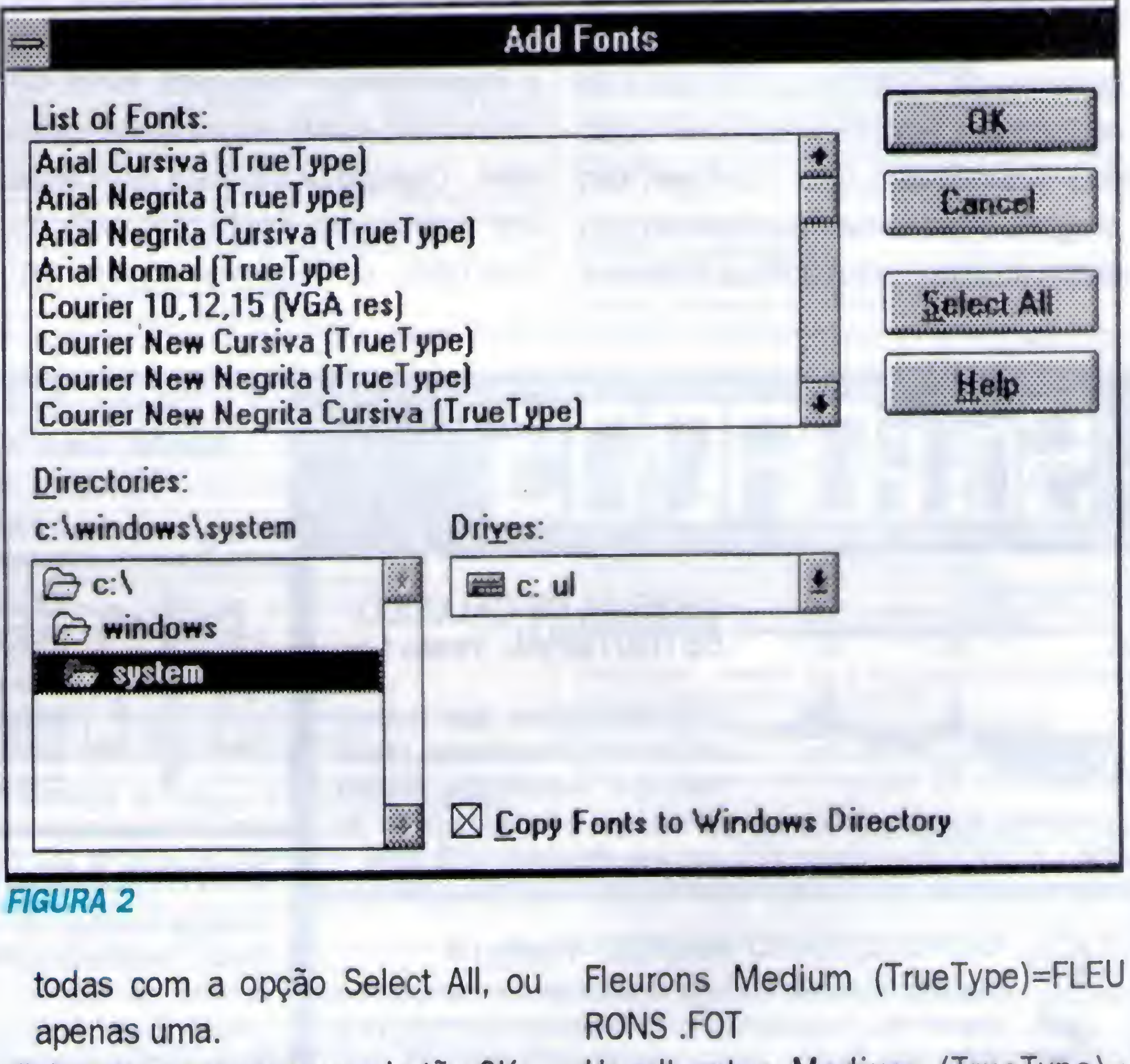

<sup>A</sup> primeira coisa que reparamos é que nossos programas Windows contam agora com uma infinidade de novas fontes. Cada fonte TrueType é facilmente distinguível de outro tipo de fonte pelos dois Ts maiúsculos ao lado de seu nome. Outra modificação mais sutil é que no Win.ini (arquivo de configuração do Windows) surgem uma série de definições e caminhos das fontes: Ann Stone (TrueType)=ANNSTONE.FOT BenjaminCaps Medium (TrueType)= BENJACAP.FOT Crackling Fire (TrueType)=CRACKFlR .FOT

Repare que surgiram arquivos com a extensão FOT, estes arquivos são os mapas de bit de representação em tela das Fontes TrueType, ao instalarmos as mesmas o Windows automaticamente os gera.

OBS: Nunca esqueçaque seu arquivo Win.ini não pode exceder o tamanho de 32K, tome cuidado ao instalar novas fontes, pois se estourar este limite o Windows não funcionará!

#### NA HORA DE IMPRIMIR

Impressoras Matriciais, laser não Postscript, Jatos de Tinta, etc... Estas impressoras até hoje não demonstraram nenhuma imcompatibilidade em relação às fontes TrueType. As impressoras matriciais (o antigo calcanhar de Aquiles do Windows), estão agora recebendo as beneses da TrueType. As fontes são rasterizadas(isto é são transformadas pelo rasterizador das TrueType, um programa que converte o texto em um mapa de bits), colocando a máquina

As impressoras jato de tinta, hoje extremamente populares, funcionam mais ou menos da mesma forma, com um rasterizador próprio para as mesmas. As laser não PostScript é que são diferentes: elas funcionam carregando e descarregando caracteres para as impressoras, em formato PCL4 (linguagem de descrição de página da HP).

AS IMPRESSORAS POSTSCRIPT s

Muita gente reclama de incompatibilidade de fontes TrueType e impressoras PostScript. Bom, de certo modo existe um mal estar entre eles. Quando você está utilizando um impressora PostScript com as TrueType, o Windows possui um

em modo gráfico e obtendo assim um trabalho de qualidade.

Obviamente que uma impressora matricial em modo gráfico é extremamente lenta, mas os resultados em alguns casos compensa esta deficiência.

Controle completo de biblioteca Cadastra livros, revistas, etc. Listagens/Consultas por assunto, autor, editora, etc. com campos para comentários. Super completo. US\$12.50

conversor para a impressora PostScript "enxergar" as fontes TrueType e recebe dentro do aqruivo um pacote destas fontes em forma de rotinas matemáticas, inteligíveis pelo PostScript. Só que em alguns casos, esta conversão (principalmente em impressoras postscript mais antigas e alguns ImageSetters) apresenta problemas.

Apesar de que hoje em dia a incompatibilidade serquase inexistente, muitostrabalhos podemserexecutados sem este empecilho.

#### SERIE HOME VERSOES 1.0 USS 12.50 CADA (Dólar Turismo)

ANTONIO MARCELO F. FONSECA é formado pelo CEFET em eletrônica e consultor da Mountain Clock além de atuarna área de multimídia e editoração eletrônica.

t

K

Para pedidos converta o valor em US\$ pelo dólar turismo venda do dia e envie cheque nominal cruzado ou vale postal para DAG0BERT0 LARA DIAS Trav. Frei Clemente, s/n<sup>2</sup> · Centro · 99300-00 · Soledade · RS. Ou faça depósito na Conta nº 11.548-7 da Agência nº 0490-1 (Soledade-RS) do Banco do Brasil S/A. Envie xerox do depósito junto com seus dados completos e relação dos programas adquiridos ou telefone informando-nos o valor depositado e seus dados.

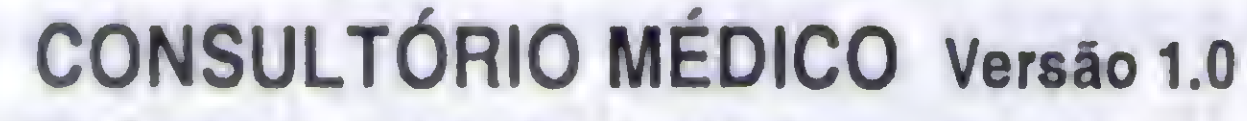

Cadastro completo de clientes/pacientes, com campos para registro de todas as consultas/intemações, ciclo evolutivo do tratamento, histórico médico, medicamentosreceitados, datas de consultas/internações, etc. US\$ 25.00

#### HOME BIBLIO

#### OUTROS SISTEMAS:

Contas a Receber US\$ 25.00 - Contas a Pagar US\$ 25.00 • Controle de Estoque US\$ 25.00 - Lista de Preços US\$ 25.00 OS SISTEMAS ABAIXO PODEM SER MULTIEMPRESAS: (Acrescentar US\$ 5.00) Correção Monetária Mensal US\$ 35.00 - Folha de Pagamento Mensal US\$ 30.00 - Livros Fiscais US\$ 30.00 - Sistema de Contabilidade

CAPETA (Clone de Software Ltda.) US\$ 50.00

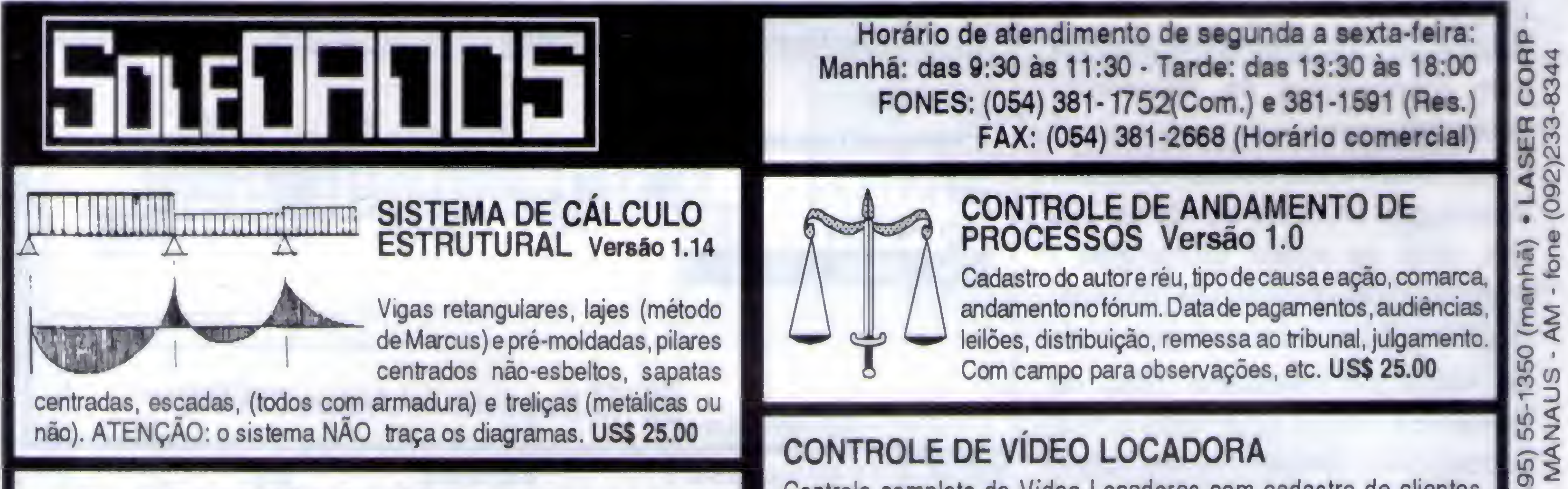

Controle completo de Video Locadoras com cadastro de clientes, filmes. Controla data de devolução, faz reserva de filmes. Com conta corrente dos clientes. Faz balancete dos recebimentos diário ou mensal. Super completo. US\$ 50.00

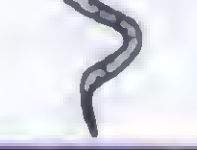

HOME GAME Cadastro de cartuchos de video-game. HOME MAIL Mala direta com cadastro clientes/fornecedores completo. HOME MUSIC Cadstro de CD, LP e K/7 que você possui. HOME RADIO Para radioamadores. Controle completo de QSO e QSL. HOME SOFT Cadastro de sooftware que vocé possui. HOME VIDEO Cadastro de vídeo/filmes assistidos ou não.

REQUISITOS MÍNIMOS DE HARDWARE: IBM PC-XT, 640 Kb, CGA, DD 5 1/4, Winchester e Impressora (opcional).

Nas comoras acima de USS 29.00 aanhe de brinde um oroarama de AGENDA TELEFÔNICA

fone (0495) 55-1350 (manhà)

- MANAUS

LASER CORP

ihă)<br>Ione

fone (092)233-8344

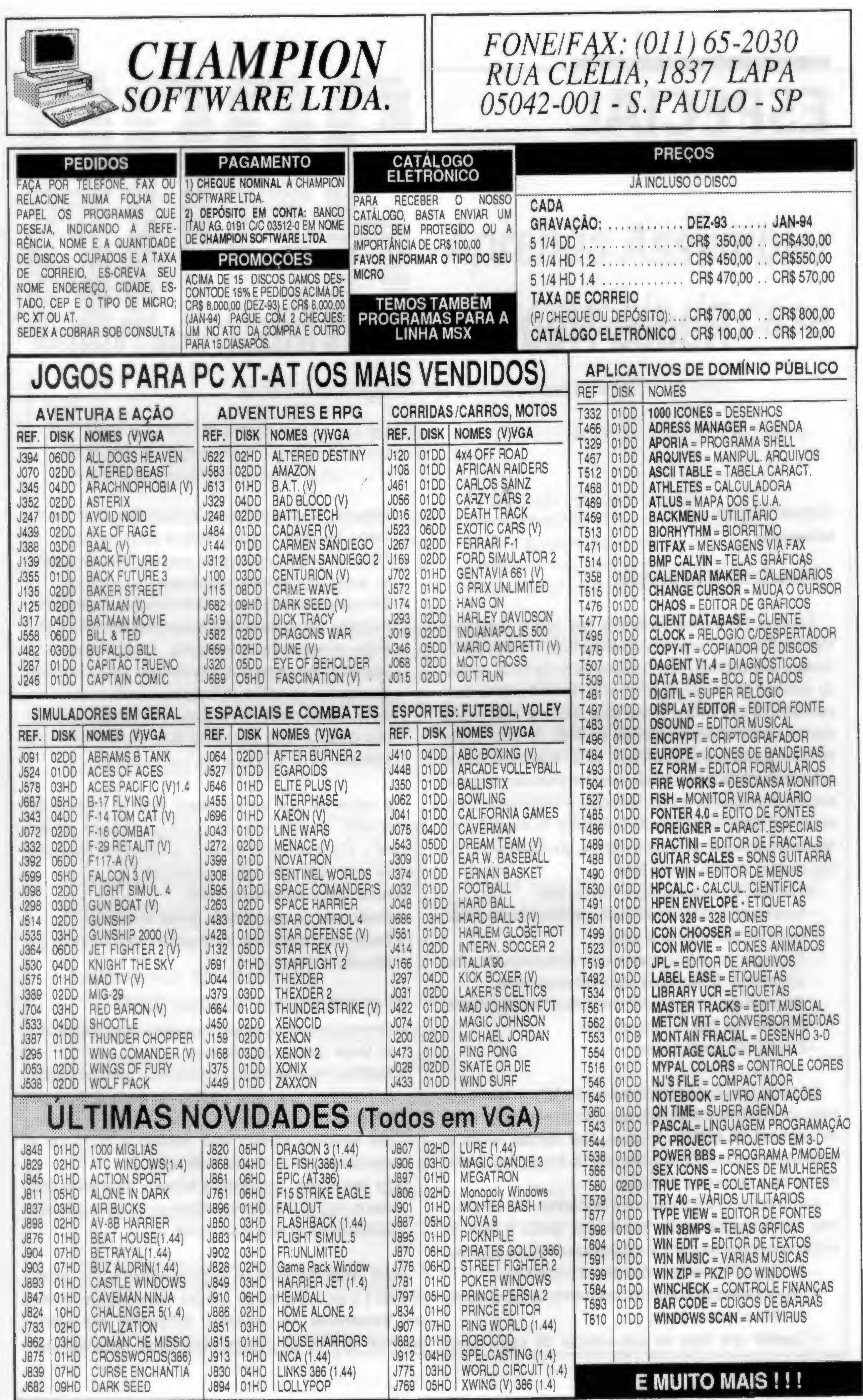

# ESPECIAL

# Redes Neurais Artificiais (Parte Final)

Uma abordagem revolucionária em Inteligência Artificial

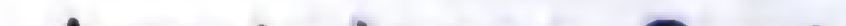

#### Antonio Augusto Gorni

#### PROBLEMAS MAIS COMUNS

Talvez a falha mais freqüente que ocorra durante a implementação de redes neurais seja seu mau desempanho durante sua avaliação com o subconjunto de teste, apesar do proceso de treinamento ter sido aparentemente bem sucedido. O que ocorre neste caso é que a rede neural memorizou os dados fornecidos ao inrés de estabelecer relações gerais entre eles. Assim, ao se apresentar à rede assimtreinadadados novos, ela simplesmente não consegue calcular as respostas certas. Este caso é muito semelhante ao de um aluno que decorou muito bem os exemplos de operações aritméticas em sua cartilha, que fatalmente não irão constar em seu exame final!

- Incompatibilidade entre os sub-conjunto utilizados nas fases de treinamento e teste;
- Sub-conjunto de treinamento mau dimensionado e/ou concebido;. Rede neural super-dimensionada;
- -Apresentação sequencial de dados à rede neural durante sua fase de treinamento;

As quatro primeiras causas implicamem falta de condições para que a rede neural consiga generalizar as relações entre as variáveis de entrada e saída. Nas demais ocorre o contrário: há excesso de recursos para tal. Emconsequência, ela passa a memorizar os dados.

As contramedidas para esses problemas são simples, mas ewntualmente muito trabalhosas devido à falta de embasamento teórico para se estabelecer diretrizes seguras:

- Assegurar a qualidade dos dados fornecidos;
- Repartir adequadamente os dados entre os sub conjunto de treinamento e teste;
- Garantir que haja no sub-conjunto de dados para

As prováveis causas deste problema são:

treinamento uma participação equitativo de todos os casos que ocorrem no universo a ser modelado;

- Excesso de treinamento.

- Dimensionar criteriosamente a rede neural, efetuandose testes com várias arquiteturas;
- Efetuar apresentação em ordem aleatória dos registros dedados à rede neural durante sua fase de treinamento;
- -Evitar excesso de treinamento, intenompendoo a intervalos regulares e avaliando-se o grau de ajuste conseguido até então, utilizando-se o subconjunto de teste. Desse modo, é possível determinar a partir de que ponto a rede passou a ficar demasiadamente treinada.

- Redução na magnitude do coeficiente de aprendizado a, promovendo-se seu declínio ao longo da fase de treinamento, de modo a evitar que os valores dos pesos das sinapses atinjam valor máximo e trunquem a capacidade de aprendizado da rede;
- Se necessário, comprimir a faixa de magnitude dos dados, egarantirque seus valoressejam adequados ao processamento pela rede neural.

Há casos em que a rede neural falha já na fase de treinamento, ou seja, ela não converge para um estado estárel e eficaz do ponto de vista preditivo. As prováveis causas para essa perturbação podem ser:

- Rede neural subdimensionada;
- Coeficiente de aprendizado inicial muito alto;
- Dados com magnitude incompatível com a função de ativação dos neurônios;

#### As soluções sugeridas neste caso são:

#### - Dimensionamento correto da rede neural, procurandose testar diversas arquiteturas;

Outro problema sério no desenvolvimento das redes neurais é o excessivo tempo que por vezes é requerido em seu treinamento. Tal problema, felizmente, vem sendo resolvido através do desenvolvimento de algoritmos de

aprendizado cada vez mais precisos e rápidos, e com a disseminação de microcomputadores cada vez mais poderosos [1,3,9].

#### PROGRAMAS DISPONÍVEIS

Contudo, do ponto de vista estritamente utilitário, essa abordagem é muito questionável quanto à sua eficácia. Atualmente hádezenas de programas comerciaisdestinados ao desenvolvimento de redes neurais, e certamente surgirão muitos outros no futuro. Eles apresentam as seguintes vantagens:

Há informação suficiente na literatura para se desenvolver bons programas para a implementação de redes neurais. De fato. umtrabalho nesse sentidoé umexercício académico excelente para se entender toda a teoria que rege esta técnica.

- Boa documentação sobre <sup>a</sup> técnica;
- Interface gráfica amigável com o usuário;
- Disponibilidade em vários ambientes: micro-

computadores IBM (DOS/Windows), Macintosh, Workstations (Sun, HP, DEC), "Mainframes";

- Uso automático de recursos especiais do microcomputador, cujo acesso não é elementar ao usuário comum, como a expansão de memória e o coprocessador aritmético nos microcomputadores IBM;- Incorporaçâo de várias topologias de redes neurais e as respectivas estratégias para aprendizado;.
- Alguns produtos dimensionam e treinam a rede neural de forma automática;
- Uso de algoritmos de aprendizagem extremamente rápidos. Alguns são até considerados propriedade industrial e, portanto, protegidos por patentes;
- Disponibilidade de todo umferramental para monitorar o que se passa na rede neural durante sua fase de treinamento, permitindo ainda intervenções em neurônios ou sinapses selecionados;
- Possibilidade de se traduzir a rede neural treinada em código-fonte (em linguagem C, por exemplo), gerando sub-rotinas que podem ser chamadas a partir de programas externos;
- Implementação de sistemas que tenham capacidade de se auto-treinar periodicamente "orHine\*, o que é

particularmente útil em redes neurais que controlam processos industriais.

<sup>A</sup> seguir, deve-se estabelecer os conjuntos de dados a serem utilizados durante as fases de treinamento e teste. <sup>A</sup> rede neural deve sertreinada para efetuar cálculos dentro de uma faixa de magnitude limitada. Assim, por exemplo, pode-segerar um arquivo de dadosglobal que contenha cem dados, de 1 a 100, com espaçamento unitário entre eles, e a respectiva raiz quadrada. Logo, a rede neural obtida será válida para  $1 \leq x \leq 100$ .

Assim, é pouco provável que programas para desenvolvimento de redes neurais elaborados por usuários não-especializados venham a se igualar em termos de desempenho e custo com programas comerciais similares. Contudo, a multiplicidade de opções disponíveis no mercado requer que se faça uma análise cuidadosa para que se selecione o produto mais adequado para um dado usuário.

No tocante à configuração de microcomputador necessária, velocidade de processamento nunca será demais. Eventualmente, em aplicações críticas, o tempo de aprendizado poderá chegaralguns dias, pois esse processo efetua cálculos de forma intensiva. No caso de

microcomputadores da linha IBM, a configuração mínima deverá ser um AT-286 com co-processador aritmético 80287. Uma expansão de memória de pelo menos 1 MB também é um requisito mínimo.

#### UM EXEMPLO SIMPLES: cálculo de  $y = \sqrt{x}$

d) Nova avaliação da rede neural. Se o valor de r agora obtido for maior que o anterior, ou seja, o nível de aprendizado melhorou em relação ao estágio anterior,

Nada melhor que um exemplo simples para se assimilar os conceitos expostos até o momento. A título de exercício, pode-se desenvolver uma rede neural para se calcular a raiz quadrada de um número, ou seja,  $y = \sqrt{x}$ . Certamente há outros métodos bem mais simples e precisos para se efetuar esse cálculo, mas a simplicidade deste exemplo é bastante oportuna.

0 primeiro passo é dimensionar a rede neural requerida. Uma vez que se deve fornecer apenas um dado e se obtém apenas um resultado, obviamente deve haver um neurônio na camada de entrada e outro na camada de saída da rede neural. <sup>A</sup> presença de uma camada oculta é vital, uma vez que redes neurais com umtotal de três camadas são ideais

para o cálculo de funções contínuas. De acordo com o teorema de HECHT-K0LM0G0R0V, a camada oculta deve conter  $2 \cdot 1 + 1 = 3$  neurônios. Conforme já foi explicado anteriormente, é recomendável que seja adicionado um neurônio unitário de "bias" na camada de entrada para melhorar a precisão do modelamento pela rede neural. <sup>A</sup> figura 4 mostra esquematicamente a configuração desta rede neural específica.

Desses dados, deve-se separar aleatoriamente dez (10% do total), por exemplo, para formar o arquivo de dados a ser utilizado na fase de teste após o treinamento, que avaliará o grau de precisão da rede neural treinada. Obviamente, os noventa elementos restantes constituirão o conjunto que será utilizado na etapa de treinamento.

0 programa de treinamento proposto para esta rede

neural foi o seguinte:

a) Início do aprendizado, sendo aplicadas 5000 iterações à rede neural;

- b) Avaliação da rede neural treinada, comparando-se os resultados calculados a partir do sub-conjunto de teste com os valores reais da função  $y = \sqrt{x}$ , anotando-se o coeficiente de correlação r de Pearson. Este parâmetro define quantitativamente o grau de ajuste dos valores calculados pela rede neural em relação aos dados reais.
- c) Continuação da fase de aprendizado, sendo aplicadas mais 5000 iterações.

t

f

MICRO SISTEMAS 1f

«

#### REDES NEURAIS ARTIFICIAIS

voltar ao passo (c) para refinar ainda mais a rede neural. Caso o valor de  $r$  for igual ao anterior, interromper o treinamento. Se, ao contrário, ele for menor, ocorreu excesso de treinamento, ou seja, a rede neural começou a memorizaros dadosfornecidos ao invés de estabelecer uma relação entre eles. Neste caso, deve-se reinicializar o processo de aprendizado e aplicar o número de iterações correspondente ao máximo valor de robtido.

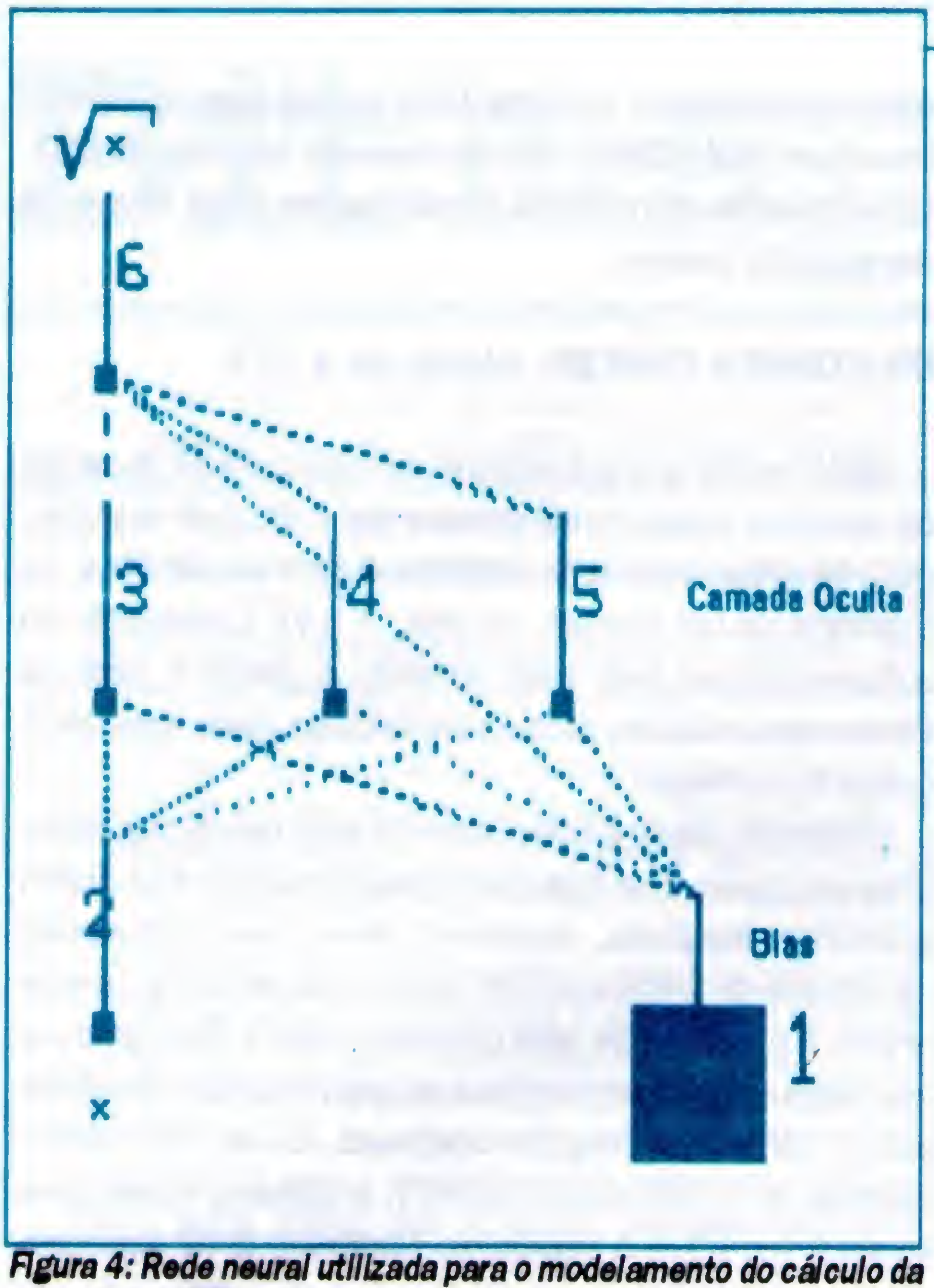

Figura 5: Gráfico de dispersão entre os valores reais de y =  $\sqrt{x}$ e os calculados pala rede neural.

Neste caso específico, a rede neural convergiu após 30.000 iterações de aprendizado, apresentando  *igual a* 0,9983. Fazendo-se  $x = 36$ , por exemplo, a rede neural calculará como sua raiz quadrada o valor de 5,942, ou seja, um erro de 0,96% em relação à resposta certa. A figura 5

 $y = \sqrt{x}$ Valoree Oaloulados pela Rede Neural

 $x' = x - 1$  (2) 50.5

onde x é o valor atribuído ao neurônio de entrada.

Note-se que a primeira parcela dentro do argumento da função Tanh se refere ao peso relativo ao neurônio de "bias".

mostra o ajuste gráfico entre os resultados reais e o calculado pela rede neural ora desenvolvida.

d) Conversão do valor do neurônio de saída y' ao valor real y, considerando que, por definição, y' deve variar entre -0,8 e 0,8:

 $y = 5,5 + 4,5$  (7)

Este exemplo prova que a execução da rede neural é simples e direta, ou seja, não requer iterações. A grosso modo, seu cálculo é muito semelhante ao de um polinómio

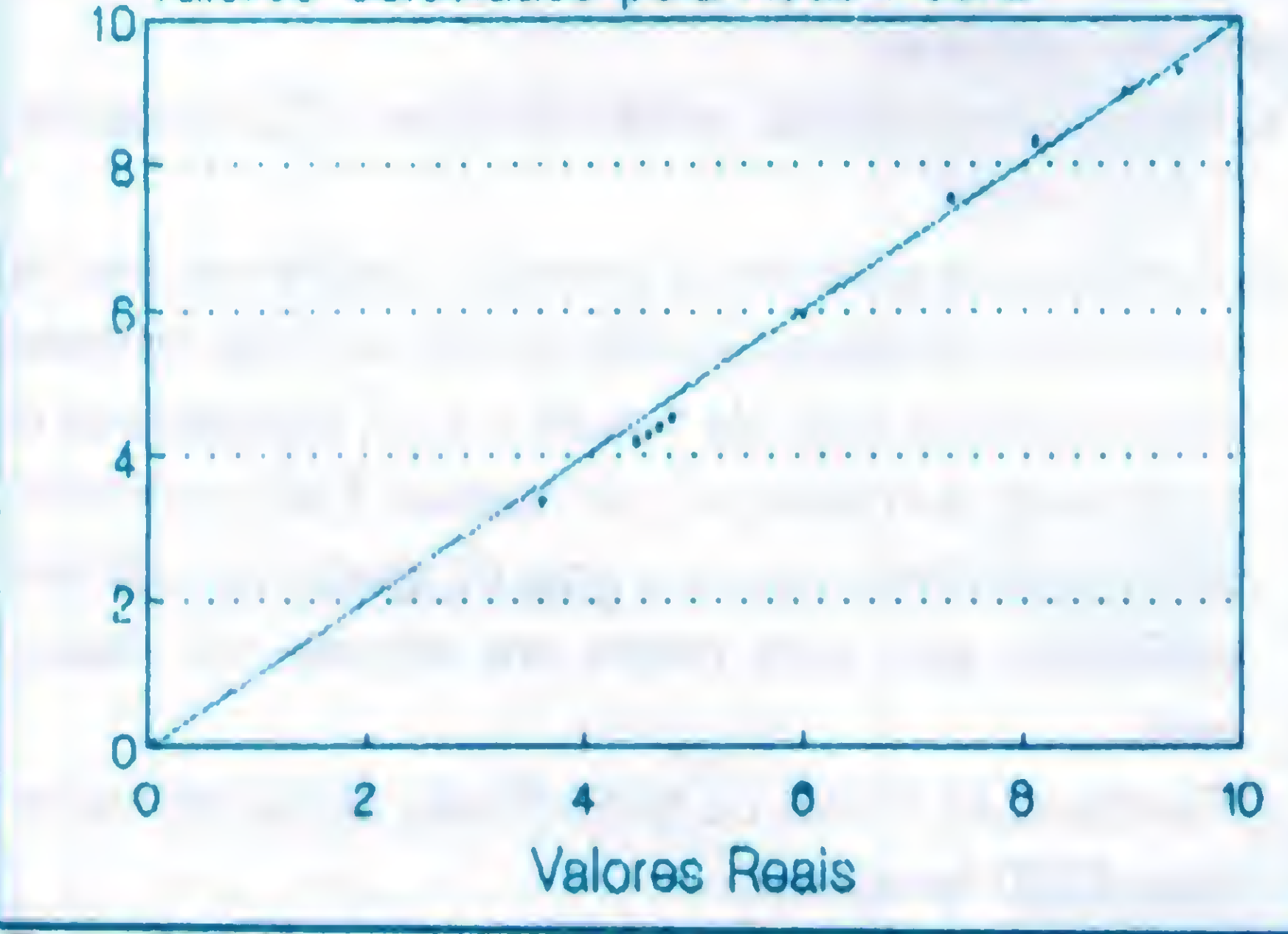

Um ponto que deve ficar bem claro é que a fase mais complexa e demorada no desenvolvimento de uma rede neural é seu treinamento. De fato, a execução da rede neural já treinada é simples. <sup>A</sup> seqüència abaixo mostra os cálculos efetuados na rede neural aqui obtida, considerando-se que ela tinha como funçâo-transferència a tangente hiperbólica:

a) Conversão do valor de x dentro da faixa operacional da rede neural. No caso de redes que usem a função tangente hiperbólica como função transferência, os valores que a rede neural processa devem estar dentro da faixa entre -1 e +1:

de interpolação complexo, onde as funções de potenciação foram substituídas por tangentes hiperbólicas. 0 único passo realmente complicado - <sup>o</sup> treinamento da rede neural - é, na verdade, transparente para <sup>o</sup> usuário final do modelo pronto.

#### **CONCLUSÕES**

A neurocomputação, técnica que emula sistemas nervosos biológicos em programas ou circuitos de computador, foi concebida há mais de cinqüenta anos atrás, mas só recentemente experimentou ampla utilização prática, graças à intensa pesquisa teórica nesse campo e ao enorme desenvolvimento na área dos microprocessadores. Agrande característica dasredes neurais é sua capacidade

b) Cálculo do valor dos neurônios da camada oculta:

função  $y = \sqrt{x}$ .

$$
n_j = \text{Tanh}(0,2909 + 0,5956x') \tag{3}
$$

 $n = Tanh (-0,3587 - 0,7611x')$  (4)

 $n = Tanh (-0,610 - 0,4313x')$  (5)

c) Cálculo do valor do neurônio de saída, y':

 $y' = Tanh(-0,1285+0,524n1-0,6317n2-0,3904n3)$  (6)

de aprendizado, ou seja, a possibilidade de estabelecer, de forma precisa, relações complexas entre diversas variáveis numéricas, sem que seja imposto qualquer modelo preconcebido. É uma abordagem revolucionária, que contrasta com a filosofia hoje consagrada para o tratamento de dados, acomputação programada, que requer algoritmos rigorosamente detalhados para processá-los. Ela apresenta diversas vantagens em relação a outras técnicas de modelamento e controle, como regressão estatística, sistemas especialistas e, talvez, modelos matemáticos.

4. HATTORI, S. e outros. Hitachi Review, 41(1): 31-38, 1992. 5. ANON. Integrating a Neural NetWork and Expert Systemfor Machine Diagnosis. Camegie Group Report, 1991. 4 p. 6. BULSARI, A. & SAXÉN, H. In: SAIS WORKSHOP. Proceedings. SAIS, Stockholm, 1992.

Os campos de aplicação para as redes neurais são vastos: análise e processamento de sinais, controle de processos, classificação de dados, reconhecimento de padrões, análise de imagens, diagnósticos médicos, etc. Na área industrial, destacam-se as utilizadas na prevenção de desvios de processo e em sistemas híbridos, associados a técnicas de lógica difusa e sistemas especialistas, para a detecção de problemas de manutenção. Trata-se normalmente de problemas com quantificação matemática difícil, ineficaz ou impossível. Apesar de ser uma técnica que já encontrou inúmeras aplicações na vida real, ela ainda apresenta alguns aspectos obscuros. <sup>A</sup> pesquisa sobre elas ainda continua em ritmo febril, e é de se esperar num futuro próximo que seu uso se torne ainda mais fácil, mesmo para usuários inexperientes. Em conseqüência, pode-se prever prever sua ampla disseminação a curto prazo.

#### BIBLIOGRAFIA

14. LIPPMAN, R.P. IEEE ASSP Magazine, April 1987, 4-22. ANTONIO AUGUSTO GORNI é Engenheiro da Divisão de Pesquisas Tecnológicas da Companhia Siderúrgica Paulista e Professor-Assistente do Departamento de Metalurgia da Faculdade de Engenharia Industrial - FEI

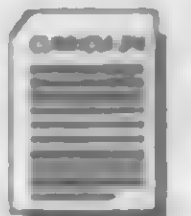

**ANTONIO AUGUSTO GORNI é Engenheiro da Divisão de** Pesquisas Tecnológicas daCompanhiaSiderúrgicaPaulista e Professor-Assistente do Departamento de Metalurgia da Faculdade de Engenharia Industrial - FEI.

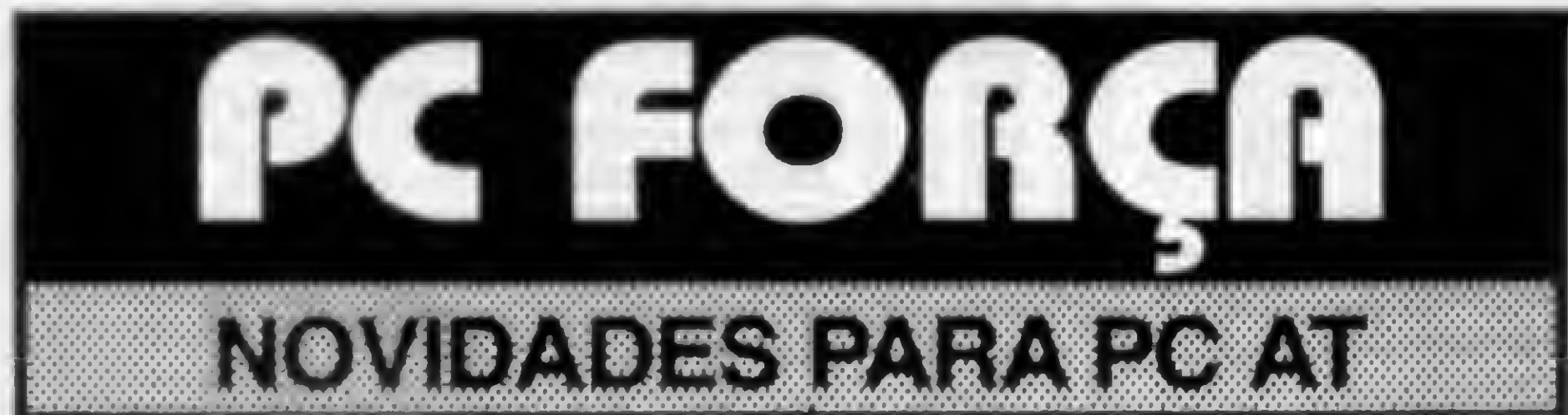

1. HECHT-NIELSEN, R. Neurocomputing. Addison-Wesley Publishing Company, New York, 1991. 433 p. 2. HEIDEPRIEM, J. Stahl und Eisen, 112(9):53-59, September 1992.

3. BLUM, A. Neural Networks in C++. JohnWiley & Sons, Inc., New York, 1992, 214 p.

7. BULSARI, A. e outros. Scandinavian Journal of Metallurgy, 21(3):146-150,1992.

8. REUTER, M.A. & VAN DEN VENTER, J.S.J. <sup>A</sup> ser publicado em Chemical Engineering Science, 1993.

9. MAREN, A. e outros. Handbook of Neural Computing Applications. Academic Press, San Diego, 1990. 670 p. 10. REISENER, J. e outros. Chemical Engineering Science, 48(6): 1089-1101,1992.

11. GORNI, A.A. <sup>A</sup> ser apresentado na <sup>I</sup> Semana de Conformação da Associação Brasileira de Metalurgia e Materiais, Joinville, Setembro de 1993.

12. OLIVEIRA, J.B.e outros. In: SEMINÁRIO DE LAMINAÇÃO. Anais. Associação Brasileira de Metalurgia e Materiais, Porto Alegre, 1992, 319-335.

13. REUTER, M.A. e outros. Metallurgical Transactions B, 23B(10):643-650, October 1992.

- TEMOS GRANDE VARIEDADE DE APLICATIVOS PARA DOS E **WINDOWS**
- NO RIO DE JANEIRO ENTREGAMOS EM SUA CASA OU EM SEU TRABALHO
- PARA RECEBER CATÁLOGO GRATUITO, ENVIE DISCO HD

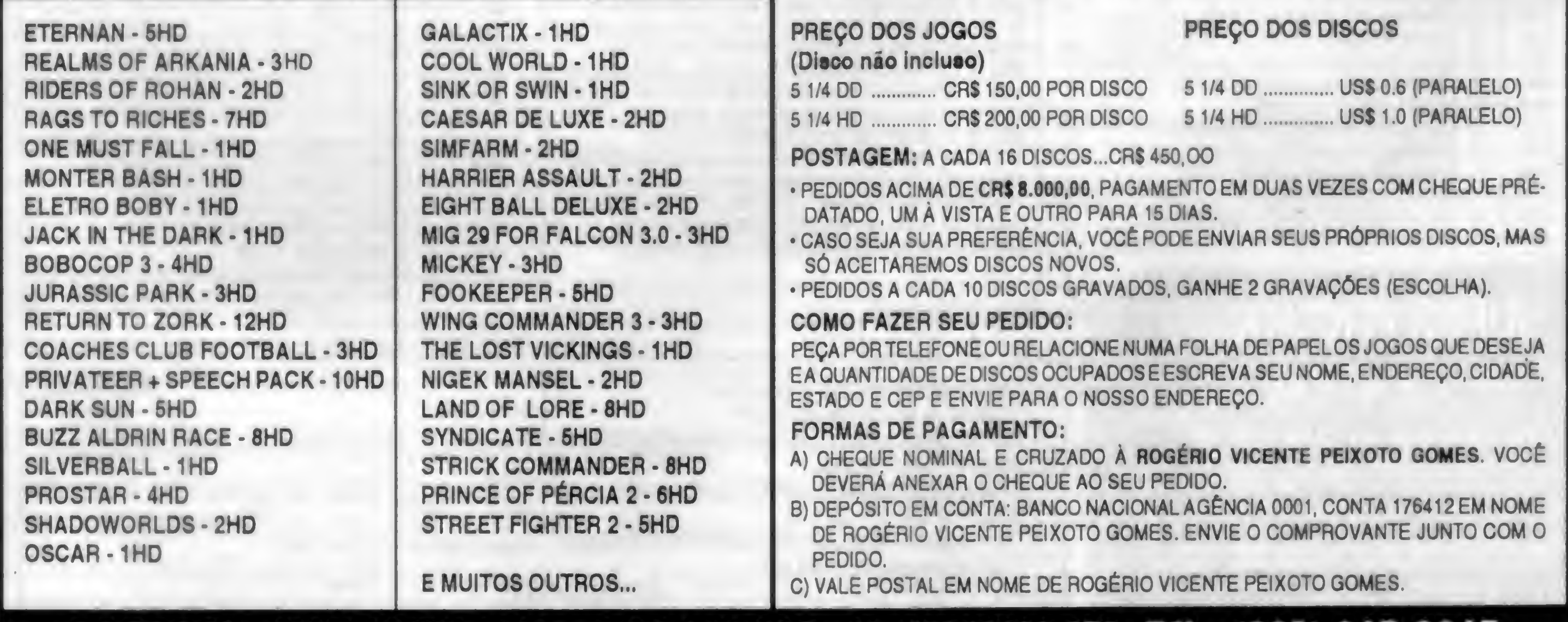

#### PC FORÇA • CAIXA POSTAL 16048 - RIO DE JANEIRO - RJ - CEP 22222-970 • TEL.: (021) 265-9265

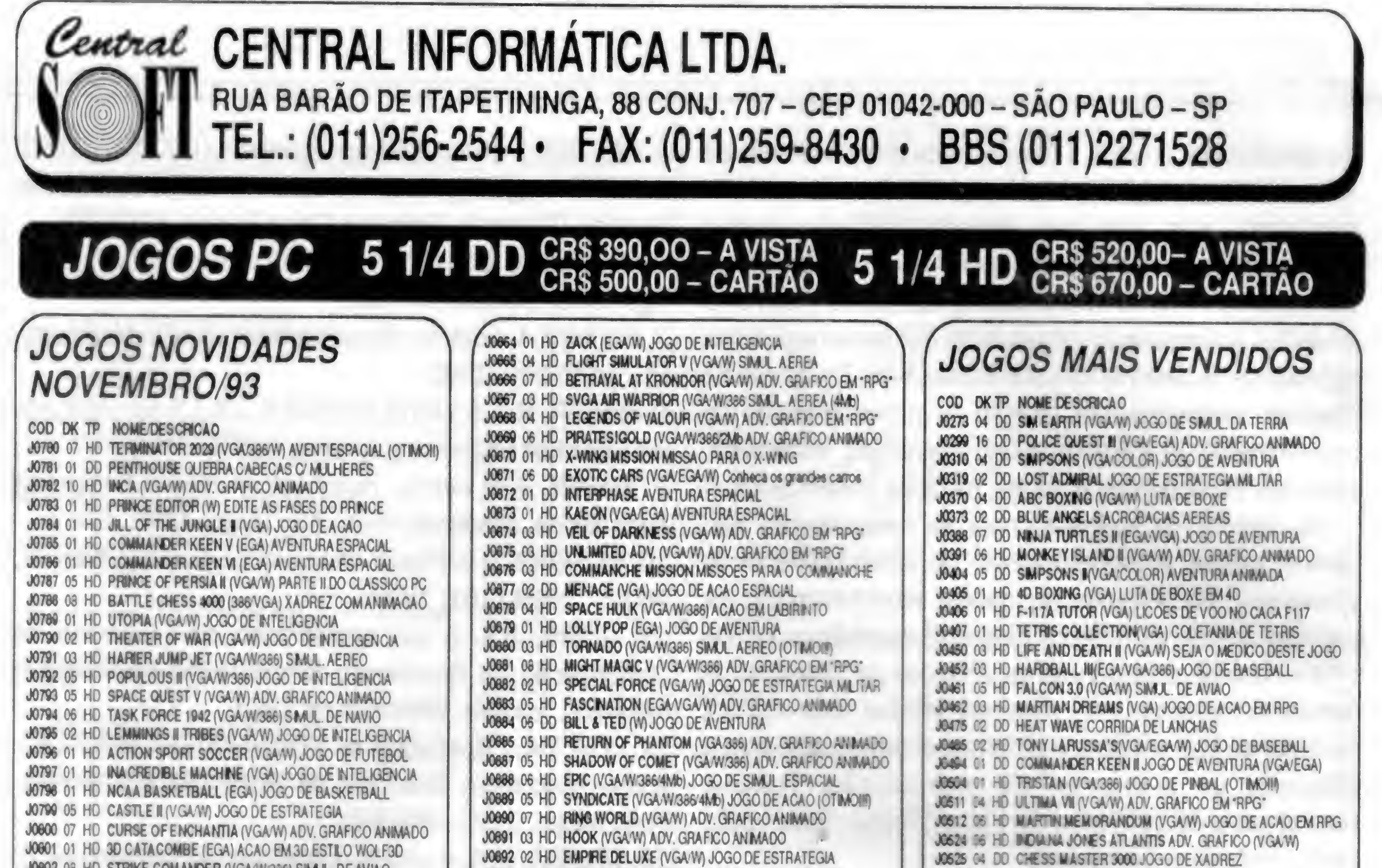

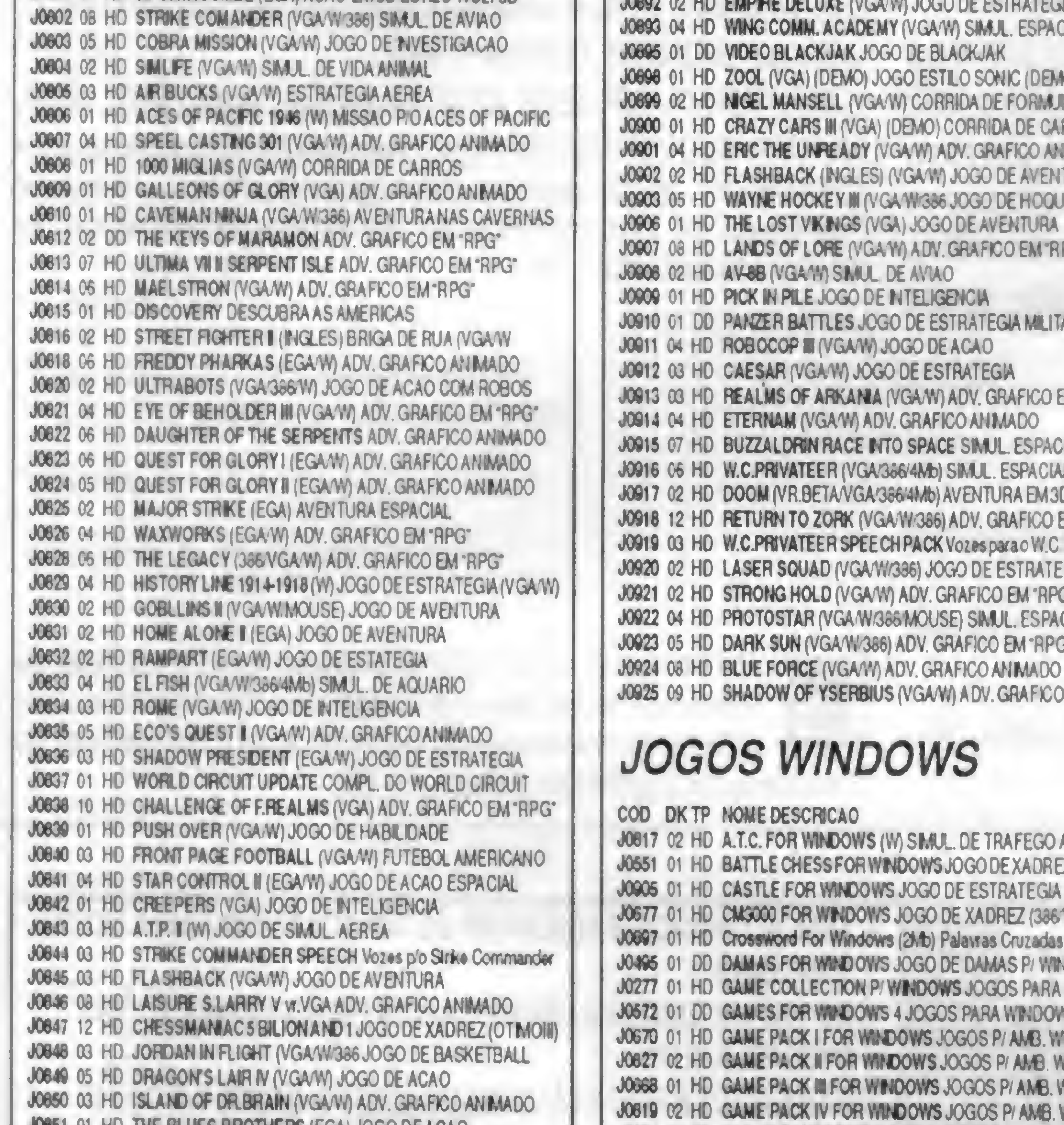

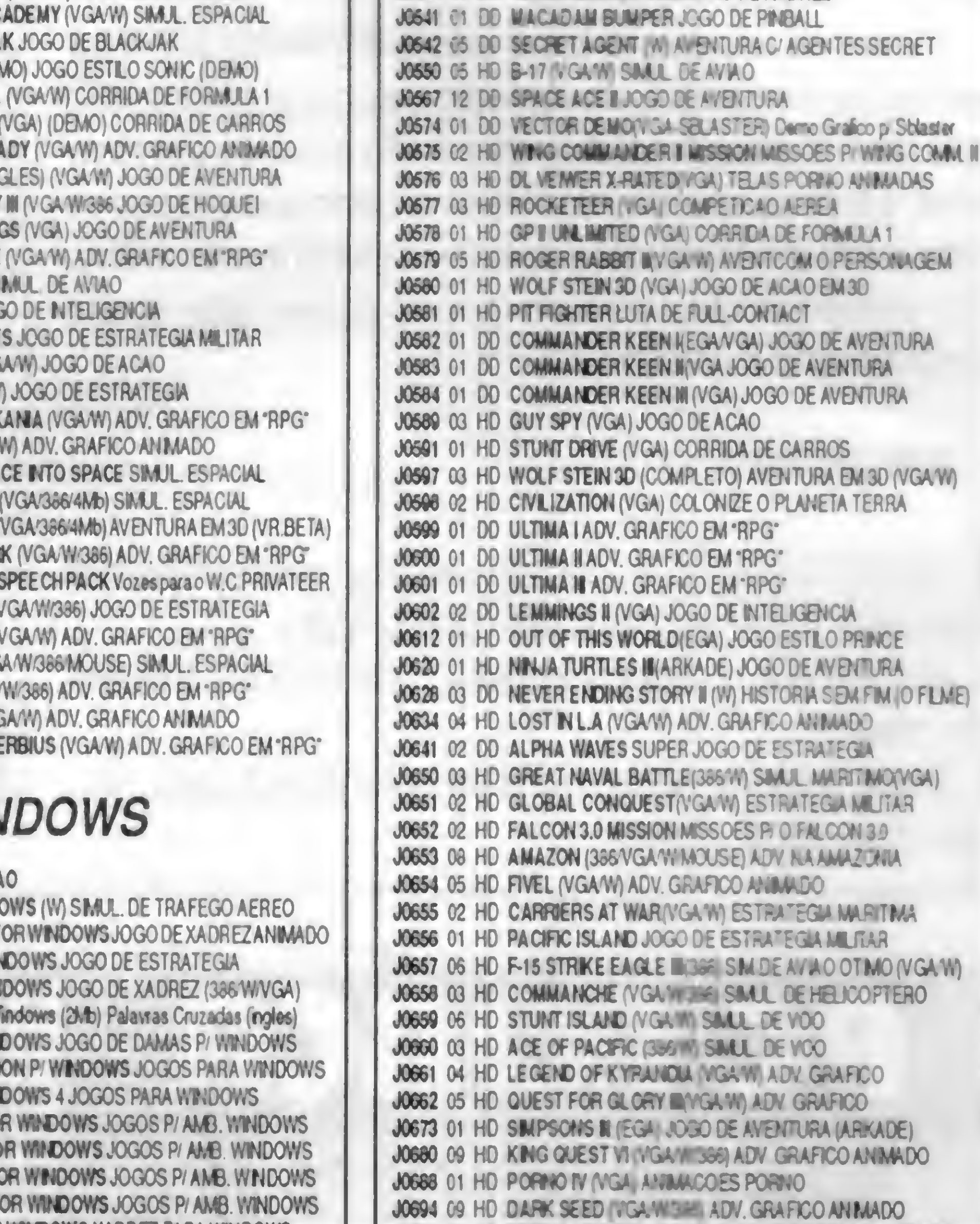

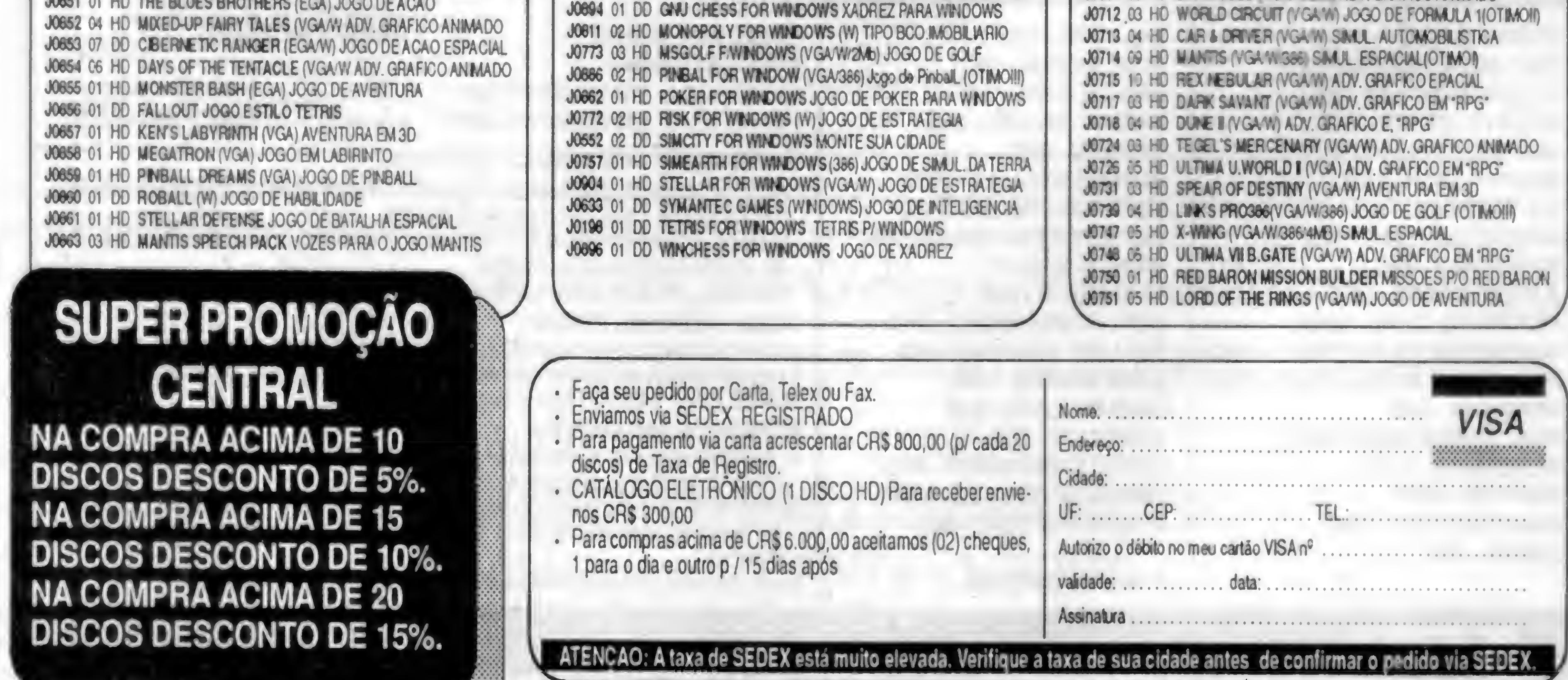

#### Central CENTRAL INFORMATICA LTDA. RUA BARÃO DE ITAPETININGA, 88 CONJ. 707 - CEP 01042-000 - SÃO PAULO - SP TEL.: (011)256-2544 · FAX: (011)259-8430 · BBS (011) 227-1528 5 1/4 DD CRS 390,00 - A VISTA **APLICATIVOS MAIS VENDIDOS** A0187 01 DD MICROGENE TRACE ARVORE GENEALOGICA

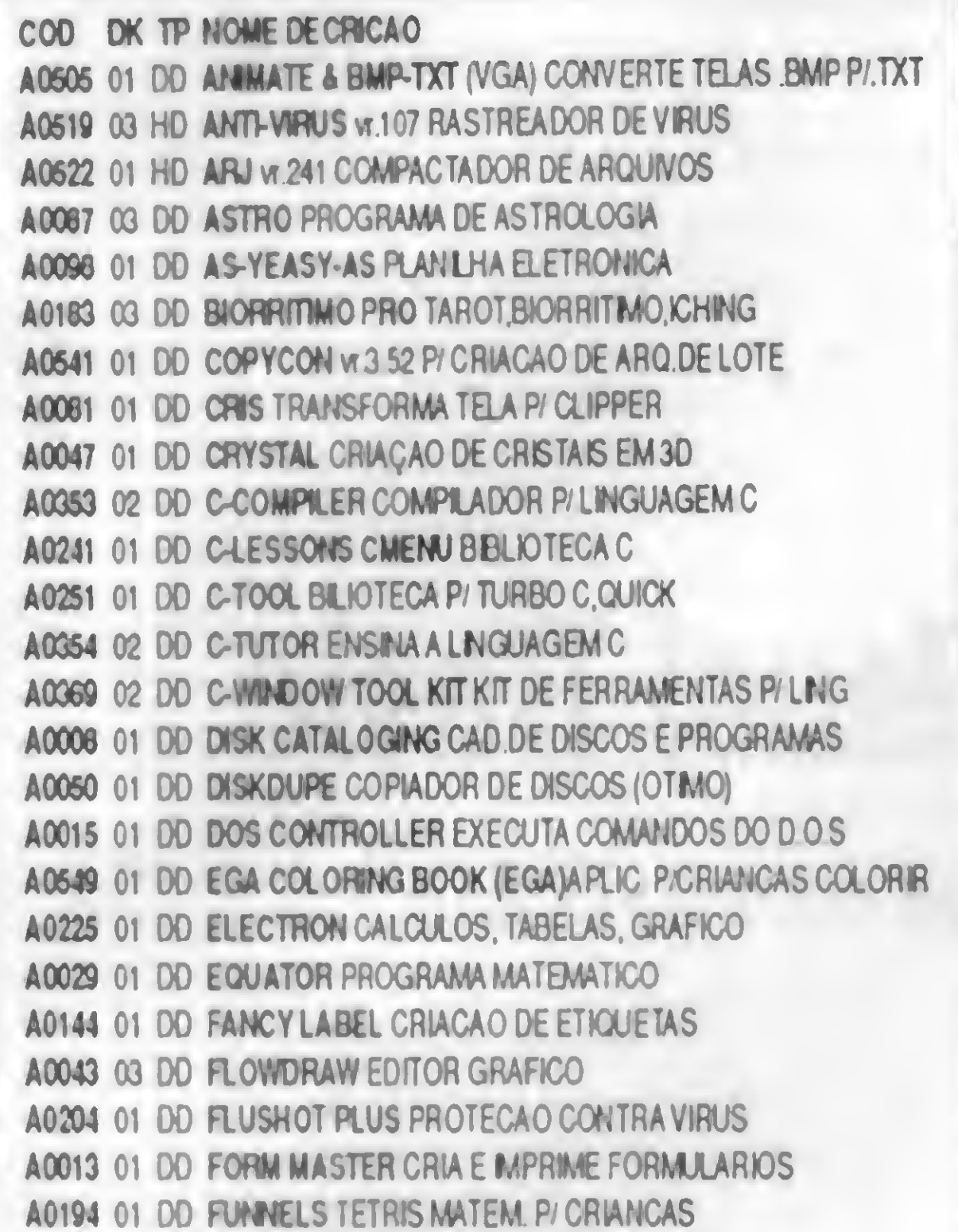

A0521 01 DD NET SHIELD vr.107 RASTREADOR DE VIRUS P/REDE A0520 01 HD OS/SCAN vr.107 RASTREADOR DE VIRUS A0427 01 DD PAINT BOX EDITOR GRAFICO A0244 03 DD PASCAL TOOLS UTIL P/LINGUAGEM PASCAL A0190 02 DD PASCAL TUTOR ENSINA A LINGUAGEM PASCAL A0024 01 DD PC DEAL SISTEMA DE CONTABILIDADE A0335 01 DD PC DESKTEAM AGENDA, CALCULADORA, CALENDA ACCASS 03 DO PC FILE 5.0 PROGRAMA DE BANCO DE DADOS A0056 04 DD PC KEYDRAW vr 3.71 EDITOR GRAFICO A0090 01 DD PC KWIK UTLITARIO P/ PROGRAMACAO ACG68 01 DD PC OUTLINE EDITOR DE TEXTO A0125 03 DD PC OVERLOARD GERENCIA CONDOMINIO A0203 01 DD PC PLUS UTL. P/ SEU COMPUTADOR A0360 01 DD PC PROFESSOR ENSINA A LINGUAGEM BASIC A0017 03 DD PC WRITE OTMO EDITOR DE TEXTOS A0285 01 DD PC ZIPPER ACELERA O MICRO AO MAXIMO A0540 02 DD PELTON'S FINANCIAL (W) UTLITARIOS DE FINANCAS A0086 01 DD PERSONAL SECRETARY AGENDA COMPLETA A0088 01 DD PERSONAL TAROT PROGRAMA QUE JOGA TAROT A0355 02 DD PIROUETE TELAS PERSONALIZADAS PIDBF A0273 01 DD PIVOT IMPRIME PLANILHAS DO LOTUS A0523 01 HD PKZIP vr. 204G COMPACTADOR DE ARQUIVOS A0451 01 DD PKZIP vr.204C COMPACTADOR DE ARQUIVOS A0452 01 DD PKZIP vr.305 COMPACTADOR DE ARQUIVOS A0077 01 DD POLILOT COMBINALOTO, SENA

A0295 01 DD SHADOW BOX PROG. COM VARIAS FUNCOES A0021 01 DD SIDE WRITER IMPRESSAO DE PLANILHAS A0009 02 DD SIMPLY LABEL DESENHA E IMPRIME ETIQUETA A0339 02 DD SIMPLY LABELS IN PODEROSO SIST.P/ETIQUETA A0174 01 DD SKY GLOBE VT 2.5 TRAÇA MAPA CONSTELACOES A0288 01 DD SLED EDITOR DE TEXTO COMPACTO A0068 01 DD SMARTWORK GERA CIRCUITOS ELETRONICOS A0331 01 DD SNAP FILLER & MENU MASTERUTLITARIOS DE MENUS A0394 01 DD SPANISH VERB ENSINO DA LINGUA ESPANHOL A0119 01 DD STS SHELL GERENCIADOR DE ARQUIVOS A0064 01 DD TABELA HEURISTICA ELABORA FRASES PIMARKETING A0516 01 DD TBAVX versoes optimizades RASTREADOR DE VIRUS A0497 01 HD TELA DIGITALIZADA PORNO#1 08 Telas.GIF VGA 256 CORES A0498 01 HD TELA DIGITALIZADA PORNO#2 07 Telas.GIF VGA 256 CORES A0499 01 HD TELA DIGITALIZADA PORNO#3 08 TElas.GIF VGA 256 CORES A0500 01 HD TELA DIGITALIZADA PORNO #4 13 Telas.GIF VGA 256 CORES A0501 01 HD TELA DIGITALIZADA PORNO #5 05 Telas.GIF VGA 256 CORES A0502 01 HD TELA DIGITALIZADA PORNO #6 10 Telas.GIF VGA 256 CORES A0562 01 HD TELA DIGITALIZADA PORNO #7 11 Telas.GIF VGA 256 CORES A0458 01 HD TELAS DIGITALIZADAS MO1 16 TELAS GIF VGA 256 CORES A0459 01 HD TELAS DIGITALIZADAS #02 21 TELAS GIF VGA 256 CORES A0460 01 HD TELAS DIGITALIZADAS #03 29 TELAS GIF VGA 256 CORES A0461 01 DD TELAS DIGITALIZADAS #04 06 TELAS GIF VGA 256 CORES A0462 01 HD TELAS DIGITALIZADAS #05 33 TELAS.GIF VGA 256 CORES A0463 01 HD TELAS DIGITALIZADAS #06 30 TELAS GIF VGA 256 CORES A0464 01 HD TELAS DIGITALIZADAS #07 32 TELAS GIF VGA 256 CORES

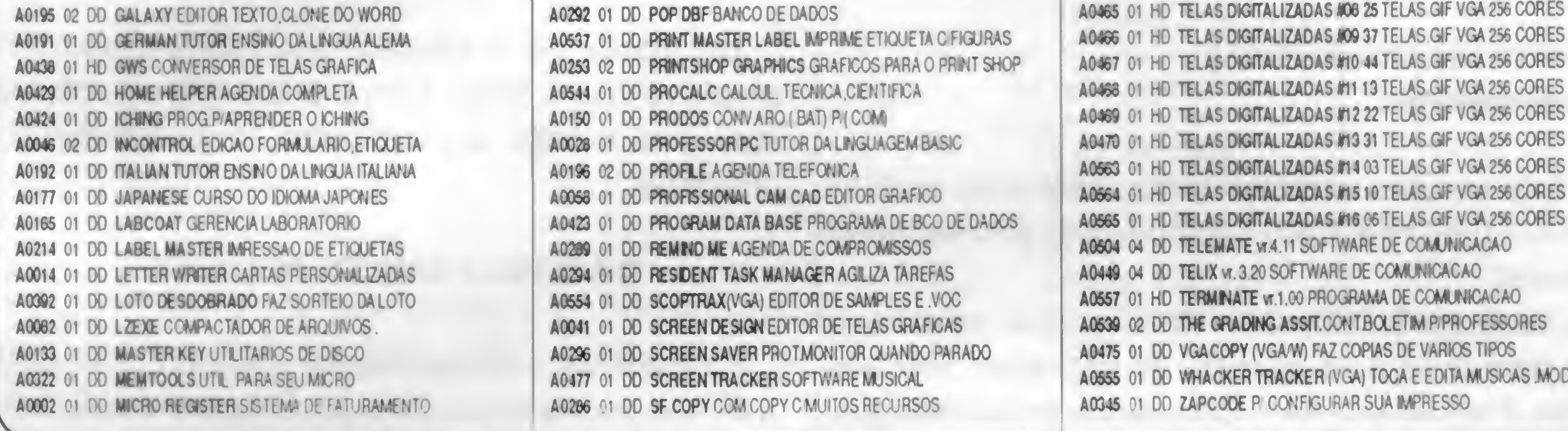

#### **APLICATIVOS WINDOWS**

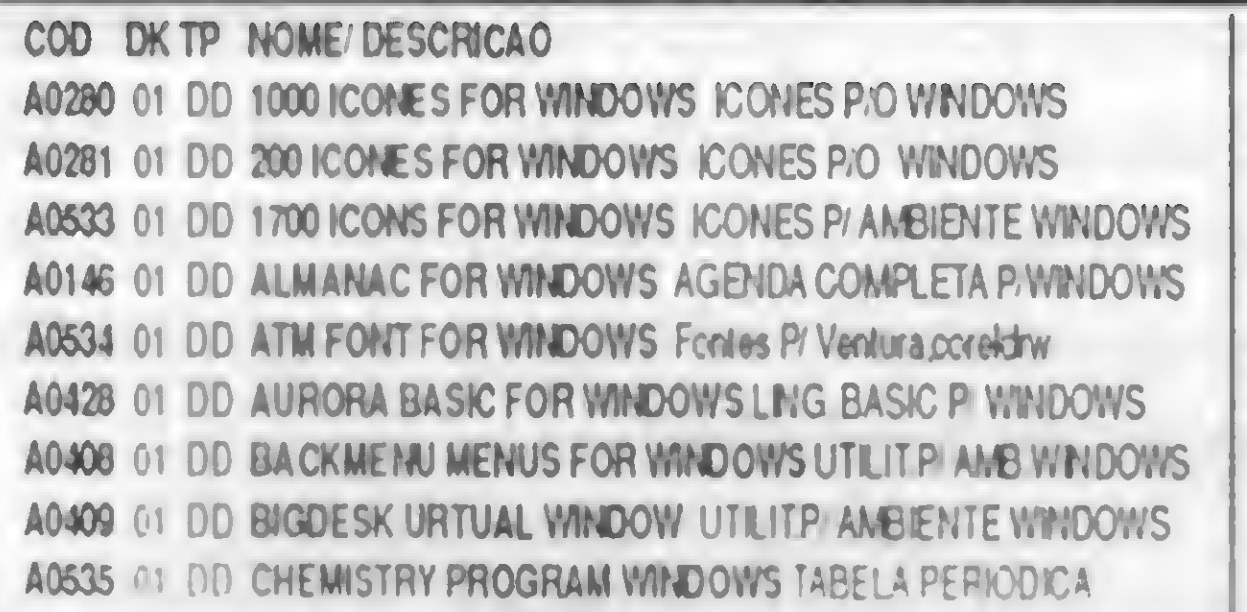

A0526 01 DD CLIPMATE FOR WINDOWS UTILITARIO PARA TEXTOS A0536 01 DD DISKCOPY FOR WINDOWS COPIADOR DE DISCOS A0571 01 DD FM DRIVER FOR WINDOWS DRIVER FM P/ WINDOWS A0547 01 DD GIF2ICON FOR WINDOWS TRANSFTELAS GIF P/ ICO A0532 01 DD MACROS FOR W.P FOR WINDOWS 26 Macros P/ Word Perfect A0570 01 DD METZ DESKTOP NAVIGATOR FACILITANAV PINNICHESTER A0258 01 DD METZ WINDOWS LOCK DISP DE SEG. PARA WINDOWS A0507 01 DD MICROLATHE vr.1.5(WINDOWS) Ed gral probjeto Circular A0239 01 DD PAINT SHOP FOR WINDOWS EDITOR GRAFICO PWWDOWS A0508 01 HD PAINT SHOP PRO FOR WINDOWS EDITA CRIATELAS BMP

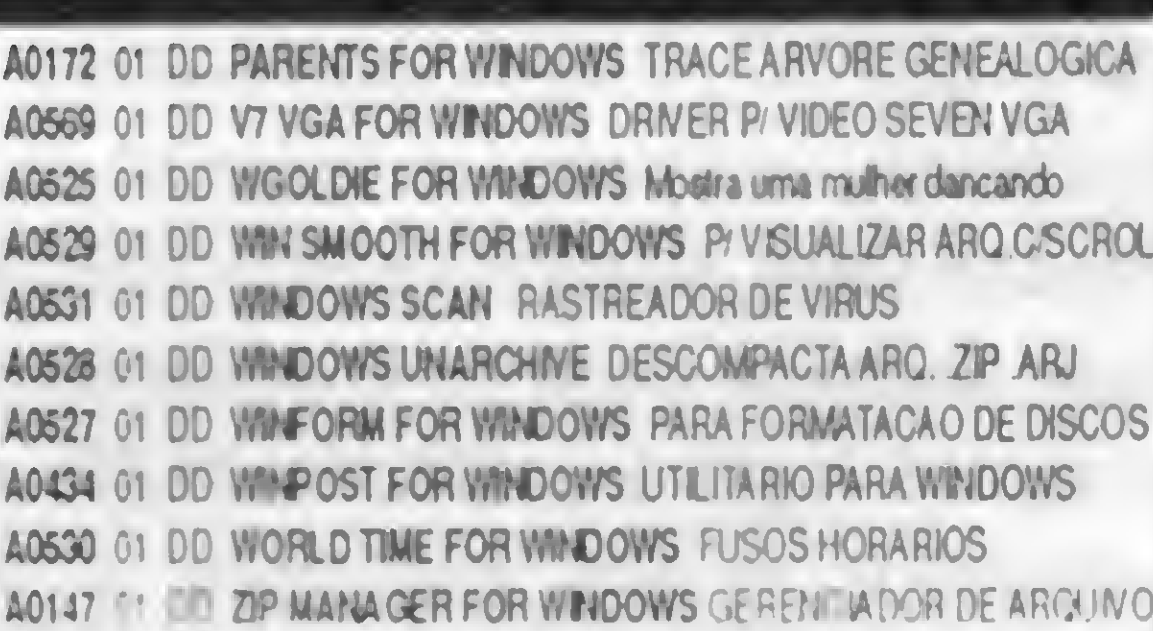

5 1/4 DD CR\$ 390,00 - A VISTA

01 DD A0151

01 DD A0077

01 DD A0104

01 DD A0514

01 HD A0566

#### **CR\$ 390,00 - A VISTA<br>CR\$ 500,00 - CARTÃO APLICATIVOS SHAREWARE NACIONAIS** 5 1/4 DD: **NOME AUTOR DESCRICAO CONSDATA** PROGRAMA PARA CONSULTORIO MEDICO 01 DD A0474 DK TP COD **MED vr.3.0** A GENDA ELETRONICA **TECNOSOFT** AGENDA, CALENDARIO BLOCO DE NOTAS 01 DD A0454 **MULTI vr.1.01** ECHION SOFTWARE CONVERTE PROGAMA MONO P/ MULTI AGENDA DE TELEFONE VI.1.0 **CESAR UEHARA** AGENDA COM DISCAGEM AUTOMATICA **HEBER J. SILVA** COMBINA LOTO, SENA, ESPORTIVA **POLILOT** 01 DD A0567 **AGENDA TIMING vr.2.1** AGENDA DE COMPROMISSOS **PRONTO SOFTCAD** MGS 01 DD A0517 **FICHARIO ELETRONICO** CODIGO DE DEFESA DO CONSUMIDOR **AMIGO LOGGOS INFOR.** Fujited SSA Soltware **RECBOS ON LINE** 01 DD A0173 RCPROG(W) **BBLIA** Marcos L.D de Fredas **ESTUDO DOS EVANGELHOS** Resolvel Informatica 02 DD A0485 REVOLVEI MKD II DATA BASE PARA MARKETING

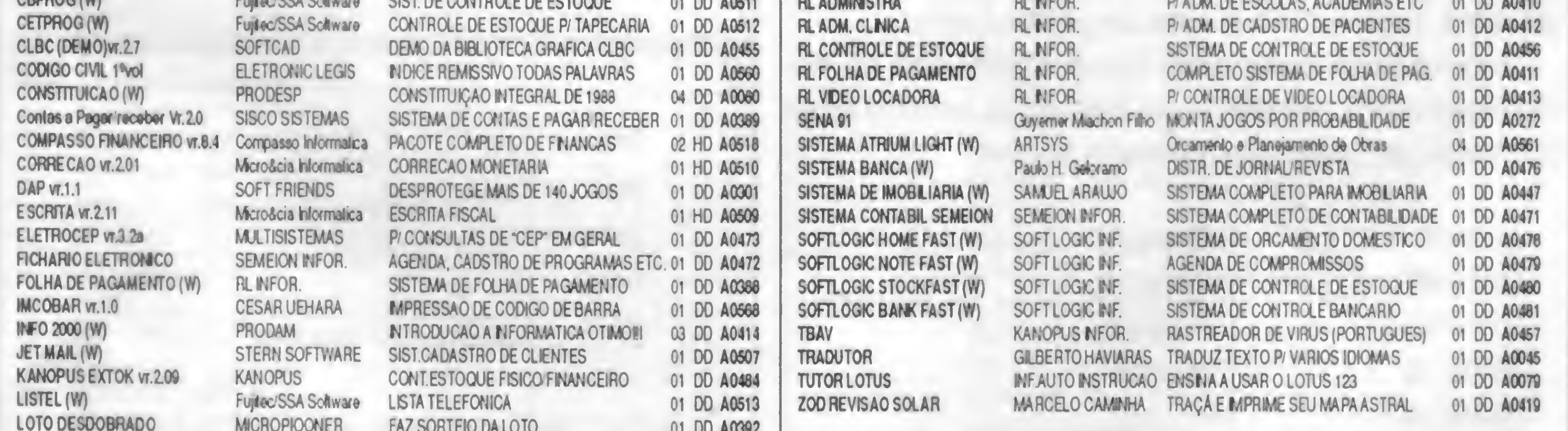

SOLICITAMOS AOS AUTORES NACIONAIS QUE NOS ENVIEM MATERIAL PARA DIVULGAÇÃO E DISTRIBUIÇÃO

... SE ALÉM DE PREÇO VOCÊ PROCURA: QUALIDADE, BOM ATENDIMENTO, HONESTIDADE E PROFISSIONALISMO, PROCURE A

Central

4

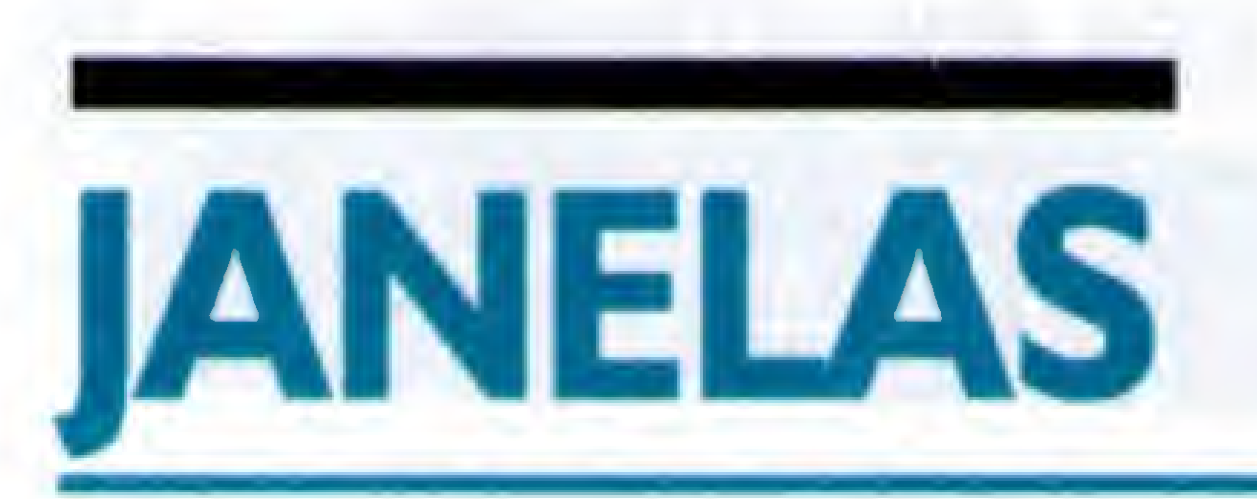

# Banco de Dados com o Visual Basic

/Acesse e gerencie vários tipos de Bancos de Dados com o VB 3.0!

#### Cleuton Sampaio de Melo Jr

Após marchas e contramarchas, recebemos o VISUAL BASIC 3.0 PROFESSIONALe posso garantir que valeu a pena esperar!

Desde que foi lançado o VB conquistou rapidamente um bom espaço no mercado de linguagens para Windows. Praticamente sem concorrência em sua categoria (Linguagem de Alto Nível), foi se afirmando como uma linguagem fácil, simples e poderosa, sem a complicometria do (Argh!) "C". Quando começamos a seção JANELAS, o Windows ocupava o terceiro lugar em sistemas operacionais, segundo a PESQUISA MS e o VISUAL BASIC nem aparecia entre as linguagens. Hoje o Windows é o segundo lugar e o VISUAL BASIC aparece na referida pesquisa, o que comprova a sua inclusão como "CATEGORIA' de linguagem de programação. Rapidamente ele irá se tornar uma das primeiras, pois sua linguagem irmã, o BASIC, ocupa o primeiro lugar.

ACCESS 1.0, 1.1 (Microsoft) FOX PRO 2.0 (Microsoft) FOX PRO 2.5 (Microsoft) dBASE III (Borland) dBASE IV (Borland) Btrieve (Novell) Paradox (Borland) SQL Server (Microsoft) Oracle (Oracle) SYBASE (Sybase)

![](_page_19_Picture_866.jpeg)

0 VISUAL BASIC 2.0trouxe importantes novidades, como o ODBC, o formato ASCII e outras. 0VISUAL BASIC 3.0trouxe um item que "mata e enterra" o C++ e o Pascal, que é o

acesso a Bancos de Dados via Data Base Engine.

0 que os caras da Microsoft fizeram foi embutir o núcleo do Access no VB, permitindo que este use os mesmostipos de Bancos de Dados que o primeiro acessa:

Isto mostra que a Microsoft não está brincando em relação ao VISUAL BASIC. Ela o está tomando um software ideal para trabalho em ambientes Cliente-Servidor ou GroupWare.

#### O ACESSO A BANCOS DE DADOS

Foi criado um controle especial, chamado DATA CON-TROL, que permite acesso direto aos Bancos de Dados, com pouquíssimo ou nenhum código envolvido. Você pode criar "Bound" Controls ou Controles Associados a um DATA CONTROL, de modo que ao se mudaro registro os dados são atualizados automáticamente e sem nehum código. Veja na figura 1 umexemplo de aplicação usando o DATA CONTROL. Este programa não utiliza uma só linha de código. Existem apenas as definições no formulário:

VERSION 3.00

Begin Form Form1 Caption = "Consulta Clientes" ClientHeight = 4020 ClientLeft = 1095  $ClientTop = 1485$ 

20 MICRO SISTEMAS

%

ClientWidth = 7365 Height Left **LinkTopic ScaleHeight ScaleWidth**  $Top$ **Width** Begin TextBox Text5 DataField = "HISTORICO" DataSource = "Data1" **Height** Left MultiLine **ScrollBars Tabindex Text** Top Width End  $= 4425$  $= 1035$  $=$  "Form1"  $= 4020$ = 7365  $= 1140$  $= 7485$  $= 1695$  $= 2160$  $= -1$  True  $= 2$  Vertical  $= 8$  $=$  "Text5"  $= 1680$  $= 4455$ 

 $Width = 4455$ End Begin TextBox Text2 DataField = "NOME" DataSource = "Data1"  $Height = 285$  $Left = 2160$  $TabIndex = 2$  $Text = "Text2"$  $Top = 600$  $Width = 4455$ End Begin TextBox Text1 DataField = "CODIGO" DataSource = "Data1"  $Height = 285$  $Left = 2160$  $TabIndex = 0$  $Text = "Text1"$  $Top = 240$   $\ldots$ 

![](_page_20_Picture_1578.jpeg)

Left **Tablndex** Top **Width** End Begin Label Label4 **Caption Height** Left **Tablndex** Top **Width** End Begin Label Label3 **Caption Height** Left **Tablndex** Top Width End Begin Label Label2 **Caption Height** Left **Tablndex** Top Width End Begin Label Label1 **Caption Height** Left **Tablndex** Top **Width** End End  $= 1080$  $= 9$  $= 1680$  $= 975$ = "Telefone:  $= 255$  $= 1080$  $= 7$  $= 1320$  $= 975$ = "Endereco :"  $= 255$  $= 1080$  $= 5$ = 960 = 975  $=$  "Nome:"  $= 255$  $= 1080$  $= 3$ = 600  $= 735$ = "Codigo:"  $= 255$  $= 1080$  $=$  1  $= 240$  $= 735$ 

![](_page_20_Picture_1579.jpeg)

razão, balancetes e balanço. Lançamentos com ou sem contrapartida. Histórico padrão alterávei no lançamento. Histórico total com ate 240 caracteres. Acesso em janelas a piano de contas, historico, calculadora. agendas, etc. Senha. Muitiempresa. Recursos List to Print e Edit. Acesso ao DOS. <sup>5</sup> disquetes de 5.1/4": CR\$ 11.800.00. OU-TROS APLICATIVOS: Gestor Comercial (4 disquetes  $5.1/4$ ", super estoque c/emissâo de cupom de caixa). CRS 11.800; Folha Pgto. Semanal. CR\$ 3.180; Bancário (até <sup>6</sup> contas). CR\$ 3.180; Mala Direta (cliente.fornecedor). CR\$ 6.000.00 Softs executáveis prontos para o uso em PC XT/AT 286/386/

- 02 CD-ROM C/MILHARES DE **SOFTWARES**
- CADASTRAMENTO ON LINE
- $\cdot$  300...1200...2400 BPS
- HORARIO: 19 HORAS AS 07 HORAS
- TEL. (011) 259-8430

TODOS OS NOSSOS PROGRAMAS SÃO TESTADOS E GARANTIMOS A ENTREGA ENTRE 6 A 10 DIAS ACEITAMOS TROCAS DE PROGRAMAS STARMAC INFORMÁTICA AV. MARECHAL FLORIANO. 1220 GUARARAPES • SP- CEP 16700-000 TEL.: (0186) 61-3381

![](_page_20_Picture_5.jpeg)

486/OS c/Fontes em CLIPPER.

INFODATA Informática Ltda., r.

da Consolação, 393, 5º andar,

cj.52, Centro, CEP 01301 000,

(011) 259-8169e259-6399

São Paulo-SP. Tels:

Central

#### VENDA DE EQUIPAMENTOS SUPRIMENTOS EM GERAL

#### NAO PERCA TEMPO PEÇA CATÁLOGO POR CARTA OU TELEFONE

#### Implantamos Treinamos

Dispomos de equipe para desenvolvimento de sistemas em MS-ACCESS. Implantamos cm qualquer parte do território nacional Treinamos tuncionários para uso de sistema por nós implantado ou para utilização direta do MS-ACCESS

![](_page_20_Picture_18.jpeg)

#### BANCO DE DADOS COM O VISUAL BASIC

Na definição do DATA CONTROL (Begin Data Data1) temos a propriedade "Connect", que nos informa qual o tipo de Banco de Dados acessado, neste caso dBASE III. Na propriedade "DatabaseName" temos o diretório onde estão localizados os DBFs e índices do Banco em questão. Na propriedade "RecordSource" informamos o nome da Tabela que vamos acessar (neste caso o nome do DBF).

As TEXTBOX estão associadas ao controle Data1, através da propriedade "DataSource", e seu conteúdo é automaticamente preenchido com o conteúdo do campo do DBF especificado na propriedade "DataField".

AddNew • Cria registro em branco Delete • Apaga registro MoveNext - Lê o próximo registro MovePrevIous • Lê o registro anterior MoveFIrat • Lê o primeiro registro MoveLast - Lê o último registro

Para acessarmanualmente um Banco de Dados, deve-se associá-lo a um DATA CONTROL, setando suas propriedades: DatabaseName = <Path do Banco de Dados> Connect = <tipo do Banco de Dados> RecordSource = <Tabela a ser acessada>

Assim definido, cada vez que movemos o registro no Data Control os campos associados refletem o conteúdo do registro, sem necessidade de programarmos isto. Caso se altere o conteúdo dos campos, isto será armazenado no Banco de Dados quando mudarmos para o próximo registro.

> On Error Resume Next Data1.Connect = "dBASE III;" Data1.DatabaseName = "C:\TESTE" Data1.RecordSource = "CADCLI" Data1.Refresh

ACESSO MANUAL

Podemos acessar os registros do Banco de Dados de forma manual, utilizando os métodos :

Para abriro Banco de Dados usamos o método REFRESH. <sup>E</sup> para ler osregistros usamos osjá descritos antes. Veja um exemplo:

> if Datal.Database is Nothing then MsgBox "Falha ao abrir o Banco de Dados" End

End if

if Datal.Recordset is Nothing then MsgBox "Falha ao abrir a Tabela" End

End if

Do While Data1.Recordset.EOF = False Print "Cliente: ";Datal.Recordset("CUENTE") Print "Endereço: ";Datal.Recordset("ENDCU") Datal.Recordset.MoveNext Loop Data1.Recordset.Close **End** 

Este pequeno trecho de programa abre um Banco de Dados no formato dBASE III, lê o arquivo C:\TESTE\ CADCU.DBF, imprimindo seus campos CLIENTE e ENDCLI.

NAME - Nome SIZE - Tamanho TYPE-Tipo ATTRIBUTES - Atributos INDEXES: NAME • Nome

O Data Access Engine do VISUAL BASIC considera como um Banco de Dados dBASE III todo o diretório onde estão os arquivos, ecomoTabelas os arquivos DBF. Neste caso, você especifica em DatabaseName o nome do diretório onde estão os DBFs que deseja acessar, e em RecordSource o nome do DBF específico que quer ler.

Para saberse abrimos o Banco de Dados e a Tabela com sucesso, testamos se ambos são NOTHING (NADA). Como o Database e o Recordsetsão SubObjetos do Data Control, podemos testar se foram corretamente alocados desta maneira.

P

Dai para frente é simples, faz-se um Loop até que a propriedade EOF do Recordset seja true, imprimindo os campos desejados e movendo para o próximo registro.

O DATA BASE ENGINE DO VISUAL BASIC 3.0

Como já disse, o VB 3.0 usa o Data Access Engine do Access, deste modo é necessário compreender como o funciona o Access para ententer o funcionamento do VB.

Já fizemos uma análise do Access, na edição 125 de fevereiro de 1993 e recomendamos que, caso não esteja familiarizado, dê uma olhada no artigo "Um Raio <sup>X</sup> do Access" na referida revista.

0 DBE (Data Base Engine) do VB 3.0 utiliza o modelo relacional de estrutura de dados. Neste modelo os dados são organizados em TABELAS, cada uma constituída por REGISTROS. As TABELAS podem ou não ter ÍNDICES, que utilizam um CAMPO CHAVE para procurar um REGISTRO.

0 Data Control possui um OBJETO chamado DATABASE, que é o Banco de Dados que está sendo acessado. Cada Objeto Database possui uma COLEÇÃO de Objetos TABLEDEFS, que são as definições das várias TABELAS associadas a este Database. Cada TABLEDEF possui 2 coleções: F1ELDS, que são as definições dos CAMPOS da Tabela, e INDEXES, que são as definições dos ÍNDICES da mesma. Na figura 2 temos a estrutura do Objeto Database.

<sup>A</sup> Coleção TableDefs possui apenas uma propriedade, que é COUNT, o número de Tabelas do Banco de Dados.

Cada Objeto TableDef da referida coleção possui as propriedades:

NAME - Nome da Tabela UPDATABLE • Se a Tabela pode ser atualizada CONNECT - String de conexão da Tabela As Coleções FIELDS e INDEXES também possuem a propriedade COUNT, e cada Objeto possui as propriedades: FIELDS:

FIELDS - Campo(s) Chave

![](_page_22_Picture_0.jpeg)

BCR\$ 1.900,00 2CR\$ 2.200,00

BCR\$ 1.800,00 HCR\$ 2.100,00

BCR\$ 1.900,00 HCR\$ 2.200,00

#### True Type FONTS FONTS FONTS FONTS ' FONTS  $J$ onts

#### TRUETYPE FONTS for WINDOWS 3.1

A maior coletânea de fontes "TrueType" já lançada! São mais de 500 fontes super variadas. Ideal para utilização com programas de apresentação, editores gráficos e em desk-top publishing. Em 12 discos de 1.2Mb ou 10 discos de 1,44Mb.

B CR\$ 10.900,00 E CR\$ 12.200,00

#### SHAREMANIA Shareware & Public Domain Software

Para pedir pelo correio, envie vale-postal ou cheque nominal à NEMESIS INFORMÁTICA LTDA. • Caixa Postal 4.583 Cep 20.001-970 - Rio de Janeiro - RJ. Ou venha ao nosso "Show-Room" na Rua Sete de Setembro, 92 sala 1.203 Centro - Rio de Janeiro - RJ. Conheça nosso sistema de vendas por telefone: (021) 242-0348 - FAX (021) 242-4760.

![](_page_23_Figure_0.jpeg)

Figura 2 - Esquema da Organização do Banco de Dados

UNIQUE - Se admite duplicidade de Chaves PRIMARY - Se é o índice principal da Tabela

Baseados nestas informações, podemos escrever um programa que Mapeia o nosso Banco de Dados. Vamos ver a tela deste programa na Figura 3.

![](_page_23_Picture_94.jpeg)

Com este programa você poderá Mapear o seu Banco de Dados, examinando Tabelas, Campos e Índices. Inicialmente preví apenas Bancos de Dados do tipo ACCESS, dBASE III e dBASE IV, mas você pode incluir outros formatos. No exemplo da figura 3 estou acessando um Banco de Dados dBASE III, por isto informo apenas o diretório do arquivo, mas no caso de Access deve-se informar o Path, o Nome e a extensão (MDB) do arquivo.

Seu Funcionamento é bastante simples:

- 1) Ao ser carregado o formulário, ele inicializa a lista de Tipos de Bancos de Dados.
- 2) Quando se pressiona ENTER no campo para digitação do nome, ele abre o Banco de Dados e carrega na TEXTBOX "TEXT2" os nomes das Tabelas, Campos e Índices.

Atente para o detalhe de que esta carga em TEXT2 é um pouco lenta... por isto incluí instruções DOEVENTS nos loops, de modo a permitir a multitarefa do Windows.

Infelizmente este programa é só para quem tem a versão 3.0 do VISUAL BASIC. Basta digitar o texto a seguir em um arquivo e carregá-lo em formulário :

![](_page_23_Picture_11.jpeg)

#### MODEM INTERNO DE VIDEOTEXTO P/PC XT/AT

Placa de modem interna para ser conectada em qualquer dos slots do PC/XT/AT/286/386/486. Fácil instalação e baixo consumo. Acompanha manual de instalação c operação, c disquete com programa de acesso do videotexto homologado pela Telcsp.

Portátil, de mesa, usa a porta serial do micro. Ideal para Laptops, possui leds indicadores de portadora, recepção, transmisão c alimentação. Compatível com PC/XT/AT c portáteis.

#### MODEM EXTERNO (DE MESA) DE VIDEOTEXTO PI PC/XT/AT E LAPTOP

Placa para utlização de TV em cores como monitor padrão CGA em cores para PC/XT/AT. Conecta em qualquer slot interno do PC. usa o sinal da controladora CGA c gera sinal com padrão PAL-M ou NTSC (opcional), modulado em RF para ser ligado na antena do televisor sintonizado no canal 3 e vídeo composto para televisores que possuem essa entrada de monitor, c video cassete, ideal para criação de aberturas c encerramentos, edição dc gravações de video via computador, legenda. etc.

#### PLACA ADAPTADORA DE TV EM CORES PARA PC

Idêntica ao modelo acima, inclusive dimensões, mais estabilizador de voltagem com capacidade de 800 VA (volt amperes ou watts), permite que a tensão de entrada caia até 95 Volts, mantendo a saida cxlabilizada em 110 Volls. Sistemas de compensação de voltagem via circuito magnético, o que proporciona compensação de voltagem com ausência dc picos de comutaçao na saida, fato comum aos estabilizadores convencionais. Elusive dimensões, mais estabilizador de voltagem com capacidade de 800 VA (volt amperes<br>são de entrada caia até 95 Volts, mantendo a saida extabilizada em 110 Volts. Sistemas de<br>a circuito magnético, o que proporciona com

#### CENTRAL DE FORÇA/FILTRO DE LINHA/BASE DE MONITOR

Distribuidor dc alimentação com 5 saídas, com chaves liga/desliga e indicadores luminosos individuais, chave geral, filtro eliminador de interferências e RF, filtro eliminador dc picos c surtos de voltagem, sistema de terra real e virtual, proteção contra descargas atmosféricas (raios) na rede elétrica. Possui fusível externo e chassi tipo slim (5 cm dc altura), dc tamanho idêntico a base dos monitores de video. Deve ser instalada embaixo do monitor, o que proporciona economia de espaço e eliminação dos fios espalhados pelo chão. Disponível na cor bege.

#### CENTRAL DE FORÇA/FILTRO DE LINHA/ESTABILIZADOR/BASE DE MONITOR

#### DATAGAME ELETRÔNICA LTDA FONES: (011) 570-7471 e 574-8990 REVENDAS

![](_page_24_Picture_946.jpeg)

FONE: (011) 914 4454 FONE: (011) 570 1555 FONE: (011) 942 8212 FONE: (011) 530-1958 FONE: (011) 574 0655 FONE. (011) 542 3011 FONE: (011) 217 4410 FONE: (011) 941-1746 FONE: (011) 477 4740

#### BANCO DE DADOS COM O VISUAL BASIC

 $Top = 360$  | End Sub Width = 6375 End Sub Text1\_KeyPress (KeyAscii As Integer) End If KeyAscii <> 13 Then Begin TextBox Text1 Exit Sub  $Height = 285$  End If Left  $= 2760$  If Text1.Text = "" Then  $TabIndex = 0$  Exit Sub  $Top = 960$  End If Width = 3975 **On Error Resume Next** End Screen.MousePointer = 11 Begin Label Label 2  $CR$ = Chr$(13) + Chr$(10)$ Caption  $=$  "Tipo do BD :" If List1.Text = "Access" Then Height =  $255$   $\qquad \qquad$  Con\$ = "" Left  $= 720$  Else  $TabIndex = 5$  Con\$ = List1.Text  $Top = 240$  End If Width = 1935 <br>
On Error Resume Next End Datal.Connect = Con\$ Begin Label Label1 **Data1.DatabaseName = Text1.Text** Caption = "Banco de Dados :" Data1.Refresh  $Height = 255$  If Data1.Database Is Nothing Then  $TabIndex = 1$  End  $Top = 960$  End If Width = 1815 End '\*\*\* Listando as tabelas em Text2 \*\*\* Begin Menu ArqMenu Caption = "&Arquivo"  $Text{2} = "$ Begin Menu Arqlmp Begin Menu ArqTer **Data1.Database.TableDefs(i).Name + CR\$** end and 1 End Data1.Database.TableDefs(i).Fields(z).Type Sub Arqlmp\_Click () Case 1 Printer.Print Text2.Text Tipo\$ = "Lgico" Printer.EndDoc Case 2

 $\mathbf{u}$  , and the contract of the contract of the contract of the contract of the contract of the contract of the contract of the contract of the contract of the contract of the contract of the contract of the contract o Left = 720 MsgBox "Erro ao Abrir o Banco de Dados"

Caption  $=$  "&Imprimir Banco de Dados" | For  $i = 0$  To Data1.Database.TableDefs.Count - 1  $End$   $Text2 = Text2 + "TABLELA " + ...$ Caption  $=$  "&Terminar" For  $z = 0$  To Data1.Database.TableDefs(i).Fields.Count -End Select Case  $End Sub$   $Tipo$ = "Byte"$ Case 3

Sub ArqTer\_Click () Tipo\$ = "Inteiro" End Case 4

Sub Command1\_Click () Tipo\$ = "Moeda" End Case 6  $End Sub$   $Tipo$ \$ = "Nmero"

Sub Form\_Load () Tipo\$ = "Duplo" Listl.Clear Case 8 List1.AddItem "Access" Tipo\$ = "Data" List1.AddItem "dBASE III;" Case 9 List1.AddItem "dBASE IV;"  $\rule{1em}{0.15mm}$  Tipo\$ = "Binrio"  $List1.Selected(0) = True$  Case 10  $Text2.Text = ""$ 

End Sub Tipo\$ = "Longo" Case 5 Case 7

\*

#### Case 11  $Tipo$ \$ = " $BLOB"$ Case 12  $Tipo$ \$ = "MEMO" End Select  $Text2 = Text2 + " - CAMPO " +$ Data1.Database.TableDefs(i).Fields(z).Name  $Text2 = Text2 + "Tipo : " + Tipo$  $Text2 = Text2 + " Tam : " +$ Str\$(Datal.Database.TableDefs(i).Fields(z).Size) + CR\$  $a = DoEvents()$ Next z For z = 0 To Datal.Database.TableDefs(i).lndexes.Count -1

 $Text2 = Text2 + " - INDICE " +$ Data1.Database.TableDefs(i).Indexes(z).Name + " Campo: " + Data1.Database.TableDefs(i).Indexes(z).Fields +  $CR$$  $a = DoEvents()$ Next z Next <sup>i</sup>

Screen.MousePointer = 0 End Sub

Se desejar imprimir a estrutura do Banco de Dados, basta acionar no menu ARQUIVO a opção IMPRIMIR BANCO DE DADOS.

Você já deve ter notado que isto é o princípio de uma

## <sup>I</sup> ANO DE JANELAS

Amigos, a seção JANELAS está completando 1 ano de existência. Neste período vimos muita coisa do ambiente Windows e, posso garantir, veremos muito mais daqui pra frente. Estamos com um espaço inexistente em outras publicações, pois aquise fala doponto de vista doprogramador de software.

Sem me alongarmuito, gostaria de agradecer a todos que colaboraram conosco, especialmente ao meu amigo Renato Degiovani pela oportunidade de desenvolver este trabalho.

Termino dizendo queesta seçãoé de vocês:programadores, projetistas, estudantes, hobystas e curiosos em geral. <sup>A</sup> intenção é abrir um espaço para discussão de ferramentas, técnicas e truques a respeito de programação Windows. Vamos variar as linguagens em uso, falando sobre Borland Pascal, C++, CA-Realizer e outras.

ferramenta CASE, voltada para a área de administração de bancos de dados, não?

Sugiro que, a título de melhoramentos, tentem usar o Controle DIALOGBOX para abrir os arquivos, ou usem os Controles de Diretório e File listing para isto. Na próxima edição mostraremos o que pode ser feito com a versão PROFESSIONAL, juntamente com um aplicativo-exemplo.

Se você tiver alguma dúvida sobre o VISUAL BASIC ou sobre Windows mesmo, escreva para cá que teremos imenso prazer em responder.

Um abraço.

![](_page_26_Picture_13.jpeg)

CLEUTON SAMPAIO DE MELO JR é Analista de Sistemas Sênior.

![](_page_26_Picture_1471.jpeg)

![](_page_27_Picture_0.jpeg)

## 

![](_page_27_Picture_10.jpeg)

![](_page_28_Picture_0.jpeg)

 $\sim$ 

## 

Rua 24 de Maio, 35 Conj. 1514 Centro - Capital - CER 01041-001 Próximo ao Metro Republica

#### APLICATIVOS PARA PC

#### COO 00 NOMC

![](_page_28_Picture_5721.jpeg)

![](_page_28_Picture_5722.jpeg)

![](_page_28_Picture_5723.jpeg)

 $\sigma$  .

# PROGRAMA

#### Mantenha suas contas na linha

# Roupa Nova

Sérgio Antônio Furia

Muito se tem falado na ausência de programas em BASIC, que achamos, ainda é uma linguagem útil. Certos programas não se beneficiam do uso de linguagens mais

poderosas ou sofisticadas.

Nesse desenvolvimento, alteramos as condições de armazenamento dos dados, bem como acrescentamos a possibilidade de emissão de extrato, parcial ou completo. 0 uso do programa é bem simples. De início, ele solicita a informação quanto à criação de arquivo novo, ou sua busca em disco. Neste último caso, onde está localizado  $-$  drive "A" ou "B".

Um exemplo é o programa que apresentamos, publicado originalmente na revista NOVA ELETRÔNICA de Novembro de 1982, para micros da linha SINCLAIR, existentes na época (NZ-8000, TK-82, etc.).

Trata-se de um programa para controle de contas bancárias. Com um pouco de trabalho, aproveitamos os parâmetros originais, desenvolvendo o programa para uso com computadores da linha PC.

No caso de busca em um dos drives, são apresentados os arquivos existentes naquele drive, para seleção. Após a seleção, o programa apresenta um MENU, para a manipulação do arquivo.

<sup>A</sup> entrada de dados (tecla E) é feita com a data, seguida do histórico do lançamento. É importante a uniformidade da data, ou seja, nos dias ou meses menores que 10, deve-se colocar um zero antes.

Isto é necessário, uma vez que, na hora de imprimir ou arquivar, o programa coloca as entradas em ordem cronológica. Por essa razão, não é necessária maior preocupação quando da introdução dos dados, com relação à cronologia.

```
1 ' SAVE" BANPC. BAS "
2 'Versão original de RENATO DEGIOVANI
3 'Publicada em NOVA ELETRONICA/Nov.82
4 'Versão para PC por: S. A. B. Furia
5 'Agosto 1993
6'
```
<sup>A</sup> seguir, é perguntado se é Crédito (depósito) ou Débito (saque). 0 programa efetua o lançamento e a contabilização necessária. No caso de alteração (tecla A), de um lançamento, move-se a tela por meio dasteclas para cima ou para baixo, até alinhar com o cursor. Refazse o lançamento conforme o mesmo procedimento de entrada de dados. 0 novo lançamento subtitue o anterior, inclusive acertando a contabilização.

<sup>7</sup> SCREEN 0:KEY OFF;COLOR 15,0:WIDTH <sup>40</sup> 10 DIM A\$(502),B\$(502),C#(502),D\$(502),V\$(502),T\$(14):A\$(1)=" INICIO DO ARQUIVO" :A\$ (502) ="FIM DO  $ARQUIVO":T$="0.00":T#=0:GOSUB 640$ 

```
20 CLS: FOR K=2 TO 502: IF D$(K)="" THEN 40
30 NEXT K:GOTO 90
```

```
40 K=K-20:GOSUB 610
```
<sup>A</sup> tecla Page Up faz a tela subir vinte linhas. Da mesma forma, a tecla Page Down faz a tela descer vinte linhas. 30 MICRO SISTEMAS

Micro: IBM PC XT/AT Memória: 512 Kbytes Vídeo: CGA Linguagem: GWBasic Requisitos: Nenhum

<sup>A</sup> gravação dos dados (tecla G), é feita após a ordenação cronológica das entradas, deixando a opção de uso de drive. Caso seja selecionado o mesmo drive de onde foi obtido o arquivo, o arquivo atualizado substituirá o existente.

0 arquivo é gravado com a extensão .BAN. <sup>A</sup> impressão (tecla P) é feita mediante a escolha das datas iniciais e finais, podendo ser parcial (um determinado més), ou total. Na impressão é também apresentado o saldo parcial, lançamento a lançamento, com respectivo sinal, para avaliação de eventual saldo negativo.

<sup>A</sup> tecla <sup>D</sup> fornece o número de linhas que estão disponíveis (em relação à linha do cursor), para lançamentos adicionais. Previmos um total de 500, suficientes para um ano, em média.

<sup>A</sup> tecla ESC permite a reinicialização do programa, ou seja, pode-se buscar outra conta a manipular, ou a criação de nova conta.

Finalmente, a tecla END permite a saida do programa, com retorno ao BASIC. Essa saida é feita com o comando NEW, o que cancela o programa. Opcionalmente, pode-se substituir o NEW por END, quando o computador retorna ao BASIC, mantendo o programa na memória. Se colocarmos SYSTEM, o computador retorna ao DOS. A modificação deve ser feita na linha 240.

![](_page_29_Picture_17.jpeg)

SÉRGIO ANTÔNIO BELFORT FURIA é usuário de micros<br>NZ-8000, TK 85, MSX, AT 286 e 386.

#### BANCO.BAS

I

![](_page_30_Picture_86.jpeg)

the contract of the contract of the contract contract of the contract of the contract of the contract of the contract of the contract of the contract of the contract of the contract of the contract of the contract of the c

220 IF ASC (RIGHT\$  $(K5, 1)$ ) = 73 THEN K=K-18

![](_page_30_Picture_87.jpeg)

520 I=I-1:GOTO 290

![](_page_30_Picture_2.jpeg)

#### ROUPA NOVA

580 NEXT I: GOTO 560 730: GOSUB 720: GOTO 740 590 L\$=STR\$(502-I):L\$=RIGHT\$(L\$, LEN(L\$)-750 Q\$=Q\$+":":CLS:LOCATE 1,7:PRINT"CONTAS 1):GOSUB 600:LOCATE 21, 6: PRINT"RESTAM DISPONIVEIS NO DISCO "Q\$:ON ERROR GOTO ";:COLOR 0, 15: PRINT L\$;:COLOR 15, 0: PRINT" 780: PRINT: FILES Q\$+"\*. BAN": PRINT LINHAS DE ARQUIVO": GOSUB 730: GOTO 50 760 PRINT TAB(7) "SELECIONE O ARQUIVO 600 LOCATE 21, 1: PRINT STRING\$ (80, " "); : RE-DESEJADO": PRINT TAB(7) "NAO COLOQUE A TURN EXTENSAO .BAN": PRINT: PRINT: LINE INPUT "> 610 CLS: LOCATE 1, 3: PRINT"CONTROLE DA CONTA  $"; 25"$ BANCARIA - "Z\$:LOCATE 770 OPEN Q\$+Z\$+". BAN" FOR INPUT AS #1: INPUT 4, 14: PRINT"COMANDOS: ": LOCATE 6, 6: PRINT"E #1, I: FOR Z=1 TO I: INPUT #1, A\$(Z): INPUT - ENTRADA DE DADOS"TAB(6)"A - ALTERACAO #1,  $D\$  (Z): INPUT #1,  $V\$  (Z): NEXT: INPUT DE DADOS"TAB(4)"P. UP - SOBE UMA  $#1, T\$ : T $#=VAL$  (T $\)$ ) : CLOSE: GOTO 20 PAGINA"TAB(6)CHR\$(24)" - SOBE UMA 780 IF ERR=53 THEN GOSUB 800: LOCATE LINHA"TAB(3) 1, 1: PRINT"NAO EXISTE ARQUIVO DE CONTAS 620 PRINT"P. DOWN - DESCE UMA NESTE DISCO": GOSUB 730: GOTO 640 PAGINA"TAB(6)CHR\$(25)" - DESCE UMA 790 IF ERR=71 THEN GOSUB 800: LOCATE LINHA": PRINT TAB(6)"G - GRAVACAO DE 1,7: PRINT"O DRIVE "Q\$" NAO ESTA DADOS"TAB(6)"P - IMPRESSAO DA OPERANTE": GOSUB 730: GOTO 640 LISTA"TAB(6)"D - LINHAS 800 LOCATE 1, 1: PRINT SPACE\$ (40); : RETURN DISPONIVEIS"TAB(6)"M - VOLTA AO 810 LOCATE 21, 7: PRINT"AGUARDE - ORDENANDO MENU"TAB(5)"ESC - REINICIA O PROGRAMA" OS DADOS": RR=1: FOR Z=2 TO 502: IF  $(AS(Z)) =$ "" 630 PRINT TAB(5) "END - SAI DO THEN 830 PROGRAMA": LOCATE 19, 1: PRINT"EXEMPLOS DE 820 INTRODUCAO DE DATA: 30/05/93";:PRINT  $BS(Z) = MIDS(AS(Z), 7, 2) + MIDS(AS(Z), 4, 2) + MIDS(AS(Z))$ TAB(29) "OU 03/11/93";:LOCATE  $, 1, 2) : RR = RR + 1$ 

![](_page_31_Picture_195.jpeg)

B)":  $Q\$  = INPUT\$ $(1)$ : IF  $Q\$  <> "A" AND  $Q\$  <> "a" AND Q\$<>"B" AND Q\$<>"b" THEN GOSUB 720:LOCATE 17, 12: PRINT"DRIVE INCORRETO": GOSUB

LIVRARIA

CIÊNCIA NOVA

INCORRETA ": GOSUB 730: COLOR 15, 0: GOTO 960 980 RETURN

- **EXCLUSIVAMENTE LIVROS DE INFORMÁTICA**
- **LIVROS E REVISTAS IMPORTADAS**
- COMPLETA LINHA DE SUPRIMENTOS: · DISQUETES
	-
- **FORMULARIOS**
- **ETIQUETAS**
- · PORTA-DISQUETES
- **CAPAS**
- **ESTABILIZADOR .• FILTRO DE LINHA**
- **CAIXA COMUTADORA ETC...**

 $\blacksquare$ 

Despachamos p/todo o Brasil Remessas feitas por reembolso Postal

Av. Presidente Vargas, 542/301 - Tel.: (021) 233-4045

#### CLASSIC SOFT RUA JOÃO CORDEIRO. 495 - FREGUESIA DO TEL/FAX (011) 875-4644 O Ó - SÃO PAULO - CAPITAL - CEP 02960-000

![](_page_32_Picture_1.jpeg)

FAÇA 8EU PEDIDO: Por telefone, fax ou carta. FORMAS DE PAGAMENTO:

A) SEDEX à cobrar, vocè só pagará quando retirar o pedido no correio da sua cidade. (Lembramos que os serviços dos correios são caríssimos)

C) DEPÓSITO BANCÁRIO: Unibanco • ag. 137 • conta 113 444-4 em nome de Classic Soft Bradesco • ag 117-1 - conta 98741-7 em nome de Classic Soft - enviando xerox do depósito junto ao pedido. DESPESAS POSTAIS: (Registrada) pedidos até 18 discos.....CRS 900,00 (Preço somente para pagamento em cheque ou depósito bancário)

B) CHEQUE NOMINAL À CLASSIC SOFT LTDA., para sua comodidade e economia recomendamos fazer o pedido por cheque nominal pois vocè recebe seu pedido em casa

PROMOÇÕES PC (Validade 15.01.94) 10 Jogos ou aplic. ganhe um grátis c/ disco. 50 Jogos ou aplic. ganhe 10 grátis c/ disco DISCO 5 1/4 HD C/ GRAV................CR\$ 550,00 DISCO 5 1/4 DD C/ GRAV................CR\$ 420,00 PARA COMPRA ACIMA DE 20 DISCOS PAGAMENTO EM DUAS VEZES:

metade no ato, metade para 15 dias após.

#### JOGOS P/PC/XT-AT - DISCO HD CR\$ 550,00 - DISCO DD CR\$ 420,00 C/ GRAVAÇAO

![](_page_32_Picture_5386.jpeg)

#### ATENDEMOS SEU PEDIDO ATÉ ÀS 21 HORAS POR TELEFONE

![](_page_33_Picture_82.jpeg)

![](_page_33_Picture_1.jpeg)

FANCASSERIE EN CONTENTA 

RUA JOÃO CORDEIRO, 495 - FREGUESIA DO Ó - SÃO PAULO - CAPITAL - CEP 02960-000

![](_page_34_Picture_11.jpeg)

![](_page_34_Picture_12.jpeg)

![](_page_34_Picture_13.jpeg)

.

RUA JOÃO CORDEIRO, 495 - FREGUESIA DO Ó - SÃO PAULO - CAPITAL - CEP 02960-000

![](_page_35_Picture_0.jpeg)

# Como Instalar novos dispositivos em seu PC - Parte Final

Dando continuidade ao artigo iniciado na edição anterior exemplificaremos a instalação de alguns dispositivos muito usados: MOUSE, MODEM, SCANNER e placa SOUND BLASTER.

#### Laércio Vasconcelos

#### INSTALAÇÃO DE MOUSE

Para aqueles que não conhecem, o MOUSE é mostrado na figura 6. É usado para facilitar a operação do computador, no selecionamento de menus e em programas gráficos.

Existem dois tipos de MOUSE, de acordo com o modo como são conectados ao computador:

"SERIAL MOUSE" - <sup>É</sup> aquele que é conectado diretamente em uma interface serialjá existente no computador (COMI, COM2, C0M3 ou C0M4).

"BUS MOUSE" - É aquele que, ao ser comprado, vem acompanhado de uma placa controladora. Essa placa controladora possui na verdade uma interface serial que pode ser configurada para operar como COM1, COM2, COM3 e C0M4.

Para instalar o MOUSE SERIAL, deve ser decidido qual interface serial será usada. <sup>A</sup> maioria dos computadores XT

![](_page_35_Picture_10.jpeg)

e AT possuem duas interfaces seriais, normalmente configuradas como COMI e COM2. Programas como o CHECKIT mostram um relatório com a configuração do sistema, indicando entre outras coisas, quais as interfaces seriais existentes. Tanto faz escolher a COMI ou a COM2. É também necessário usar o MOUSE DRIVER, que é um programa fornecido em um disquete que acompanha o MOUSE. Este programa é ativado através do arquivo CONF1G.SYS ou AUTOEXEC.BAT. No manual que acompanha o MOUSE existem instruções a respeito da instalação deste programa. Uma vez instalado a nível de hardware (conectado em uma das interfaces seriais) e a nível de software (ativado o seu MOUSE DRIVER) os programas já poderão fazer uso do MOUSE. Programas de diagnóstico como o CHECKIT têm uma opção para testar o MOUSE. Muitas vezes, no próprio

Se um computador já possui COM1 e COM2, o BUS MOUSE pode ser configurado, por exemplo, como COM3. Isso implica que IRQ4 estará em uso pelo MOUSE e em consequência a COM1 não poderá utilizar interrupções. Da mesma forma, se a placa do MOUSE é configurada para operar como C0M4 estará emuso a IRQ3 e a interface serial C0M2 não poderá usar interrupções. Dispositivos como PLOTTERS e impressoras seriais podem operar sem interrupções, deixando as IRQ's livres para a placa do MOUSE.

disquete que acompanha o MOUSE existe um programa que realiza esse teste, que é baseado em checar se os movimentos e se a ativação dos botões são enviados corretamente para o computador.

0 BUS MOUSE traz uma complicação adicional. Como vimos, esse tipo de MOUSE possui uma interface serial extra, e deve ser configurada para operar como COMI, C0M2, C0M3 ou C0M4. Se um computadorjá possui COMI e C0M2, a placa do MOUSE deve ser configurada para operar como C0M3 ou C0M4. Parece tudo muito simples, mas muitas vezes existemcomplicações. O MOUSE necessita usar interrupções, e vimos que a distribuição do uso de interrupções pelas portas seriais é o seguinte: IRQ3: Usado pela C0M2 e pela C0M4 IRQ4: Usado pela COMI e pela COM3

Algumas vezes, ao instalar um BUS MOUSE como COM3 ou COM4, mesmo assim continua ocorrendo conflito com a COMI e C0M2. Isso se deve ao fato de algumas placas não utilizarem circuitos de interrupção rigorosamente no padrão IBM, o que acaba por resultar em conflitos de interrupções. Já foram obervados casos em que a COMI opera semgerar interrupções masimpede o uso da IRQ4 pela C0M3. Quando isso acontece, só existe uma solução, que é desabilitar uma das interfaces seriais já existentes no computador (COM1 ou C0M2) e instalar a placa do MOUSE de modo a ocupar seu endereço, ou seja, configurando a placa com o endereço daquela que foi desabilitada. As interfaces seriais ficam localizadas nas placas IDEPLUS e IOSA (no AT) ou na MULT1- 1/0 (no XT). É claro que quando o usuário não possui os manuais de suas placas, essa desabilitaçâo não pode ser realizada, e pode se tomar impossível a instalação do MOUSE. Portudo isso, o uso do MOUSE SERIALé muito mais aconselhável, pois basta conectá-lo em uma das seriais já existentes no computador e não ocorrerão problemas de conflito.

0 primeiro modelo de MOUSE a ser amplamente usado nos PCs foi o MICROSOFT MOUSE, que opera com apenas dois botões. Todos os fabricantes de MOUSE mantêm a compatibilidade com o MOUSE da Microsoft, ou seja, operam no "Microsoft Mode". Além disso, praticamente todos eles também operam no chamado "Mouse System Mode", no qual são usados os trés botões.

<sup>A</sup> maioria dos softwares está preparada para operar com um MOUSE do tipo MICROSOFT. Alguns softwares detectam automaticamente em que modo o MOUSE está operando e o utilizam. Outros softwares perguntam ao usuário, durante a instalação, em qual dos dois modos o MOUSE irá operar. Ao adquirir um MOUSE, o usuário recebe um disquete com o MOUSE DRIVER, que deve ser ativado no CONFIG.SYS ou no AUTOEXEC.BAT. Normalmente esse MOUSE DRIVER pode fazer com que o MOUSE opere nos dois modos. Em certos modelos de MOUSE existe um pequeno botão lateral através do qual o usuário seleciona a operação no MICROSOFT MODE ou no MOUSE SYSTEM MODE.

Um outro dado importante sobre o MOUSE é a sua resolução. <sup>A</sup> resolução é a relação entre a amplitude do movimento físico do MOUSE sobre a mesa e o movimento lógico do seu cursor na tela. Porexemplo, um MOUSE com 100 dpi (DPI = Dots Per Inch = Pontos por polegada) necessita que seja feito um movimento muito amplo para percorrer toda a tela. Já em um MOUSE com 800 dpi, é necessário movero MOUSE menos de 2 centímetros para percorrer toda a tela. Normalmente um MOUSE de 800 dpi pode operartambém com resoluções menores, como 400, 200 e 100 dpi. Em alguns casos essa resolução é definida na linha de comando de chamada do MOUSE DRIVER, no arquivo CONFIG.SYS ou AUTOEXEC.BAT. Certos modelos de MOUSE possuem um pequeno botão através do qual o usuário pode alterar a resolução de acordo com o que achar mais conveniente.

Ao executar o MOUSE DRIVER, uma outra informação que deve ser fornecida é o número da porta serial na qual está conectado. Como vimos, o MOUSE pode ser ligado na COM1, COM2, COM3 ou COM4. Alguns softwares permitem que seja usada apenas a COMI ou C0M2. Alguns assumem por DEFAULT que está sendo usada a COMI, e o usuário tem que especificar a porta apenas caso esteja usando a C0M2. 0 MOUSE que utilizo é acompanhado de um MOUSE DRIVER de nome MIMOUSE.COM, e pode serexecutado, porexemplo, da seguinte forma:

#### MIMOUSE /2 /D

0 parâmetro "/2" indica o uso da C0M2 e o parâmetro "/D" indica que deve ser usada a resolução de 580 dpi. Você deve consultar o manual do seu MOUSE para que seu programa seja executado com os parâmetros corretos.

#### INSTALAÇÃO DA PLACA DE MODEM

0 MODEM (significa MODULADOR-DEMODULADOR) é um dispositivo através do qual o computador pode transmitir ou receber dados por uma linha telefónica. Dessa forma o computador pode ser conectado a um outro computador distante para troca de dados, ou a um BBS (Bulletin Board System), que normalmente contém um banco de programas que podem ser lidos pelo usuários, ou a um sistema de videotexto. De acordo com a forma de instalação, os MODEMS podem ser divididos em duas categorias:

MODEM EXTERNO: É um aparelho independente do computador, com caixa e fonte de alimentação próprios. Possui dois cabos de dados: um para ser conectado em uma interface serial do computador e o outro para ser ligado na linha telefônica.

MODEM INTERNO: É uma placa que deve ser conectada em um SLOT do computador. Contém uma interface serial própria e todos os circuitos existentes em um MODEM externo. Possui um único cabo para conectar à linha telefônica.

0 MODEM interno tem a vantagem de não ocupar espaço como ocupa o externo. Seu custo é um pouco menor,já que não necessita de fonte e nem de caixa (gabinete). Esse tipo de MODEM é normalmente chamado de "placa de MODEM". Muitos dos MODEMS atuais, sejamelesinternos ou externos, são tambémcapazes de fazero computadoroperar como um FAX. Essas placas são chamadas de MODEM/FAX. Existem placas capazes de transmitir apenas, outrassão capazes de transmitir e receber FAX. Portanto, podemos dividir os MODEMS em três categorias:

MODEM MODEM / SEND FAX MODEM / SEND-RECEIVE FAX

<sup>A</sup> rigor um MODEM comum (interno ou externo) pode apenas transmitir e receber dados digitais, mas não pode operar como FAX. De tudo isso surgem duas grandes perguntas:

a) Qual é o melhor tipo de MODEM: externo ou interno?

b) Qual é o tipo mais indicado: MODEM, MODEM/SEND FAX ou MODEM/SEND-RECEIVE FAX?

A placa de MODEM (ou MODEM INTERNO) tem a vantagem de apresentar um custo menor (cerca de 40 dólares a menos) e de não ocupar um espaço a mais na mesa do computador, como ocupa o MODEM externo. Por outro lado, sua instalação é um pouco mais difícil que a do MODEM EXTERNO. 0 MODEM EXTERNO tem a vantagem adicional de poder ser usado em qualquer computador que possua uma porta serial, enquanto o interno é menos flexível. Um MODEM interno para PC não pode ser usado por computadores PS/2, AMIGA ou MACINTOSH. Para um usuário de PC, XT ou AT, isso não é nenhum problema. Atualmente os MODEMS INTERNOS são os mais vendidos.

<sup>A</sup> segunda pergunta merece um pouco mais de cuidado. Quase todos os MODEMS atuais operam em modo FAX e custam praticamente o mesmo preço que um MODEM que não opera como FAX. Quanto a decidir entre SEND FAX e SEND-RECEIVE FAX, é outra questão importante. Se o pequeno preço a mais não for problema, pode-se optar por um modelo SEND-RECEIVE FAX. É claro que usar o computador para transmitir FAX é muito útil. O usuário edita um texto para ser transmitido. 0 texto é transformado em imagem e transmitido pelo software que acompanha o MODEM/FAX. Para transmitir um documento já pronto, como uma carta escrita a mão, ou uma figura, ou uma página de alguma publicação, será necessário usarum SCANNER paradigitalizar o documento para que possa ser transmitido. Para quem realiza muitas transmissões desse tipo, pode ser mais interessante adquirir um aparelho de FAX normal e esquecer o uso do computador para essa tarefa. Para transmitirtextos editados pelo computador, um MODEM/FAX é excelente. Ao usar o computador para receber FAX, a situação é bem diferente. Paraque seja possível receber umFAX ocomputador deve estar ligado e com o software de recepção instalado. Para usar comercialmente, o computador deve estar permanentemente ligado. É muito desagradável para um cliente tentar enviar um FAX e não conseguir porque o computador que o recebe está desligado. Seria necessário deixar o computador ligado 24 horas por dia, sem direito a RESET nem CONTROL-AIT-DEL. Uma máquina de FAX comum custa menos que um computadoreé muitomais operacional. Um outro fator importante é a taxa de transmissão. Os MODEMS mais baratos operam com uma velocidade de 2400 bps(bits porsegundo). Existem MODEMS mais caros, capazes de operar com velocidades como 9600 ou 14400 bps. Não importa qual seja o tipo, a instalação é a mesma. <sup>A</sup> seguir estão alguns exemplos de preços:

![](_page_37_Figure_4.jpeg)

#### **Figura 7**

A instalação de um MODEM interno requer mais cuidados, pois possui uma porta serial que deve ser configurada como COMI, C0M2, C0M3 ou C0M4, de modo a não entrar em conflito com as portas senais já existentes no computador e nem com asinterrupções geradas pelo MOUSE. <sup>A</sup> primeira coisa a fazer é checar quais são as portas seriais já existentes no computador. A maioria dos ATs coloca na tela, durante o BOOT, um relatório com a configuração do sistema onde são indicados os endereços das portas seriais. Esses endereços estão diretamente relacionados com as portas da seguinte forma: COMI.3F8

![](_page_37_Picture_1839.jpeg)

<sup>A</sup> instalação de um MODEM externo é menos dolorosa que a de um interno. Basta conectá-lo em uma porta serial já existente no computador (figura 7). Por exemplo, se um computador possui as portas COMI e C0M2 e existe um

MICRO SISTEMAS

MOUSE conectado na COMI, o MODEM externo deve ser ligado naC0M2. Um cuidado maiordeve sertomado quando existem outras portas seriais além da COMI e C0M2, ou seja, C0M3 e C0M4. Deve ser lembrado que as portas COM1 e COM3 usam a interrupção IRQ4, enquanto as portas COM2 e C0M4 usam a IRQ3. Como o MODEM e o MOUSE usam interrupções, a instalação deve ser feita sem que ocorram conflitos. Por exemplo, não é permitido usar a COMI e C0M3 para o MODEM e para o MOUSE, ou viceversa, pois ambos estariam usando a IRQ4, e nenhum dos dois funcionaria. Se o MOUSE está conectado na COMI, o MODEM deve ser conectado na C0M2 ou C0M4. Se o MOUSE está conectado na C0M2, o MODEM deve ser conectado na COMI ou C0M3. Tanto o MODEM interno como o externo requerem uma ligação com a linha telefónica. Essa conexão é feita por um cabo que tem em cada extremidade um conector RJ-11C, que é usado por aparelhos telefônicos nos Estados Unidos. Uma extremidade é conectada no MODEM e a outra na linha telefónica. No Brasil esse tipo de conector é também usado por secretárias eletrónicas, telefones importados e por estações fixas para telefones sem fio. Será necessário adquirir um adaptador do padrão amencano para o padrão TELEBRÁS. Esses adaptadores são encontrados em casas especializadas em material eletrónico ou até mesmo em camelôs. 0 adaptador pode ser ligado na tomada telefónica já existente na parede e possui duas saídas: uma para um telefone nacional (onde deve ficar conectado o telefone já existente) e outra para umtelefone importado, onde deve ser conectado o cabo que é ligado ao MODEM.

![](_page_37_Picture_1840.jpeg)

Também é necessário verificar se é possível alterar ou desabilitar as interfaces seriais já instaladas no computador. Essas interfaces estão presentes na placa MULTI-I/O do XT e nas placas IOSA e IDEPLUS do AT. Caso o usuário possua o manual dessas placas, será possível alterar a configuração das portas seriais já existentes, através de uma mudança de endereços ou mesmo por desabilitação, com o objetivo de facilitar a instalação da porta serial da placa de MODEM. Caso o usuário não possua esses manuais, a instalação ainda é possível, mas será feita com menos flexibilidade, pois é a placa de MODEM que deverá se adaptar em relação às seriais já existentes, que serão "imexíveis" devido à ausência dos manuais.

<sup>A</sup> seguir verifica-se em que porta serial o MOUSE está conectado, e analisa-se a viabilidade de conectar o MOUSE na outra porta, caso seja necessário.

De posse do manual da placa de MODEM, devem ser procurados os straps que definem se sua porta serial deve ser usada como COMI, C0M2, C0M3 ou C0M4. <sup>A</sup> escolha deve ser feita respeitando duas regras:

- a) Se o MOUSE está instalado na COM1 ou C0M3, a placa de MODEM não poderá usar esses endereços. Poderá ser configurada como C0M2 ou C0M4.
- b) Se o MOUSE está instalado na COM2 ou C0M4, a placa de MODEM não poderá usar esses endereços. Poderá ser configurada como COM1 ou COM3.
- c) Além das duas regras acima, a porta serial da placa de MODEM deve ser configurada com um endereço que

ainda não exista no sistema. Por exemplo, se um computador já possui as portas seriais COM1 e COM2, a placa de MODEM só poderá ser configurada como COM3 ou C0M4.

Vejamos alguns exemplos de instalação:

- 1) O computador possui duas portas seriais: COMI e COM2.0 MOUSE está ligado na COMI. Então, a única forma de respeitar as trés regras acima é instalando a placa de MODEM como C0M4.
- 2) 0 computador possui duas portas seriais: COMI e COM2.0 MOUSE está ligado na C0M2. <sup>A</sup> única opção válida é instalar a placa de MODEM como C0M3.
- 3) 0 computador possui uma única porta serial COMI, onde está ligado o MOUSE. Então a placa de MODEM pode ser configurada como C0M2 ou como C0M4.

Algumas vêzes podem ocorrer problemas, mesmo quando são respeitadas as regras acima. Por exemplo, no caso 1 indicado acima, é possível que o MODEM continue semfuncionar. Deve então sertentado desabilitar a C0M2 já existente e tentar fazer a placa de MODEM operar como C0M2. <sup>É</sup> possível que outras placas (Ex: SOUND BLASTER, interface de SCANNER) estejam entrando em conflito de interrupções com a placa de MODEM. Por exemplo, se a placa de SCANNER está usando a IRQ4, não será possível usar interrupções na COMI nem na C0M3, ou seja, não poderá ser ligado um

![](_page_38_Figure_12.jpeg)

![](_page_38_Picture_2723.jpeg)

![](_page_38_Picture_2724.jpeg)

aça seu pedido por carta, relacionando o nome do programa, para achar o total multiplique o n\* de diskettea pelo valor acima mencionado. Não esqueça de tdentifirar-se e o local para remessa. Anexe cheque nominal à "Maça Shop's Eletrônica Ltda" e remeta para o endereço acima. &eu pedido aerá prontamente DRIVE 3.5 APPLE COM CONTROLADORA 800K.<br>
MONITOR DE VÍDEO PÓSFORO VERDE OU AMBAR.<br>
IMPRESSORA EPSON T-2000 OU LX-810 (80 COLUNAS).<br>
IMPRESSORA COLORIDA CITIZEN GX-200 (COLORIDA).<br>
IMPRESSORA COLORIDA CITIZEN GX-200 (COLORID

<sup>A</sup> soluçào seria fazer com que a placa conflitante use outra interrupção, como a IRQ5 ou IRQ7, desde que estejam disponíveis. <sup>A</sup> chance de ocorrerem dificuldades de instalação é muito grande em um computador que usa diversas placas, pois existirão menos IRQ's livres. Uma boa política nesses casos é retirar todas as placas de expansão, deixando apenas a placa de vídeo, a que controla drives e a placa de MODEM. Também pode ser retirado o MOUSE. Coloca-se o MODEM para funcionar e depois tenta-se reinstalar as outras placas, uma por vez, para descobrir qual delas está causando conflito. É importantíssimo que o usuário saiba exatamente quais são as interrupções, endereços de 1/0, de memória e canais de DMA usados por cada placa.

MOUSE nem configurar a placa de MODEM para usar uma dessas portas.

<sup>A</sup> placa de MODEM não possui memória e não usa DMA, portanto sua instalação consiste apenas emdefinirendereços de 1/0 (COMI, C0M2, C0M3 e C0M4) e as interrupções (IRQ3 para C0M2 e C0M4, IRQ4 para COMI e C0M3). Em computadores com placa I0SA, é interessante retirá-la para tentar fazer a placa de MODEM funcionar. Para quem possui o manual, não é necessário retirar a placa, basta desabilitar suas portas seriais. Em sistemas com a placa IDEPLUS, não será possível retirá-la, pois é necessária para controlar drives e Winchester. Nesse caso pode-se desa-bilitar as seriais da IDEPLUS. Para aqueles que não possuem o manual, este caminho não é possível. Muitas vezes a simples desabilitaçào da C0M2 resolve o problema da instalação da placa de MODEM. Nesse caso, o MOUSE ficaria conectado na COMI e a placa de MODEM operando como C0M2. Quando o usuário não possui o manual da placa que contém a C0M2, pode tentar descobrir experimentalmente qual é o strap que a desabilita. Durante o BOOT, em muitos ATs é mostrada a configuração do sistema, onde são apresentados os endereços das portas seriais. Em computadores que não mostram esse relatório, podem ser usados programas como o CHECKIT ou o NORTON SYSINFO para verificar as portasseriais existentes. Na placa onde fica localizada a C0M2 serão encontrados vários straps. Um deles serve para desabilitar a C0M2. Anota-se a configuração inicial da placa, e tenta-se alterar o primeiro deles, instala-se a placa no computador, liga-se e verifica-se se a C0M2 (endereço 2F8) desapareceu da configuração do sistema. Se desapareceu, o trabalho está terminado. <sup>A</sup> placa de MODEM pode agora ser conectada no sistema e configurada como C0M2. Se a C0M2 não desapareceu, desliga-se o computador, retira-se novamente a placa, coloca-se o strap que foi alterado na sua posição original e tenta-se alterar um outro strap, até conseguir desativar a C0M2. É um trabalho muito grande, e quem possui os manuais de suas placas não precisa passar por este sofrimento.

Uma vez fornecidas essas informações, ative no seu programa de comunicação a opção "DIAL" (discagem). Um número de telefone deverá ser fornecido. Se você ouvir no aparelho telefônico o som característico de uma discagem, significa que a placa de MODEM está funcionando. Você poderá conectar o seu computador com um BBS. Aqui estão os telefones de alguns deles:

CONTACT (021)286-1857, 286-3516 HOTUNE (021)537-1603 ONEWAY (021)280-2718 BACKDOOR (021)2644321 CLASSIC (011)842-3551, 844-5107 ECODIGIT (011)572-5666, 570-0105

MICRO SISTEMAS

Nas explicações apresentadas acima, falamos várias vezes em "se a placa de MODEM funcionar...". Como testamos se a placa de MODEM está funcionando corretamente? Será necessário fazer esse teste através do software de comunicação de dados que acompanha a placa.

Os MODEMS são acompanhados de programas de comunicação como PROCOMM, TELEMATE, BITCOM e diversos outros. Testar se o MODEM funciona consiste em configurar e testar o software de comunicação de dados. Esses programas necessitamde uma configuração inicial ou SETUP para que sejam usados. Nessa configuração devem ser fornecidas as seguintes informações:

- a) Porta serial em uso: COMI, C0M2, C0M3 ou C0M4. Essa informação deve ser fornecida de acordo com a forma como a placa está configurada.
- b) Taxa de transmissão. São apresentadas diversas opções, como 300,600,1200,2400,4800,9600bps ou ainda valores maiores. Em uma placa de 2400 bps, deve ser obviamente fornecida a opção 2400. Velocidades menores podem ser usadas, mas não maiores que aquelas que a placa permite.
- c) Paridade: Podem ser usadas as opções O (ODD=ímpar), E (EVEN=par) ou N (NONE=nenhuma). A princípio deve

ser usado N. Os programas de comunicação de dados usam outras técnicas mais elaboradas que a paridade para detectar erros, e a pandade na transmissão fica desativada.

- d) Número de bits. Normalmente são apresentadas as opções 7 e 8. Deve-se usar o valor 8.
- e) Número de stop bits. São fornecidas as opções 1 e 2. Qualquer um dos valores pode ser usado. Quando é usado 1 stop bit a transmissão fica um pouco mais rápida, mas se ocorrerem muitos erros durante a transmissão deve ser usados 2 stop bits.
- f) TONE/PULSE. Muitos usuários não conseguem realizar a instalação por essa pequena sutileza. Nos Estados Unidos os telefones realizam a discagem através de tons, enquanto no Brasil a discagem é feita por pulsos. Os programas de comunicação de dados normalmente assumem por DEFAULT que a discagem será feita por TONS. 0 usuário deve alterar para que a discagem seja feita por PULSOS. Algumas vezes esta opção está escondida no meio de um menu de configuração complexo. Procure nos menus de configuração uma opção chamada "DIAL PREFIX", que pode normalmente possuir o valor "ATDT" (tons) e altere-o para "ATDP"

(pulsos).

# Falatudo

Português, Inglês, Francês, Espanhol, Italiano e Alemão - 190 mil vocábulos em um só programa!

![](_page_40_Picture_2.jpeg)

\* Se o seu problema for com inglês português, o Falatudo já<br>tem incorporados 170.000 vocábulos nesses idiomas

![](_page_40_Picture_4.jpeg)

\* Falatudo converte um texto feito em seu próprio editor ou importado de outro programa. A conversão funciona frase a frase, abrindo janelas de opções para palavras com mais de um sentido

\* Falatudo tem 10.000 expressões idiomáticas em inglês com traduções para português

\* Podem ser acrescentados novos vocábulos em todos os 6 **idiomas** 

\* Através do módulo residente, você faz consultas sem sair de outros programas

\* Durante a edição e conversão de textos, você pode tirar dúvidas nas gramáticas das línguas portuguesa e inglesa, que contam com mais de 300 temas, inclusive modelos de cartas e letras de música, tudo com exemplos e traduções

Falatudo funciona em computadores da linha PC (XT, 286, 386, 486) com disco rígido

\* Falatudo é um programa educacional extremamente útil para estudantes, secretárias e todos os profissionais liberais.

Veja o que diz a revista EXAME INFORMÁTICA nov/93 - pág.106:

"UM ASSISTENTE POLIGLOTA

Falatudo pode ser encontrado em todo Brasil, em uma livraria, papelaria ou loja de informática perto de você.

Saber escrever em várias línguas é uma das principais tarefas de executivos e secretárias hoje em dia. Para aqueles que estão conscientes dessa necessidade mas que não dispoem de tempo ou vontade de investir em demorados cursos de línguas....foi lançado o Falatudo."

Distribuidor São Paulo: ICS SoftShow (011) 851-0089 Distribuidor Paraná: Guerreiros & Guerreiros (041) 223-1711

Sua empresa também pode ser uma revenda do Falatudo em sua localidade.

PAC - Programas Alternativos para Computador Rua XV de novembro, 174 - Niterói - RJ - CEP 24020-120

TEL/FAX (021) 717-3021 719-3432

#### COMO INSTALAR NOVOS DISPOSITIVOS NO SEU PC

Ao ligar para um BBS, seu computador estará conectado a um outro computador. Você terá que informar seu nome e senha. Como seu nome não será reconhecido, será feito automaticamente um cadastramento e você passará a ser um usuário não-pagante. Se desejar pode pagar uma mensalidade de baixo valor, entre 5 e 10 dólares e terá acesso a todos os recursos do BBS, como por exemplo, seu banco de programas.

Uma outra forma rápida de testarse a placa MODEM/FAX está funcionando é transmitindo um FAX. Você deverá configurar o programa de FAX que acompanha a placa, da mesma forma como foi explicado acima. Use um editor de textos simples para digitar uma mensagem qualquer e transmita um FAX para um número conhecido. 0 telefone emitirá sons de discagem, o que já é um indício de que a placa está funcionando. Será mostrada uma mensagem como "REMOTE FAX IS ANSWERING" e o FAX serátransmitido.

![](_page_41_Picture_3.jpeg)

Figura 9

#### INSTALAÇÃO DE SCANNER

0 SCANNER é um dispositivo que digitaliza imagens de documentos, fotos e até SLIDES, transformando-as em arquivos gráficos que podem ser processados, editados, transmitidos ou impressos posteriormente. Existem vários tipos de SCANNERS, para várias aplicações. Existem modelos monocromáticos, os que operam com tons de cinza (GRAY SCALE) e os coloridos. Existem os modelos manuais (HAND SCANNER) e os modelos de mesa (FLATBED). Outros são próprios para digitalização de SLIDES, outros são câmeras especiais que operam como câmeras fotográficas, mas ao invés de gerar um filme negativo, transmitem a imagem da ''foto" para o computador. <sup>A</sup> figura 8 mostra um HAND SCANNER e a figura 9 mostra um FLATBED SCANNER.

Não importa qual seja o tipo de SCANNER, sua instalação consiste basicamente em configurar uma placa controladora. Existem alguns raros tipos de SCAN-NER que são conectados na interface serial, outros são conectados na interface paralela, mas a maioria deles possui uma placa controladora própria. Desses SCAN-NERS, muitos usam uma controladora SCSI, mas a maioria deles usa uma controladora própria, diferente das controladoras de outros fabricantes. Para instalar essa placa controladora será necessário, através de straps, definir os seguintes recursos:

a) Um endereço de 1/0 b) Um canal de DMA c) Uma interrupção

Para que esse estrapeamento seja feito corretamente, deve ser realizado de forma que não entre em conflito com os endereços de 1/0, canais de DMA e interrupções já em uso. Já mostramos neste artigo como devemos proceder para descobrir os endereços, canais de DMA e interrupções livres. Os straps da placa controladora do SCANNER devem ser posicionados usando esses recursos livres. 0 usuário deve sempre ter anotados os recursos que suas placas utilizam.

0 SCANNER é acompanhado de um software para CAPTURAR imagens. Uma imagem pode ser capturada e gravada em disco, usando diversos formatos populares de arquivos gráficos: PCX, GIF, TIF, etc. 0 SCANNER é também acompanhado de um software chamado EDITOR GR\_F1C0, capaz de ler um arquivo gráfico previamente capturado pelo SCANNER (ou outro arquivo gráfico qualquer) e editá-lo. alterando as cores, fazendo retoques, colocando letras, apagando partes da figura e diversas outras operações.

Se um SCANNER é instalado e não funciona, a melhor coisa a fazer é retirar todas as placas, deixando apenas a placa de vídeo, a que controla drives e Winchester, e a placa controladora de SCANNER. Devem ser checados os straps dessa placa, verificando os endereços de 1/0, interrupções e canais de DMA em uso. 0 CHECKIT pode ser usado para verificar quais são as interrupções e canais de DMA livres, mas não pode ser esquecido que quando um recurso é apresen-tado como LIVRE, é possível que esteja na verdade sendo usado por uma placa especial. Por isso é importante retirar todas elas, deixando o mínimo para o sistema funcionar. Deve ser tentada a configuração da placa do SCANNER com cada um dos canais de DMA e interrupções apresentados como LIVRES. Podem ser checados os conectores das placas de

![](_page_41_Figure_12.jpeg)

Se seu problema é a portabilidade de programas executáveis e arquivos de dados...

# O w w w W D w P D D D O D D D W «•\*•••••••• ••• ••• •••••••••••••

#### STANDARD MUNDIAL

- 255 chaves de acesso direto
- Criação de Pop-up Windows
- Leitura "Up & Down" de arquivos
- Estrutura Client-Sever LAN <sup>e</sup> RDBMS
- Mais de 2.000.000 Sistemas em uso

Gera Gráficos de negócios  $- 2D/3D$ 

#### RM/PANELS

Gerador Automático de Telas Sistema WYS/WYG

#### RM/COMPANION

Gerador Automático de Relatórios

- Gera Programa Fonte
- Gera Querys ao Usuário Final

#### RM/GRAPHS

- Definição Automática de Cores

#### RM/CO<sup>«</sup>

Ambiente de Desenvolvimento, com editor Janela múltipla e Desenho Animado

#### RM/TOOLKIT

Família de Utilitários - Mouse, Modem, Sistema Operacional, etc.

#### RM/plusDB

Ferramentas de Desenvolvimento & Superfícies de Trabalho 0 RM/Cobol possui um poderoso de ferramentas integradas para definir e construir aplicações tais como: Menus Ring-Style, Pop-Down & Pull-Down, e ainda Dialog Boxes, Forms e Objetos para desenvolvimento de Aplicações RM/Cobol, oferece maior capacidade e flexibilidade para o

Interface Transparente com Banco de Dados Relacionais - Informix\*, Oracle\*, Progress\*, etc.

Mantém o Padrão dos Sistemas Abertos reduzindo seus

#### Dicionário de Dados

tempos de programação em 80%

#### DESENVOLVIMENTO DE APUCAÇÕES

Quando você precisa de ferramentas para o desenvolvimento de aplicações superiores ao mercado, capacidade & funcionalidade & solução do RDBMS & superior a 4GE RM/ COBOL & T00L'S são incomparáveis.

#### É o único caminho!

Av. BRIG. FARIA LIMA, 613 - 8º ANDAR CJ 84 01451-000 - SÃO PAULO - SP TEL/FAX: (011) 829-7891

desenvolvimento, reduzindo o tempo de manutenção e possibilitando uma consistente interface com o usuário. Superfícies de Trabalho são interfaces funcionais que permitem definir regras de integridade e de negócios. Somente o RM/Cobol possui um desenho de interface altamente visual e amigável, possibilitando uma fantástica melhoria na produtividade do desenvolvimento de telas, estando bem acima dosmétodos de códigos convecionais. 0 Help on line está sempre presente para consulta.

0 Dicionário de Dados do RM/Cobol é um repositário central para definir toda e qualquer informação usada na tela como: Borda, Lay-Out, Cores, Formato dos campos, Valiações Lógicas, Help on line, Mensagens de Ajuda e Erro, Prompt de cores campo a campo, e mais. Desta forma você ganha um controle de integridade de dados altamente eficiente, com vantagem adicional de uma reduzida codificação.

#### Abertura para outros ambientes

0 RM/Cobol pode acessar outros Bancos de Dados como: INFROMIX, ORACLE e no final deste ano PROGRESS, INGRESS, pode acesar outras linguagens, através de "CALL" nas subrotinas. O "APLICATION PROGRAM INTER-FACE" permite criar subrotinas novas funções escritas em "C" e Assembler, o que possibilita inclusive acesso a outras bases de dados.

#### <sup>r</sup> <sup>A</sup> i A

Representante para Brasil, Argentina, Paraguai e Uruguai

#### ENDEREÇO NO BRASIL

#### ENDEREÇO NA ARGENTINA

Av. CORRENTES, 821 - 6» ANDAR (1043) BUENOS AIRES TEL: (541) 448-9426/7/8 - FAX: (541) 322-5240

#### COMO INSTALAR NOVOS DISPOSITIVOS NO SEU PC

expansão, usando a pinagem dos SLOTS apresentada anteriormente neste capitulo para descobrir os canais de DMA e interrupções em uso. Pode ser usado o programa DEBUG ou o programa PORTAS.BAS para checaros endereços de 1/0 livres.

<sup>A</sup> placa controladora que acompanha o SCANNER de marca MARSTEK modelo M-800 PLUS possui as seguintes opções:

![](_page_43_Picture_1640.jpeg)

Para as interrupções, IRQ3 é uma péssima escolha, pois é usada pela C0M2 e pela C0M4. Em um sistema com uma placa de MODEM configurada como C0M2, o SCANNER não poderá usar esta interrupção. Em sistemas com duas interfaces paralelas, estarão em uso as interrupções IRQ7 e IRQ5. Basta verificar no relatório apresentado pelo CHECKIT. <sup>A</sup> melhor opção é colocar em "NONE', ou seja, este modelo de placa pode operar sem o uso de interrupções. Sempre que for apresentada essa opção, será a melhor escolha.

Quanto aos endereços, observamos que alguns deles não são permitidos:

3FC, pois a faixa 3F8-3FF é usada pela COMI . 2EC, pois a faixa 2E8-2EF é usada pela C0M4

Em computadores que possuem C0M4, o valor 2EC não poderá ser usado. Resta então verificar se as outras opções são permitidas. 0 valor 22C também é um pouco perigoso caso esteja sendo usada uma placa SOUND BLASTER, cujo manual mostra que podem ser usados os endereços 220 ou 240. 0 que o manual da SOUND BLASTER não deixa claro é que ao selecionar o valor 220 estará sendo usada toda a faixa de endereços 220-22F, e ao selecionar 240 estarão em uso os valores 240-24F. Portanto, usar para a placa do SCANNER o valor 22C causará um conflito de endereços caso esteja sendo usada no mesmo sistema uma placa SOUND BLASTER configurada como "220". 0 programa PORTAS.BAS foi

muito útil para revelar a faixa de endereços que a SOUND BLASTER realmente utiliza. Também foi útil para revelar que a controladora de SCANNER analisada também ocupa uma faixa de endereços. 0 valor 22C na verdade representa a faixa 22C-22F, e assim por diante. Para não entrar em conflito com a SOUND BLASTER e nem com a C0M4 restaram as opções 2AC, 32C e 3AC.

Quanto ao canal de DMA, o software que acompanha este SCANNER permite usar os canais 1 ou 3. Ambos funcionaram perfeitamente, mas ao ser instalada uma placa SOUND BLASTER configurada com o canal DMA 1, é necessário usar para o SCANNER o canal 3, e vice-versa.

Um conflito de configuração normalmente resulta no não funcionamento do dispositivo, mas pode resultar também no não funcionamento do sistema. Por exemplo, suponha

![](_page_43_Figure_5.jpeg)

que em um XT a interface de Winchester usa a IRQ5. Se for instalada uma placa de SCANNER também configurada como IRQ5, o Winchester não funcionará.

#### INSTALAÇÃO DA PLACA SOUND BLASTER

Essa placa muito interessante faz com que um AT passe a ser capaz de gravar e reproduzir sons, como por exemplo, a voz do usuário, captada a partir de um microfone. O computador poderá tocar músicas e a maioria dos jogos modernos ficarão com sons muito realistas. Existem outros tipos de placas de som, como a ROLAND e a ADLIB, mas a SOUND BLASTER é a mais popular. Esta placa pode ser conectada a diversos dispositivos, como mostra a figura 10, extraída de seu manual.

Mas antes de tudo é preciso realizar sua configuração, baseada em selecionar através de STRAPS os seguintes recursos:

![](_page_43_Picture_1641.jpeg)

Os endereços de 1/0 podem ser selecionados como 220-22Fou 240-24F, pois normalmente não são ocupados por nenhum outro dispositivo, mas convém realizar uma checagem através do DEBUG ou do programa

PORTAS.BAS, pois certas placas podem estar usando esses endereços, como por exemplo, placas controladoras de SCANNER.

Quanto às interrupções, observamos que são apresentadas as opções IRQ2, IRQ5, IRQ7 ou IRQ10. Onde está indicado IRQ2, na verdade deveria estar indicado IRQ9. Nos ATs o IRQ2 não existe nos SLOTS, e em seu lugar está o IRQ9. Sempre que uma placa oferecer a opção IRQ2 em um AT, será usado na verdade o IRQ9. Sabemos que o IRQ9 pode ser usado por outras placas, como VGA, certas placas controladoras SCSI e certas placas de REDE. Caso alguma dessas placas esteja instalada no computador, o IRQ9 não poderá ser usado pela SOUND BLASTER. Em um sistema onde o único dispositivo a usar a IRQ9 é uma placa VGA, é ainda

possível deixar a SOUND BLASTER usar esta interrupção, mas será preciso encontrar na placa VGA um strap que desabilita o uso da IRQ9 pela mesma, fazendo com que opere sem interrupções e permitindo assim que outras placas utilizem a IRQ9. Normalmente as placas VGA possuem este strap que é chamado de "IRQ9 DISABLE". \WIND0WS. Procuramos então neste arquivo a seguinte sequência de linhas:

[sndblst.drv] port=220 int=7

As opções IRQ5 e IRQ7 devem ser usadas com atenção, pois existem muitas outras placas que utilizam essas interrupções. Por exemplo, ao usar para a SOUND BLASTER e para uma placa controladora de SCANNER a linha IRQ5, nenhuma das duas placas funcionou. Foi necessário desabilitar o uso de interrupções pela placa de SCANNER para que a SOUND BLASTER pudesse utilizar a IRQ5. Por outro lado, foi possível manter a SOUND BLASTER e a interface paralela LPT1, ambas utilizando a IRQ7 sem causar ne-nhum problema de funcionamento. A regra geral é não deixar dois dispositivos usarem a mesma interrupção, mas em alguns casos (não documentados) é possível que isto seja feito. Depende de como foi implementado a hardware de ativação das interrupções em cada placa e de como o software que atende as interrupções faz a checagem do dispositivo que solicitou a interrupção. A IRQ10 é uma excelente escolha, pois normalmente não é usada por nenhuma placa. Uma pequena dificuldade ocorreu com o uso da IRQ10. No WINDOWS 3.1, para ativar a placa SOUND BLASTER, usa-se o comando CONTROL PANEL e a seguir DRIVERS. Seleciona-se o driver da placa SOUND BLASTER. Será perguntado qual o endereço de l/O e são fornecidas as opções 210, 220, 230, 240, 250 e 260. Responde-se o endereço correto. <sup>A</sup> seguir será perguntada qual a interrupção em uso e serão apresentadas as opções 2, 3,5 e 7. Infelizmente não é oferecida a opção IRQ10, mas isso não chega a ser um problema. Selecionamos outro valor qualquer, como IRQ7. Saímos então do WINDOWS e editamos o arquivo SYSTEM.INI, localizado no diretório

AÉRCIO VASCONCELOS é Engenheiro Eletrônico e autor los livros: Como Montar Seu Próprio PC, Conserte Você Mesmo Seu PC, Arquitetura do PC e IBM PC: Dicas e Macetes de Software.

Pagamento a vista CR\$10.950,00 Cheque para 30 dias CR\$13.140,00

ATI Editora S/A Rua Washinton Luiz, 9 - Gr.402 CEP: 20230-900 - Rio dc Janeiro - RJ Tcl.: (021)232-2517 - FAX:(021)242-9981

Trocamos a expressão "int=7" por "int=10". Executamos novamente o WINDOWS e tudo funciona normalmente. Com isto, a placa passou a funcionar em ambiente WINDOWS, usando IRQ10. Infelizmente alguns jogos apresentaram problemas de som, talvez por não estarem preparados para usar o IRQ10.

0 tipo de situação encontrada acima é muito comum na instalação de placas. Muitas vezes o hardware tem uma certa opção mas o software não está preparado para operar com esta opção. Algumas vezes é fácil ajustar o software, como foi no caso do WINDOWS. Outras vezes é impossível alteraro software para operar comtodas as opções disponíveis de hardware. Certas placas que possuem interfaces seriais permitem que sejam usadas outras interrupções além da IRQ3 e IRQ4. Mas muitos programas ignoram tal situação e partem do suposto que IRQ3 é usado pela COM2 e COM4, e que IRQ4 é usado pela COM1 e COM3. <sup>A</sup> placa SOUND BLASTER possui também uma interface para JOYSTICK (GAME PORT). Caso o computadorjá possua uma outra interface para JOYSTICK, a da SOUND BLASTER deve ficar desabilitada. Se o computador não possui interface para JOYSTICK, pode ser habilitada a existente na SOUND BLASTER.

![](_page_44_Picture_1366.jpeg)

Você assina e recebe em sua casa durante um ano doze exemplares da revista Micro Sistemas.

![](_page_44_Picture_1367.jpeg)

# Scemas

![](_page_44_Figure_13.jpeg)

## ALEX SOFT INFORMÁTICA R. Pedro de Toledo, 967 / 2 - V. Mariana - São Paulo/SP - CEP 04039-032<br>(Próx. à Est. Sta. Cruz do Metrô) Fone / Fax : (011) 570-1478 Disco 5 1/4 DD(com Disco): CR\$ 330,00<br>Disco 5 1/4 HD(com Disco): CR\$ 450,00<br>Correio (a Cada 20 Discos): CR\$ 450,00 Preços Imbatíveis: Consulte Nossas Promoções !!! Pedidos : por Carta ou Fone de Seg. à Sex. das 10:00 às 19:00, Sábado das 10:00 às 15:00, Relacionando o Código, o Nome e o Número de discos<br>dos Programas desejados. Não esqueça de adicionar ao pedido a taxa de Correio.

Formas de Pagamento : 1-) CHEQUE NOMINAL: à Alexandre Nader ou 2-) DEPÓSITO EM CONTA: Banco Bradesco, Agência 093, Conta 80344-8 em nome de Alexendre Nader, enviando xerox do depósito junto ao pedido. (Devido ao altíssimo custo não trabalhamos com Sedex à Cobrar).<br>Catálogo Eletrônico : Envie um disquete ou CR\$ 100,00 junto com seu nome, endereço. Na

(3) = 386 (E) = E( $A$  (SB) = SOUND BLASTER<br>(C) = C( $A$  (V) = V( $A$  (X) = P( $\cdot$ XT

![](_page_45_Picture_36.jpeg)

![](_page_45_Picture_37.jpeg)

3-> Ou à cada 20 Disquetes você ganha 2 Disquetes HD ou 3 Disquetes DD Gravados.<br>4-> Na compra acima de 50 Disquetes você ganha 10 Disquetes DD ou 5 Disquetes HD.

![](_page_46_Picture_0.jpeg)

# ALEX SOFT INFORMÁTICA

R. Pedro de Toledo, 967 / 2 - V. Marlana - São Paulo/SP - CEP 04039-032 (Próx. à Est. Sta. Cruz do Metrô) Fone / Fax : (011) 570-1478

Preços Imbatíveis:<br>
Confira nossas Promoções !!!<br>
Confira nossas Promoções !!!<br>
Correia (a Cada 20 Discos): CR\$ 450,00 Disco 5 1/4 HD(com Disco): CR\$ 450,00 VUITIT a TIUSSAS FIUITIUÇUES :::<br>(Preços e Promoções Válidos até o Final de Dezembro)<br>COLTEIO (a Cada 20 Discos): CR\$ 450,00

QD.

#### **APLICATIVOS PARA PC-XT/AT**

CÓD. NOME DO APLICATIVO + COMENTÁRIO

A0270 - 3D CONSTRUCTION KIT - Editor Gráfico em 3D p/ VGA. 01 DD A0366 - DB PROG - Ferramentas para o DBase III. A0271 - 3D IMAGERY - Cria Figuras Geométricas em 3D. 01 DD A0367 - DB SCAN - Programa Anti-Virus. A0148 - 800 li - Formata Disquetes de 360Kb com 800Kb. 01 DD A0362 - DCOPY MENU MATIC - Auxiliares para Cópias. A0272 - AIFC FUN KEYS - Aulas do Alfabeto inglês. 01 DD A0155 - DEL - Faz o Check-up de seu Micro Computador. A0273 - ABC TALK - Ensina a Falar Ingles. A0274 - ABILITY - Editor de Texto com Gráficos. 02 DD A0354 - DIAGNOSTIC - Programa Anti-Virus. A0276 - ACTAEON 1.60 - Shell para o DOS. A0277 - ACTIVE LIFF - Agênda e Calendârio. A0279 - ADM. DL FSCOLAS E ACADEMIAS - Controle p/ Escolas. 02 DD A0365 - DIRECTOR - Programa Auxiliar para o DOS. A0280 - ADVENTURE TOOLS KIT - Editor de Jogos de Adventure. A0282 - AGÈNDA 1.2 - Agênda e Calendário em Português. 01 DD A0002 - DISK BASE - Banco de Dados. A0283 - AGÉNDA ELETRÓNICA - Agênda /Calendário em Português. 01 DD | A0361 - DISK CATALOGING PROGRAM - Cadastro de Programas. A0126 - ACENDA TELEFÓNICA - Agenda de Telefones e Anotações. 01 DD A0135 - DISK COMMANDO - Ferramentas p/ o DOS. A0165 - AGRICULTURAL Controle para Fazendas e Sítios. 02 DD A0032 - DISK DUPE PRO 3.30 - Otimo Copiador. A0149 - ALARM 2 - Relógio Automático em seu Monitor. A0284 ALITE - Ferramentas para seu DOS. A0090 - AMICA FMULATOR - Emulador do Micro Amiga p/ SVGA. A0285 - AMIGO Ensina o Código de Defesa do Consumidor. OF DD A0026 - DISK MANAGER LABELS - Editor de Ftiquetas. A0286 - AMPLE NOTICE - Calendácio e Agênda. 01 DD A0355 - DISK NAVIGATOR - Shell para o DOS. Otimo !!! A0288 - ANY ANGLE - Editor Cráfico. 01 DD A0092 - DOS UTILITIES - Ferramentas p/ o DOS. A0291 - AQUARLIA - Editor Gráfico. OF DD A0013 - DOS TOOLS - Ferramentas p/ o DOS. A0150 - ARJ 2.21 - Compactarlor de Prgramas. OF DD A0071 - DRIVERCHK & ALIGH - Alinha seu Drive. A0142 - ARJ MENU - Compactador de Programas com Menu. A0292 - ARTIST Editor Ciráfico. A0294 - AS-EASY AS - Plauilha Eletrônica de Cálculos. 02 DD A0123 - EASY INVETORY - Controlador de Estoque. A0293 - ASCII EXPRESS - Várlos Utilitários: Zapper, Modem... 01 DD A0156 - EDITOR DE ETIQUETAS - Edita Etiquetas. 03 DD A0138 - ENVELOPE LASER - Edita e Imprime Envelopes. A0308 - ASTRO - Faz Mapas e Cálculos Astrológicos. A0315 - ASTROI OCICAL FORTUNE - Calcula Mapas Astrológicos. 01 DD A0124 - ESTATISTIC CONSULT - Calculos Estatísticos. A0287 - ASTROMÁTICA - Faz Análises Astrológicas. 01 DD A0014 - ET-MASTER - Editor de Etiquetas c/ Gráficos.

A0364 - DBASE III-ROUTINES - Várias Rotinas para o DBase III. OFDD A0005 - MR. LABEL - Editor de Etiquetas. 01 DD 01DD A0096 - MUSICAL - Editor Musical. 01DD 01 DD A0245 - MUSICAS P/ BAND IN THE BOX - Musicas (Sound Blaster).  $01H$ OFDD A0205 - MUSICAS P/ VISUAL COMPUSER - Músicas (AdLib). 03HD OF DD A0260 - MUSICIAN - Editor Musical para a Sound Blaster. 01HD OFDD A0215 - MUSICS (\*.MOD) - Vārias Mūsicas para Programas Musicais. **F8140** OF DD A0368 - DESK COMMANDO F.32 - Ferramentas para o seu DOS. 01 DD A0254 - MUSICS (\*.SAM) - Vārias Mūsicas para Programas Musicals. 011HD 01 DD A0167 - DIALER - Diário, Agenda e Calendário.<br>02 DD A0265 - DICIONÁRIO ELETRÓNICO - Dicionário Inglês / Português. OF DD 02DD A0399 - NEVER LOCK - Destravador de Jogos. 0214D A0050 - ORBITER - Enciclopédia do Mapa Estelar, Ótimo !!! (VGA)<br>0111D A0160 - PAINT SHOW - Editor Gráfico com vários Recursos.  $04()()$ 01 DD A0205 - DIGI PAINT 2.0 - Editor Grafico Animado, Otimo !!!  $02D()$ 01 DD A0204 - PC-MENSCH - Enciclopédia do Corpo Humano (VGA). 01HD 01DD A0010 - PC DIAL - Banco de Dados.  $01D()$ 01 DD A0250 - PC GLOBE 4.0 - Enciclopédia Geográfica.  $01HD$ 01 DD A0109 - PC HELP - Då Aulas para Iniciantes.<br>01 DD A0007 - PC ILUSTRATOR - Editor Gråfico com vårios Recursos. 02DD 01 DD 01 DD A0133 - PC ORGANIZE - Cria Menus p/ Carregar Programas, Ótimo! 01 DD OF DD A0267 - DISK DUPE PRO 4.01 - Ótimo Coplador c/ mais Recursos. A0121 - PC PAYROLL - Folha de Pagamento, Completo !!! OF DD A0093 - DISK LABEL GENERATOR 4.20 - Editor de Etiquetas.  $02D<sub>D</sub>$ 01 DD 1 01 DD A0044 - PC TESTES - Faz um Check-up Geral de seu Micro. 01 DD 01 DD A0019 - DISK MANAGER 4.30 - Formatador de Winchester. Bom p/ NT 01 DD A0091 - PICTURE LABELS 2.1 - Editor de Etiquetas. 01DD 01 DD A0268 - PK ARC - Compactador de Programás.<br>01 DD A0153 - PK ZIP 1.01 - Compactador de Programás. 01DD 01 DD OF DD | A0338 - PK ZIP 2.04 - Compactador de Programas c/ mais Recursos. 01 DD 01DD A0089 - PLAY 4.10 - Programa Musical. 01 DD 01 DD A0088 - PLAY YEAR - Editor Musical para Sound Blaster. 02 DD A0082 - DS BACKUP PLUS - Faz Backup Rápido de Programas. 01 DD A0016 - POLILOT - Auxiliar para Jogos da Loteria. 01 DD 01 DD A0046 - EASY FORMAT - Formatador Especial c/ maior Rápidez. 02DD A0008 - PRINT MASTER - Editor Gráfico de Faixas, Cartazes e Cartões. 01 DD  $01DD$ 01DD A0030 - PRIVATE BOOKKEPEER - Banco de Dados.  $0100$ 01 DD A0003 - PROFESSIONAL CAM CAD - Editor Gráfico de CAD.  $01DD$ 

01 DD A0262 - PROFESSIONAL FILES - Programa de Mala Direta, Completo! 01HD 01 DD A0027 - PROFESSOR PC - Aulas para Iniciantes do Mundo PC.  $01D()$ 

![](_page_46_Picture_402.jpeg)

#### **APLICATIVOS PARA O WINDOWS**

A0269 - F000 ICONES - Mais Icones para seu Windows.

01DD A0329 - MIDI SEQUENCER - Editor Sonoro para Sound Blaster.

01 DD: A0400 - SOUND PRO FOR WINDOWS - Editor Musical p/ Windows. 01 HD

![](_page_46_Picture_403.jpeg)

Trabalhamos Também com a linha AMIIGA 500/600/1200/2000 Temos as Últimas Novidades, Solicite nosso Catálogo Eletrônico.

Promoções<br>de Natal: 5-> Compras Acima de CR\$ 7.000, 00 você paga com 2 Cheques (1 no Ato + 1 para 15 Dias).<br>6-> Comprando Conosco Você Concorre à um Joystick para seu PC.<br>7-> Se Nesta Edição da Revista você encotrar alguém de São Paulo que Ve

mos a Oferta !!!

# PROGRAMA

Acerte no dia da semana

Micro: PC XT/AT Memória: 512 Kbytes Vídeo: CGA/EGA/VGA Linguagem: Turbo Pascal Requisitos: Nenhum

# Dia da semana

Almir Barbosa Ribeiro

Folheando uma antiga agenda, encontrei uma tabela que servia para verificar em que dia da semana cairia qualquer data entre 1901 e 2000. Achei interessante não só para anteciparmos se aquela data especial cairia num sábado ou domingo, como também para confirmar-mos realmente se a mamãe lembra-se mesmo do dia da semana em que viemos ao mundo.

Pensando emexercitarmeusestudos de programação, resolvi desenvolver uma lógica que simulasse essa tabela de forma que apenas digitando a data desejada o programa respondesse o

dia da semana correspondente. Inicialmente utilizei a linguagem Basic mas achei que seria interessante gerar um programa executável a partir do DOS. Ai resolvi reescrever uma versão em TURBO PASCAL.

0 programa funciona da seguinte forma: o usuário digita o dia, més e ano, para saber em que dia da semana cai a data informada (sempre pressionando <ENTER> após cada dado informado). Imediatamente o programa informa o dia da semana correspondente ou ainda se a data não é válida ou ainda se o ano em questão não for bissexto, para o

## ALUGUE MICRO DE 16, 32 BITS

caso da data de 29 de fevereiro. Após a resposta o programa aguarda que o usuário ou digite <ESC> para encerrar ou outra tecla qualquer para escolher

outra data.

Os estudiosos da linguagem certamente poderão realizar melhoramentos no programa, mas basicamente o essencial está ai.

Agora é só perguntar e conferir.

**IN LOWA** 

ALMIR BARBOSA RIBEIRO é autodidata emBasic, TurboPascale Assembler 8088.

![](_page_47_Picture_14.jpeg)

![](_page_47_Figure_18.jpeg)

# **OC MICROLOGICA TUDO PARA INFORMÁTICA**<br>Engenharia de Sistemas Lida, Consultoría de Hardware

RUA CAMERINO, 128 - 11 ? ANDAR - CENTRO - RIO (PRÓXIMO A EST. DO METRÔ PRES. VARGAS)

Tel.s (021) 263-9925 / 263-9408 / 233-6826

#### **PROGDATA.PAS**

```
gotoxy (23,7);
program data;
                                                           read (a);
uses crt;
                                                        end;
const
    table: array [1..12,1..28]
                                                        procedure data_invalida;
            of shortint=
                                                        begin
   ( (2,3,4,5,0,1,2,3,5,6,0,1,3,4,5,6,1,2,3,4,6,0,1,2,4,5,6,0),(5,6,0,1,3,4,5,6,1,2,3,4,6,0,1,2,4,5,6,0,2,3,4,5,0,1,2,3)
                                                          gotoxy (14,10);
                                                          write ('DATA INVALIDA!');
   (5,6,0,2,3,4,5,0,1,2,3,5,6,0,1,3,4,5,6,1,2,3,4,6,0,1,2,4),
                                                          par:=l;
   (1,2,3,5,6,0,1,3,4,5,6,1,2,3,4,6,0,1,2,4,5,6,0,2,3,4,5,0),
                                                          end;
   (3,4,5,0,1,2,3,5,6,0,1,3,4,5,6,1,2,3,4,6,0,1,2,4,5,6,0,2)procedure verifica_data;
   (6,0,1,3,4,5,6,1,2,3,4,6,0,1,2,4,5,6,0,2,3,4,5,0,1,2,3,5)begin
   (1,2,3,5,6,0,1,3,4,5,6,1,2,3,4,6,0,1,2,4,5,6,0,2,3,4,5,0),
                                                              bissexto:=(x \mod 4);
   (0, 5, 6, 1, 2, 3, 4, 6, 0, 1, 2, 4, 5, 6, 0, 2, 3, 4, 5, 0, 1, 2, 3, 5, 6, 0, 1, 3),begin
   (0,1,2,4,5,6,0,2,3,4,5,0,1,2,3,5,6,0,1,3,4,5,6,1,2,3,4,6)if ((a<0)or(a>99)) then
   (2,3,4,6,0,1,2,4,5,6,0,2,3,4,5,0,1,2,3,5,6,0,1,3,4,5,6,1),
                                                                 data_invalida;
   (5,6,0,2,3,4,5,0,1,2,3,5,6,0,1,3,4,5,6,1,2,3,4,6,0,1,2,4)if ((m<1)or(m>12)) then
   (0,1,2,4,5,6,0,2,3,4,5,0,1,2,3,5,6,0,1,3,4,5,6,1,2,3,4,6);
                                                                 data_invalida;
            esc= #27;
                                                                 if((d>31) or (d<1)) then
            S=#83;
                                                                 DATA_INVALIDA;
     VAR
                                                                   if d=31 then
     bissexto: byte;
                                                                          begin
     yi byte;
                                                                           if((m=4) or (m=6) or (m=9) or
      a: byte;
                                                        (m=11) \cdots then
     di byte;
                                                                           DATA_INVALIDA;
      m: byte;
                                                                          end;
     xi BYTE;
                                                                    if m=2 then
     Vi BYTE;
                                                                   begin
     Pi BYTE;
                                                                     if d> 29 then
     par: byte;
                                                                        DATA_INVALIDA;
      tecla: char;
                                                                   if d = 29 then
      procedure resp;
                                                                      begin
         begin
                                                                       gotoxy (10,10);
         gotoxy (10,10);
                                                                       if bissexto <> 0 then
         WRITE ('A DATA DESEJADA E ');
                                                                        begin
            if p = 1 then
            write ('DOMINGO')
                                                                          write ('O ANO DE ',a,' NAO E
                                                        BISSEXTO');
            else
                                                                          par:=1;if p = 2 then
                                                                        end;
            write ('SEGUNDA')
            else
                                                                   end;
             if p=3 then
                                                                   end;
            write ('TERÇA')
                                                              end;
            else
                                                        end;
             if p=4 then
                                                        BEGIN
            write ('QUARTA')
                                                                repeat
            else
                                                                par:=10;
                                                                inicia;
             if p=5 then
            write ('QUINTA')
                                                                le_data;
            else
                                                                if a = 0 then
             if p=6 then
                                                                a:= 16;write ('SEXTA')
                                                                x := a;else
                                                                WHILE X>28 DO
             if p=7 then
                                                                x:=x-28;write ('SABADO');
                                                              V:=(TABLE [M, x]);P := V + D;end;
procedure inicia;
                                                              while p > 7 do
                                                                 P := P - 7;begin
                                                                   verifica_data;
    textcolor (14);
   window (1,1,80,25);
                                                                   if par \leftrightarrow 1 then
   textbackground (9);
                                                                   begin
   clrscr;
                                                                   resp;
   textbackground (4);
                                                                   end;
   gotoxy (26,3);
                                                                   window (10,20,70,21);
   write ('PROGRAMA CALENDÁRIO - Vs. 2.0');
                                                                   clrscr;
   window (20,5,60,20);
                                                                   gotoxy (30,21);
                                                                   Write (' TECLE ESC PARA<br>
NU OUTRA TECLA QQR. ();
   clrscr;
                                                        TERMINAR OU OUTRA TECLA QQR.
   end;
                                                                   .tecla:=readkey;
procedure le.data;
                                                                   until tecla = esc;begin
   gotoxy (10,5);
                                                                   window (1, 1, 80, 25);
                                                                   textbackground(9);
   writeln ('Digite a data desejada. :');
   gotoxy (15,7);clrscr;
   writeln (' ',' /',' ',' /',' ');
                                                        end.
   gotoxy (15,7);
   read (d);
   gotoxy (19,7);
   read (m);
                                                                                                            \blacksquare
```
# PROGRAMA Mantenha segredo sobre suas strings em Clipper

# **Mensagens codificadas**

Micro: PC XT/AT Memória: 512 Kbytes Vídeo: CGA/EGA/VGA Linguagem: Clipper 5.0 Requisitos: Winchester

Maurílio Resende Ferrari Alves

Quando elaboramos um sistema, nos deparamos com um importante problema: as mensagens emitidas por aquele, relativas ao nome do produto, número de série e autor, por serem cadeias de caracteres (String), são armazenadas no arquivo executável emformato igual ao do programa-fonte. Assim, tomam-se alvo de adulterações nos arquivos .EXE, que são facilmente editados por programas como PCtools, Norton, entre outros, violando-se, desta forma, sua autoria.

Exemplo: o que é MENSAGEM = "Micro Sistemas" passará a ser  $MENSAGEM = CHR(77) + CHR(105)$  $+$  CHR(99) + CHR(114) +  $CHR(111); +CHR(32)+CHR(83)$  $+$  CHR(105) + CHR(115) +  $CHR(116); + CHR(101) + CHR$  $(109) +$  CHR $(97) +$  CHR $(115)$ 

O programa aqui descrito tem por finalidade analisartodos os elementos

de uma mensagem predefinida pelo usuário, retornando o valor do código ASCII de cada caractere que a compõe. Com essa substituição, o conteúdo da

> MAURILIO RESENDE FERRARIALVES è técnico em processamento de dados e eletrônica. Atualmente cursa engenharia elétrica no INATEL (instituto nacional de telecomunicações) em Sta. Rita doSapucaí-MG.ProgramaemClipper, dBase IV, Cobol, C e Turbo Basic.

mensagem poderá ser compilado, o às tabelas de caracteres ASCII. que evitará que ele seja deturpado.

É oferecido, ainda, uma consulta que exibe o valor numérico individual para cada letra digitada. Eliminamos, portanto, a fatigante tarefa de consulta

![](_page_49_Picture_981.jpeg)

```
CORPDR:=SETC0L0R() // cor padrão
LIN:=(07,09,11,13)LINK: = \text{CHR}(199) + \text{REPLICATE}(\text{CHR}(196), 15) +CHR(182)
PUBLIC MENSAGEM:=SPACE(80)
CLS
OPC1:={" Mensagem "," Lista ASCII<br>"."Formato Clipper"," DOS "}
","Formato Clipper"," DOS ")
OPC2:={"Digitar mensagem a ser Codificada
\mathbf{u} .
  9 9
       "Exibe o valor do código ASCII de
cada elemento da mensagem",;
        "Exibe o código a ser utilizado para
programação em Clipper",;
        "Encerra o programa e retorna ao
Sistema Operacional "}
OPC3 :={1 \mid \text{MENTS}()}, {1 \mid \text{CONVERTE} (1)}, {1 \mid \text{CONVERTE} (2)}, {1 \mid \text{SAT} ()}." Desenvolvido por Maurílio Ferrari"+
                                                    SPACE(15)
                                                    DO WHILE .T. // Loop Principal
                                                        SETCOLOR(CORPDR)
                                                        @2,0 CLEAR
                                                        /* monta tela do menu */
                                                        SETCOLOR("B/BG+") // frente azul, fundo
                                                     cyan
                                                        @ 6,30 TO 14,46 DOUBLE
                                                        FOR X=1 TO 3
                                                            \texttt{G} LIN[X] + 1,30 SAY LINAUX
                                                        NEXT
                                                         SETCOLOR("W/BG+")
// frente branca,
                                                     fundo cyan
                                                        @ 24,0
```
# MONTE SEU PRÓPRIO AT 286, 386 OU 486 TRANSFORME SEU XT EM AT (OU 286 EM 386/486) CONSERTE E CONSERVE VOCE MESMO SEU PC INSTALE SEU MOUSE, MODEM, SCANNER, ETC... Com os livros do Eng. LAÉRCIO VASCONCELOS

LA COMO MONTAR, CONFIGURAR E EXPANDIR SEU AT 386/486 AGORA VOCÊ JÁ PODE COMPRAR ESTE LIVRO NAS TRÊS MAIORES LIVRARIAS DE INFORMÁTICA DE SÃO PAULO: BOOKWARE, LITEC E CULTURA. ESTAMOS CADASTRANDO LIVRARIAS E REVENDAS EM TODO O BRASIL. de AT 286, 386SX, 386DX e 486. Detalhes sobre fontes e gabinetes. Instalação elétrica: filtros de linha, NO-BREAKS, estabilizadores, aterramento. Tudo sobre DRIVES. Placas de vídeo e monitores CGA, HERCULES, EGA, VGA e SUPER VGA. Como escolher um bom monitor e uma boa placa de vídeo. Placas MULTI-I/O, IOSA, UDC e IDEPLUS. Placas de CPU, expansão de memória, instalação de memória CACHE, SHADOW RAM, tudo sobre SETUP e STRAPS, análise de desempenho, como aumentar a performance do WINCHESTER, conversão de XT em AT, conversão de 286 em 386 e 486, uso da memória ESTENDIDA e EXPANDIDA, instalação de coprocessador aritmético, instalação de WINCHESTER, dicas para compras, instalação de MOUSE, MODEM/FAX, SCANNER, SOUND BLASTER, etc. etc. etc...

## LA CONSERTE VOCÊ MESMO SEU PC XT OU AT

#### 200 páginas, 104 ilustrações. Evite gastos com manutenção !!!

Aprenda a fazer 100% da manutenção preventiva e 60% da manutenção corretiva do seu PC XT ou AT, mesmo sem saber eletrônica (é recomendável ler também o livro "COMO MONTAR, CONFIGURAR E EXPANDIR SEU AT 386/486"). Solucione erros na memória, maus contatos em chips e pla-cas, limpeza e ajuste de velocidade de drives, manutenção de teclado e MOUSE, Interfaces seriais e paralelas, monitor. Os cuidados que você deve ter com o seu WINCHESTER. Limpeza e lubrificação de impressoras. Como proteger o computador da poeira e da umidade. Uso de SOFTWARES DE DIAGNÓSTICO. Aprenda a cuidar do seu computador para que não apresente defeitos !!!

## LA IBM PC: DICAS E MACETES DE SOFTWARE

#### 230 páginas e uma centena de DICAS para você usar melhor seu PC !!!

Você nunca viu tantas informações úteis sobre SOFTWARE em um único livro. A cada página é encontrada uma dica que pode ser imediatamente aplicada ao seu computador, resultando em maior velocidade, produtividade, segurança e facilidade de uso. Aborda diversos assuntos interessantíssi-mos: Cópia de disquetes protegidos, como aumentar a velocidade de acesso do WINCHESTER e dos disquetes, uso da MEMÓRIA ESTENDIDA, EXPANDIDA, EMS, XMS, HMA, UMB, compactadores de arquivos, recuperação de discos formatados e de arquivos apagados, programas gráficos, como proteger o computador a nível de software, como medir corretamente a performance da CPU, do WINCHESTER e da placa de vídeo, comandos úteis do DOS, como criar da melhor forma seus arquivos AUTOEXEC.BAT e CONFIG.SYS. E mais dezenas de outras dicas. Mesmo se você é um principiante, aprenda a usar as técnicas empregadas pelos **EXPERTS em microinformática !!!** 

### SOFTWARE DE DOMÍNIO PÚBLICO E SHAREWARE SOLICITE NOSSO CATÁLOGO GRATUITAMENTE. VEJA AS VANTAGENS DOS NOSSOS PROGRAMAS:

1) São todos compactados com o popular compactador PKZIP, o que reduz o tamanho e o custo para os clientes.

2) São fornecidos em disquetes NOVOS e de BOA QUALIDADE (TDK, SONY, BASF, etc.)

3) São todos acompanhados de um arquivo LAERCIO.DOC que traz as instruções para a instalação e para sua imediata utilização.

4) São todos testados e homologados pela nossa equipe técnica.

5) A maior vantagem: são cobrados por tamanho, e não por disco. Enquanto outras empresas cobram 3 discos por 3 programas de 120 kB, nós cobramos por apenas um único disco de 360 kB com os três programas juntos.

![](_page_50_Picture_96.jpeg)

LAÉRCIO VASCONCELOS COMPUTAÇÃO LTDA. Av. Rio Branco, 156/2812 Rio de Janeiro. Tel (021) 262-1672, 262-6202 FAX (021) 240-0663

![](_page_51_Picture_650.jpeg)

```
FOR X=1 TO 4
       9 LIN[X],31 PROMPT OPCl[X] MESSAGE
OPC2[X]
  NEXT
   MENU TO OP
   IF LASTKEY()=27
      OP=4ENDIF
   EVAL(OPC3[OP])
ENDDO // Loop Principal
RETURN
* -Procedures e Funções -*
PROCEDURE MENS()
 MENSAGEM:= SPACE(80)
  9 16,0 SAY "Digite a Mensagem : "
  9 17,0 GET MENSAGEM
  READ
  SETCOLOR("W/R") // frente branca, fundo
vermelho
  a_{24,0}IF EMPTY(MENSAGEM) .OR.
!CONFIRMA("Confirma Mensagem",24,2)
     MENSAGEM:=SPACE(80)
     RETURN
  ENDIF
  MENSAGEM = TRIM(MENSAGEM)
  PUBLIC LIMITE:=LEN(MENSAGEM)
RETURN
PROCEDURE CONVERTE(ARG)
  IF EMPTY(MENSAGEM)
     PRESS("Lamento, mas você deve digitar
a mensagem.")
     RETURN
  ENDIF
  SETCOLOR(CORPDR)
  9 2,0 CLEAR
  IF ARG=1
     LINHA: =2 ; COLU: =08ELSE
     907,0 SAY "MENSAGEM = "
                                                     CARAC:=ASC(SUBSTR(MENSAGEM,X))
                                                     NUM:= SUBSTR(STR(CARAC),8)
                                                     IF ARG = 1LINHA++
                                                        \alpha LINHA, COLU SAY CHR(CARAC) + " -
                                               '' + NUMIF LINHA = 22
                                                           LINHA := 2COLU+=20ENDIF
                                                       ELSE
                                                        \texttt{Q} ROW(), COL() SAY NUM + ")"
                                                        IF X!=LIMITE
                                                           QQOUT("+CHR(")
                                                        ENDIF
                                                     ENDIF
                                                 NEXT
                                                 PRESS(SPACE(24))
                                               RETURN
                                               PROCEDURE SAI()
                                                 SETCOLOR("W*/R") //frente branca
                                               pulsante, fundo vermelho
                                                 IF CONFIRMA ("Deseja Retornar ao
                                               DOS",19,25)
                                                    SETCOLOR(CORPDR)
                                                    CLS
                                                    QÜIT
                                                 ENDIF
                                                 SETCOLOR(CORPDR)
                                               RETURN
                                               FUNCTION CONFIRMA(CONF,L,C)
                                                 SN=SPACE(1)
                                                 9 L,C SAY CONF+" (S/N)? " GET SN PICTURE
                                               "@!" VALID (SN$"SN")
                                                 READ
                                                 IF SN = "S"RETURN(. T.)
                                                 ENDIF
                                               RETURN(.F.)
                                               FUNCTION PRESS(PARA)
                                                 SETCOLOR("W/R") // frente branca, fundo
                                               vermelho
                                                 9 24,0 CLEAR
                                                 9 24,2 SAY PARA + " Pressione Alguma
                                               Tecla ..."
```
A Eletronic Legis acaba de lançar o Código Civil Brasileiro e Código Penal, pelo computador com índice remissivo de todas as suas palavras, em apenas alguns segundos. Preço de U\$ 30.00 (Trinta dólares cada um.) Pedidos para a CENTRAL SOFT Tel: (011) 256-2544 - FAX: (011) 259-8430

## versão 5.0

Prepare seu micro para o mais novo lançamento da PRO KIT: o GRAPHOS III versão 5.0, compatível com placas VGA/SVGA de 256 Kbytes (no mínimo). Totalmente escrito em Assembler, ele é o mais rápido editor gráfico para o PC e um dos poucos que não exige megas e megas de memória para ser executado. Tudo nele é simples e fácil de usar - a inteface de comunicação com o usuário foi redesenhada para dar suporte integral ao mouse, sem contudo perder a operacionalidade eficiente, que é uma das principais características deste software MADE IN BRAZIL.

![](_page_52_Picture_2.jpeg)

![](_page_52_Picture_415.jpeg)

![](_page_52_Picture_4.jpeg)

**Ferramentas** para ajustes

**Ferramentas** para shapes

**SHAPES** 

 $\mathbf{H}$ 

**Acesso ao** arquivo clipboard

00/05

Além dos recursos tradicionais de edição gráfica, tais como linhas, retângulos, raios, círculos, fill, spray, inversão, rotação, espelhamento, etc, o GRAPHOS III possui ainda ferramentas especiais para corte e duplicação de pedaços da tela, zoom para correções delicadas nos desenhos, troca de atributos e uma nova ferramenta para uso com os padrões gráficos pré-definidos.

A grande novidade desta versão é o arquivo Clipboard, que pode manipular até 180 telas. Essas telas podem ser posteriormente compactadas num único arquivo e intregrar um sistema de slide show simples e fácil de programar. E possível controlar o tipo de efeito especial que será usado para mostrar a tela, o tempo que ela permanecerá mostrada e até mesmo associar uma tecla a cada tela. O sistema pode criar um programa executável, para o slide show, que independe do GRAPHOS III para funcionar.

![](_page_52_Figure_11.jpeg)

![](_page_52_Figure_12.jpeg)

O novo editor de alfabetos permite que o usuário crie e edite alfabetos proporcionais, com 2 pixels de altura até 16 pixels. Novos recursos de clipping e captura gráfica aumentam consideravelmente o poder dos editores de padrões e de alfabetos.

A edição da palette ficou mais simples ainda. Com poucos comandos do mouse é possível alterar as intensidades de RGB de cada cor. Além disso, é possível controlar a intensidade

![](_page_52_Figure_15.jpeg)

(claro/escuro) das cores e calcular o tom de cinza<br>correspondente aquela cor. O programa GRAPHOS III ainda permite que se grave ou recupere arquivos no<br>formato TIFF, não com-

#### COMO ADQUIRIR:

Envie cheque nominal à PRO KIT Informática e Editora Ltda • Caixa Postal 108.046 • CEP 24121 -970 • Niterói • RJ. Converta o valor em dólar pela cotação do dólar turismo do dia do pedido.

#### Graphos III 5.0..... US\$ 65

Inclui os sistemas: PRO KIT master, topview, scanner, além de discos com clip art, alfabetos, telas e padróes de preenchimento.

pactado, com definição de cores. O padrão de telas com 350 linhas, das versões anteriores do GRAPHOS também está presente nesta nova versão,

The Palette 16 cores

![](_page_52_Picture_22.jpeg)

Aviso aos meus amigos de trabalho (e chefe) que faço questão de uma mesa perto dajanela. Não que a deslumbrante vista do mar e das praias'do Rio de Janeiro tenha influência sobre meu trabalho, mas é que preciso de muita luz para enxergar melhor os pixels de uma imagem.

Lembro ainda aos leitores que pretendo "arrasar" (no bom e no mau sentido, é claro) os programas dedicados à computação gráfica. Aos leitores que me aguentam, aviso que não vou facilitar com os marqueteiros do ramo. Quer dizer, aquelas papagaiadas de software do ano, o melhor da revista X, editor's choice e aporrinhações nesta linha serão sumariamente encaminhadas para o arquivo DELETE.

Outra coisa: nesta seção a minha opinião sobre equipamentos e programas é soberana e depende extremamente do meu humor. Meu humor depende das estações do ano, da praia e das últimas declarações do nosso presidente. Ou seja, está sempre monocramático e tendendo para o cinza chumbo. Então, não adianta chorar pelos micros que se foram. Deixaram saudades em muitos usuários e é só isso. Não sou daqueles que babam toda vez que a Intel lança um novo chip mas, nos dias de hoje, um computador com menos do que 1 megabyte de memória RAM, menos do que o padrão VGA e com uma velocidade

![](_page_53_Picture_0.jpeg)

de processamento inferior a 25 Mhz, só serve para digitar textos. E olhe lá.

Lembra da lata de spray dos pixadores de rua? Olha ela aí geeeente! Agora é só criar a rotina que simula o efeito do spray - com a grande vantagem de não borrar e nem escorrer a tinta.

Bom, depois do desabafo, vamos ao que interessa... 0 João Carlos Batista, de São Paulo, quer informações sobre os padrões de arquivos gráficos mais usados, tais como TIFF, GIF, etc. Este não é bem o objetivo desta seção, mas vamos ver o que é possível fazer. Aguardem nossas próximas edições. Já o Marcos Axelandre Silva, de Florianópolis, quer saber se existe um editor gráfico de faça rotações em qualquer ângulo, nas imagens BMP. Olha Marcos, você tocou na ferida. Lembro de ter visto algo há muito tempo, mas era apenas um programinha Shareware e os resultados eram tão ruins que não dava para usá-lo. Rotacionar bitmaps não é para qualquer um. Até a próxima e divirtam-se com a galeria de arte desta edição.

> LSHAPE "Tigre" SUN 10:SCOL 76 REPET<sub>14</sub>

SHAPE 1:DELAY 2:DECSC0L SHAPE 2:DELAY 2:DECSC0L SHAPE 3:DELAY 2:DECSC0L SHAPE 4:DELAY 2:DECSC0L SHAPE 5:DELAY 2:DECSC0L **NEXT Pula** 

.f

#### Bob Pixel

![](_page_53_Picture_7.jpeg)

![](_page_53_Picture_1446.jpeg)

ANIMAÇÃO

Nesta edição vamos animar uma onça (ou será um tigre?), em 5 shapes distintos. Crie os shapes no GRAPHOS III e grave-os como TIGRE.SHP. É preciso deixar a coluna à direita em branco (ou preto) para que ao deslocar o animal, o shape anterior seja completamente apagado. É simples e divertido.

Shape 1

<u>man nden en med betren staten en relativitat</u>

![](_page_53_Figure_17.jpeg)

#### ROTEIRO TOPVIEW:

#### Pula:

54 MICRO SISTEMAS

\*

![](_page_54_Picture_939.jpeg)

# **Aprenda Assembler** sem sair de casa

Em Assembler você dispõe de acesso total ao microprocessador, às portas lógicas, às placas controladoras, etc. Outras vantagens são: código fonte compacto, velocidade total de processamento e bibliotecas de rotinas e funções.

Programar em Assembler é extremamente simples pois com pouco mais de 20 instruções você cria qualquer tipo de programa. Além disso, você estará usando a linguagem preferida das maiores "feras" profissionais de criação de software.

Esta é sua chance de aprender uma das mais poderosas linguagens de programação à disposição dos usuários de microcomputadores compatíveis com o IBM PC.

Ao fazer a inscrição, você recebe todo o material e suporte necessáno ao aprendizado passo-a-passo e a primeira lição. Cada lição é seguda por um teste que, após sua avaliação, dá prosseguimento às outras etapas. E um verdadeiro curso orientado à distância.

Editor de fontes PRO KIT topline e GRAPHOS III; • Biblioteca de rotinas básicas para entrada de dados, impressão no vídeo, gravação de arquivos, criação de janelas, impressão de shapes e números, etc.

#### Assembler em 10 lições:

ao completar o curso, você terá à sua disposição o seguinte material:

• Compilador para a linguagem Assembler;

#### Complemento VGA:

Para os usuários que pretendem estar em dia com as novas tendências de interfaces gráficas, a PRO KIT está oferecendo um complemento (fornecido junto com o curso) dedicado exclusivamente à programação para placas VGA.

São rotinas e funções para acesso direto à memória de vídeo, impressão, suporte total para mouse, janelas, botões funcionais, shapes, telas, etc.

Não fique fora do fantástico mundo da programação em Assembler e faça agora mesmo sua inscrição.

#### Autor e orientador: RENATO DEGIOVANI Iniciativa: PRO KITT

![](_page_54_Picture_940.jpeg)

![](_page_55_Picture_0.jpeg)

# EFEITOS ESPECIAIS

![](_page_55_Picture_2.jpeg)

#### FIGURA 1

![](_page_55_Picture_8.jpeg)

FIGURA 3

![](_page_55_Picture_10.jpeg)

![](_page_55_Picture_11.jpeg)

Sempre tive vontade de fazer uma ilustração para um cartão barroco. Então, nesta edição... Como eu não encontrei nenhum cavalo alado, para criar o cartão da PEGASSUS, fui obrigado a juntar um cavalo normal e uma águia (figura 1). Tudo foi executado apenas com o Graphos III. Em primeiro lugar separei as asas da águia e, devido a posição da

ave, tive que flipar horizontalmente uma delas. 0 resultado pode ser visto na figura 2.

<sup>A</sup> seguir criei um shape com máscara do cavalo e da asa para o primeiro plano. A figura 3 mostra o detalhe da edição da máscara, para que a sobreposição dos shapes não provoque a fusão total das imagens. Juntando tudo, temos na

figura 4 o nosso cavalo mitológico. Aí, num delírio de estilo, fui buscar uma moldura bem barroca para fazer o cartão. A letra que usei para a palavra PEGASSUS é chamada Angélico e faz parte do pacote gráfico do novo Graphos. versão 5.0. 0 resultado final pode ser visto na figura 5 que, apesar do gosto duvidoso (aqui na redação o pessoal é mais modernoso), ilustra bem a fusão de imagens.

I

## SOFTPACK • um lançamento em SHAREWARE de LAÉRCIO VASCONCELOS COMPUTAÇÃO

Disquetes de 1.2 MB com cheios de excelentes programas de SHAREWARE. Para micros A T com drive de 1.2 MB e Winchester. Preço: USS 4,60

MARIOVGA - Jogo tipo SUPER MARIO ECB - Livro de colorir eletrônico, fácil de usar MCRAYON • Outro Livro de colorir FUNYFACE - Desenha caras engraçadas, pinta e imprime. CAVES • Excelente jogo bpo arcade, da APOGEE. JOGOMEM • Jogo da memóna com animação AGENT - Outro jogo da APOGEE, com vários níveis.

2100 • Jogo de Xadrez ARK2 • Jogo bpo ARKANOID (uma espécie de ping-pong) ATLANTI - Jogo de guerra entre naç•es, tipo WAR COMIC4 - Jogo tipo arcade, com vários níveis, labirntos, etc. EGATREK2 • Jogo STAR TREK EGAVGAPB - PINBALL KLONDK23 - Jogo de cartas tipo "solitaire" PH • Strip-poker CGA, com duas jogadoras QUATRIS - Jogo de biocos tipo TETRIS

BANNER - Cria faixas, cartazes, letreiros, posters, etc CMGR11 • Gerencia contas bancánas e cartões de crédito, etc

![](_page_56_Picture_4295.jpeg)

#### SOFTPACK 4 - Progs. gráficos para WINDOWS

GWSWIN11 - Excelente programa visualizador, conversor e melhorador de telas gráficas (Graphic Workshop for Windows) PMAN • Cria efeitos especiais sobre telas gráficas GRABPRO - Capturador de telas do WINDOWS PSP102 - Conversor, visualizador e criador de efeitos em telas

#### SOFTPACK 5 - Jogos VGA para crianças

#### SOFTPACK 6 - Jogos VGA (jovens e adultos)

#### SOFTPACK 7 - Aplicativos para MS-DOS

DUKE • Excelente jogo ARCADE: DUKE NUKEM JILL • Excelente jogo ARCADE: JILL OF THE JUNGLE BATNAV • Jogo de batalha Naval GODMOM • Jogo ARCADE com 50 níveis CRUSHER - Jogo PAC-MAN, mas muito melhor AMARILLO - Jogo de POKER profissional HEROHRT - Jogo ARCADE: HERO'S HEART

DTPM • Programa para editoração eletrónica de desenhos em preto e branco. Fácil e rápido.

FRAIN172 • Desenha mais de 80 tipos diferentes de FRACTAIS super coloridos.

![](_page_56_Picture_4296.jpeg)

NEOSHOW • Cria apresentações bpo "SLIDE SHOW", usando arquivos GIF ou PCX. Excelente III

MULTBOOT - Permite que o computador tenha múltiplos arquivos CONFIG.SYS e AUTOEXEC BAT.

EBL407 - Extended Batch Language. Cria arquivos de BATCH mais poderosos e fáceis de usar.

PHANTOM - Exc. para criar demos de programas. Memoriza a sequência de teclas digitadas, e depois, o processamento pode ser repetido a partir de seqüência memorizada.

SHEZ90A - SHELL para arquivos compactados ZIP e ARJ. Facilita o uso do PKZIP e ARJ, e as operações usuais do MS-DOS.

WAMPUM • Gerenciador de banco de dados, compatível com DBASE. Ideal para quem não sabe programar, mas quer manter sua própria base de dados. Fácil operação, através de menus. DAYO • Aplicações comerciais DAYO, para pequenas empresas Controle financeiro, estoque, mala direta, cadastro de clientes... BOOKG - Gerencia sua biblioteca pessoal, catalogando livros e permitindo buscas por título, autor ou categoria, lista relatórios, ODAY • Diário eletrónico muito versátil. LOCKOUT • Protege o seu micro através de senhas

#### SOFTPACK 12 - Utilitários para MS-DOS

ARJ241 • Compactador ARJ versão 241 PKZ204 - Compactador PKZIP versáo 2.04 ARCMAS92 • Facilita o uso do ARJ, PKZIP e outros HOT50 • 50 ublitános da revista PC MAGAZINE CATALOG - Catalogador de disquetes. Com ele você localiza rapidamente em que disquetes estáo gravados seus arquivos POWERBAT • BATCH ENHANCER Acrescenta novos comandos aos arqurvos de BATCH, e transforma arquivos BAT em EXE

#### SOFTPACK 13 - Jogos VGA para joves a adultos

SOFTPACK 14 - Figuras p. editoração eletrônica Contém 315 figuras "CUP ART" em formato PCX para usar em editoração eletrónica. As figuras contém pessoas, símbolos, computadores e periféricos, animais, etc. Podem ser usadas por qualquer editor que permita inserir figuras no texto: WORD, WORD PERFECT, WORD STAR, etc.

#### SOFTPACK 15 - Telas VGA com paisagens

Contém 56 telas VGA color, com fotos e desenhos de pai-

![](_page_56_Picture_4297.jpeg)

GIFDESK - Visualizador de telas gráficas GIF

#### SOFTPACK 22 - Jogos VGA para jovens e adultos

BRIX • Excelente jogo de raciocínio com encaixe de blocos CYRUS • Jogo de Xadrez

EMPIRE • Jogo estratégico tipo WAR, de conquista do mundo KEEN • Jogo espacial tipo ARCADE, com várias fases OVERKILL - Jogo espacial Lute contra naves inimigas

#### SOFTPACK 23 - Jogos VGA para crianças

BDINO - Livro de colorir elerônico. A criança escolhe várias paisagens, vários tipos de dinossauros, colore e imprime. KEENDM - Jogo espacial, no estilo do SUPER MARIO. MATHRESC • MATH RESCUE, excelente jogo educativo tipo ARCADE, onde a criança exercita as operações aritméticas. WRESC - Excelente jogo ARCADE para crianças

#### SOFTPACK 24 - Utilitários para MS-DOS

PCUTIL • 40 utilitários que facilitam o uso do MS-DOS

SS26 - Screen saver. Funciona com video CGA, EGA e VGA.

SOFTPACK 25 - Telas com garotas da PLAYBOY Contém 96 telas VGA color, com fotos de garotas de bikini, com

Cada disco custa US\$ 4,50. Converta para cruzeiros pelo Dólar Comercial, valor de VENDA, na data da diretamente em nosso escritório, ou de qualquer lugar do Brasil, pelo correio. Para comprar pelo correio, faça o seguinte: compra. Vocé pode adquirir os discos SOFTPACK

1) Envie para nossa CAIXA POSTAL, uma carta registrada, indicando os discos que você deseja, e cheque CRUZADO e NOMINAL a LAÉRCIO VASCONCELOS. 2) Se preferir, pode fazer um depósito no Banco Itaú, agência 0310, conta 60.757-7, em nome de Laércio Vasconcelos. Na carta você deve enviar junto com seu pedido um XEROX LEGÍVEL do recibo bancário.

3) Pode fazer depósito bancário e fazer seu pedido por FAX. Transmita seu pedido, telefone para contato, número do seu FAX e o RECIBO DO DEPÓSITO. OBS: Nâo esqueça de indicar seu nome e endereço completos. OBS: Não operamos com VALES POSTAIS nem com REEMBOLSO POSTAL LAÉRCIO VASCONCELOS COMPUTAÇÃO LTDA.

Av. Rio Branco, 156/2812, Centro, Rio de Janeiro. Tel (021) 262-1672, FAX 240-0663. Cartas para CAIXA POSTAL 4391, CEP 20.001-970, Rio de Janeiro RJ.

%

![](_page_57_Picture_0.jpeg)

## GALERIA DE ARTE

Calma gente, não deu pra entrar nesta edição o processo de criação das imagens para esta seção. Na próxima, sem falta dará.

Como estamos entrando em férias e os arrastões perigam obrigá-lo a passar mais horas com o micro, do que na praia, aqui vai uma cota extra de bitmaps para você.

Todas elas foram "zooniadas" do pacotão gráfico do Graphos III. Divirtam-se

![](_page_57_Picture_5.jpeg)

![](_page_57_Picture_6.jpeg)

![](_page_57_Picture_7.jpeg)

![](_page_57_Picture_8.jpeg)

![](_page_57_Picture_9.jpeg)

![](_page_58_Figure_0.jpeg)

# SHAREWARE

## PURA DIVERSÃO

#### Renato Degiovani

Se você acha que o Windows só tem coisas chatas e aborrecidas, como aquelas agendas pessoais, calculadoras fabulosas, etc, etc, etc, ainda nào viu nada. Existem pequenos programas cuja principal funçào é divertir os usuários e, por que nào, aborrecer o colega ao lado.

Barteyes - Mais uma vez nosso amigo Bart aparece, só que agora seu propósito é vigiar o cursor. Para onde ele for movido, os olhor do Bart irào acompanhar. Ao clicar o mouse, o Bart pisca os olhos.

A segur apresento algunsdesses pequenos programas que a Kanópus, empresa de distribuição de Shareware, juntou num só pacote. Sào eles:

![](_page_59_Picture_5.jpeg)

Iconfrite - Esse é para chetear o amigo. Os ícones fogem do cursor do mouse, assim, clicar algo toma-se uma tarefa das mais irritantes (para o amigo).

![](_page_59_Picture_15.jpeg)

BartSimpson-0 nosso amigo Bart aparece, de vez em quando, na janela ativa. Dáumaolhadae vai embora.

Winroach - As baratas ficam passeando pela tela, procurando se esconder atrás de uma janela. Quando a janela é fe chada, elas correm para outra.

![](_page_59_Picture_24.jpeg)

Neko - O neko é um gatinho que fica o tempo todo correndo na direção do mouse, tentando

linguagem "script".

pegá-lo. Quando estão na mesma janela, a seta do cursor se transforma num rato.

Ants Farm - É parecido com o das baratas, só que agora sào formigas que pas seiam pela tela.

![](_page_59_Picture_8.jpeg)

0 pacote da Kanópus ainda inclui mais alguns programas, como uma pequena animação de um cavalo, factais, desenhos aleatórios e telas digitalizadas. Vale a pena

conferir e se divertir.

Kanópus Caixa Postai 8301 80011-970 - Curitiba - PR 1041) 2220277

## AUTOMATIZANDO...

#### Magno Filho

Estamos no meio de uma corrida que ninguém sabe onde e como deve terminar, caso haja realmente um final: atodo omomento é despejada uma quantidade enorme de PCs novos no mercado. Cada dia mais velozes e mais sofisticados, eles prometem saltos espetaculares na produtividade do usuáno. Entretanto, há várias pessoas que duvidam do real benefício de "upgrades" tão frequentes, especulando sobre o tempo que o usuário perde configurando a sua nova máquina toda vez que coloca um "Winchester'' de maior capacidade, mais memória ou então uma placa-mãe maisrápida. Nào entrarei no mérito da questão, mas creio que é lógico afirmarque o usuário deve sempre melhorar o modo como utiliza a sua máquina para produzir cada vez mais, caso oposto há sempre o risco de se estar utilizando um computador de última geração como um PC/XT dos mais antigos. Sob este ponto de vista, vale a pena conhecer e aprender a utilizar alguns programas que facilitam bastante a vida de quem usa um microcomputador, como por exemplo, programas "Shell" de DOS tais como Stereo Shell ou XTree. Ou quem sabe, um "shareware" muito interessante que chegou às minhas mãos há algum tempo atrás e serve para tomar automáticas determinadas tarefas que um usuáriofaz diversasvezes por dia nafrente de um micro: trata-se do DOS Phantom, da P2 Enterprises.

<sup>O</sup> que faz este programa? Basicamente, ele grava sequências de teclas pressionadas e as executa tanto com a velocidade original quanto em alta velocidade. E pode fazer isto mesmo sem a intervenção do operador: basta determinar um dado horário que o processo é disparado automaticamente. Isto o toma ideal para substituir arquivos "batch", eliminando a necessidade de prepará-los com um editor, além de permitir criar "macros", ou seja, associar ao pressionar de apenas uma tecla o pressionar de uma sequênciade outras. Serve ainda como " startup" de programas, passando os parâmetros necessários para a execução dos mesmos, ou então fornecendo dados iniciais.

**\** 

Programadores poderão utilizar-se deste "software" para criar "demos" de seus programas, umavez que ele apresenta recursos de pausa automática ou manual durante a execução do "demo" para entrada de dados. Além disso, janelas "popup" podem ser exibidas para explicar o que está acontecendo, e "menus" podem ser apresentados para que o usuário decida sobre o rumo da demonstração.

Só estascaracterísticasjá seriam o bastante para atrair a atenção do micreiro... Porém a P2 Enterprises achou que nào era o bastante e resolveu brindar-nos com mais alguns itens: um conversor que transforma uma linha de arquivo texto em uma linha de comando DOS, um capturador de telas que grava o conteúdo da mesma em um arquivo-texto e um redirecionador de saída de mpressão.

Aqueles que têm o hábito de fazer acessos a BBS podem notar uma certa semelhança entre os "scripts" usados para operar uma conexão enquanto o usuário está ausente e este programa. De fato: se o usuáno assim desejar, é possível inclusive programar um horário para que o microcomputador carregue sem ninguém por perto - um programa de comunicação, disque para o número do BBS desejado e faça a conexão usando ou não

Este programa está atualmente na versão 2.6 e seu registro custa US\$25,00. Não exige nenhuma plataforma mirabolante de "hardware", rodando em qualquer IBM-PC. Acompanhando o pacote, há um arquivo-texto em Inglês de 60 páginas que é o seu manual.

Magno Filho pode ser encontrado nos BBS Hot-Line e Centroln. Tambémna Internet, através do endereço magno.filho%hlbbs@i base.br

4

«

%

## MEGASOFT INFORMÁTICA TEL: (011) 231-2367 Av. Ipiranga, 345 - sala 1.107 - São Paulo - SP CEP 01046-923 (a 50 mts. do metrô República)

Preços: DD (VAT incluido): CR\$ 350,00 cada 10 discos, HD (MAXELL incluido) : CR\$ 480,00 cada 50 discos, CORREIO (Carta Registrada) : CR\$600,00 ganhe 10!

**Super Promocao: Concorraaum CD ROM** nas compras acima de 20 HD ou valor equivalente.

![](_page_60_Picture_60.jpeg)

AT 286/1 MB/HD 40MB/CGA 386 SX/2 MB/HD 40MB/CGA 386 DX/4 MB/HD 80/CGA

US\$ 620,00 MPRESSORA CITIZEN GSX 190 COLOR US\$700,00 MPRESSORA EPSON LX810 US\$ 900.00 SOUND BLASTER PRO

**US\$ 340,00 US\$ 250,00 US\$ 205.00** 

![](_page_60_Picture_61.jpeg)

#### Formas de Pagamento:

Envie cheque nominal à J&M Informática Ltda. junto ao pedido incluindo a taxa do correio. Se preferir, entre em contato para depósito bancário.

Ou venha nos visitar pessoalmente.

![](_page_61_Picture_13.jpeg)

## Formas de Pagamento:

Envie cheque nominal à J&M Informática Ltda. junto ao pedido incluindo a taxa do correio.

Se preferir, entre em contato para depósito bancário.

Ou venha nos visitar pessoalmente.

#### MEGASOFI INFORMÁTICA TEL: (011) 214-2650<br>Av. Ipiranga,345 - sala 1.107 - São Paulo - SP CEP 01046-923 (a 50mts. do metrô República) Preços : DD (VAT incluido) : CR\$ 350,00 **Super Promocao:** A cada 10 discos, ganhe 1<sup>1</sup>. HD (MAXELL incluido) : CR\$ 480,00 Concorra a um CD ROM nas compras acima de 20 HD ou valor equivalente. CORREIO (Carta Registrada): CR\$ 600,00

#### **APLICATIVOS PARA PC-XT/AT**

![](_page_62_Picture_68.jpeg)

![](_page_62_Picture_69.jpeg)

![](_page_62_Picture_70.jpeg)

 $\mathbf{B}$ 

## CARTAS «VOID IP IP IP IN THE SUBSERVED IN THE UP IN THE UP IN THE UP IN THE UP IN THE UP IN THE UP IN THE UP IN THE UP IN THE UP IN THE UP IN THE UP IN THE UP IN THE UP IN THE UP IN THE UP IN THE UP IN THE UP IN THE UP IN THE UP

![](_page_63_Picture_1.jpeg)

Os usuários e/ou pro-

![](_page_63_Picture_2.jpeg)

gramadores Clipper estào vivendo um momento parecido quando os PC's superaram os Apples e MSX's. Com o advento do Windows ficamos à espera do Clipper for Windows, ou algum sucessor como o Fox for Windows. Os usuários mais experientes migraram para linguagem C++, ou simplesmente começaram de novo com o Acess, Superbase, Visual Basic, etc. <sup>A</sup> verdade é que o DOS continuará forte e rápido, mas não podemos menosprezar o futuro da interface gráfica. Daí gostaria que Micro Sistemas promovesse um fórum de debates sobre o assunto, especificamente sobre o futuro da liguagem ClipperxBase, e das alternativas do mercado, como o atraente Joiner 3 Plus, por exemplo.

Waldomiro Victorino Caixa postal 18.914 04699-970 • Sào Paulo - SP

Estou à procura de informações sobre arquivos de som, em especial os arquivos tipoWAVEegostaria de deixar como sugestão a realização de uma matéria explicando como tais arquivos sào gerados, detalhando seus formatos e traçando uma comparação entre eles.

and the last cruzade (a aventura)" em uma loja de Shareware, mas não consigo achar o caminho para chegar ao túmulo que há no labirinto sob a biblioteca. Quem souber o caminho me envie o mapa ou diga-me o que fazer. Gostaria também de me corresponder com usuários dessa linha.

Eduardo L. O'meagher R. Benjamim Constant 431/201 90550003 - Poá - RS

Fablano Paruzzo Schwartz SQN315 Bloco EApt.302 70774-050 \* Brasília • DF t

> No caso de cartas demasiado longas, serão aproveitado somente os trechos mais importantes; cartas que não contiverem assinatura e endereço do remetente não serão publicadas.

# Dê uma chance ao sucesso

![](_page_63_Picture_12.jpeg)

Gostaria de obter informações mais detalhadas sobre o vírus Atenas. Dentre as dúvidas destacamse: Qual a origem e em que linguagem ele foi desenvolvido?

Que tipos de equipamentos ele ataca? Que tipos de arquivos ele ataca e quais os efeitos provocados pelo vírus? Quais sào as áreas de trabalho que ele mais atinge? O SCAN v108, o CLEAN v108 e o VSHIELD v108. sào suficientes para removê-lo? Desde já agradeço qualquer informação.

Mario Augusto de Oliveira Rua da Consolação, 1875 01301-100 • Sào Paulo • SP

![](_page_63_Picture_9.jpeg)

Envie sua correspondência para Micro Sistemas - Redação/ Seção Cartas - Rua Washington Luiz, 9 sala 402 - Rio de Janeiro - RJ - CEP 20230-900.

Onde está aquele super-fantástico-incrível programa que você fêz? E aquela rotina maravilhosa? Estão guardados numa gaveta? Ninguém, além de você, conhece esse trabalho?

Não perca a oportunidade de mostrar o quanto você sabe sobre informática, programação, linguagens processadores, etc.

A revista Micro Sistemas é a única publicação nacional que abre espaço para trabalho feitos no Brasil. Ela é o único veiculo editorial que publica colaborações dos seus leitores.

Esta é a principal razão do sucesso imbatível da revista, afinal, grande parte dos profissionais com projeção nacional neste mercado, foram ou ainda são colaboradores da Micro Sistemas.

Kntáo, o que você está esperando para fazer parte deste time?

## COLABORAÇÕES:

Você pode mandar qualquer tipo de matéria (programas, artigos, crônicas, etc). Para que seu trabalho seja avaliado por nossa equipe é imprescindível que:

- os textos, listagens, ilustrações, desenhos, etc venham em disquete 5 1/4 padrão IBM PC;
- os programas devem incluir a versão compilada e exemplos (se for o caso);
- cópia impressa do texto e das listagens;
- autorização impressa e assinada, para a publicação do material; currículo do autor.
- Envie para ATI Editora S/A Rua Washington Luis, 9 / 402 CEP 20230-900 Rio de Janeiro RJ

O material enviado para a revista não será devolvido. Os autores das matérias publicadas receberão uma assinatura anual de Micro Sistemas.

![](_page_64_Picture_0.jpeg)

guês, incluindo um disquete com inúmeros exemplos.

rios, gerentes e administradores de sistemas. Cód: 1 - Preço: CR\$ 4.150,00

trabalho e compatibilidade. Para usuá-

![](_page_64_Picture_3.jpeg)

**IBPI, DOS 6** MÉTODO RÁPIDO - 120 PÁGS

Guia essencial para iniciantes e indispensável para quem já o utiliza. Recheado de dicas básicas e explicações práticas e objetivas. Cód: 5 - Preço: CR\$ 2.100,00

![](_page_64_Picture_6.jpeg)

Estados Unidos. Através de disquete com exemplos incluído no livro, o leitor aprenderá com o método mais fácil, mais rápido e mais eficaz. Cód: 2 - Preço: CR\$ 7.600,00

PC Learning Labs, espalhados nos

![](_page_64_Picture_8.jpeg)

IBPI, WINDOWS 3.1 MÉTODO RÁPIDO - 108 PÁGS

É um guia rápido e eficiente, ideal para iniciantes neste novo ambiente operacional, e indispensável para quem já conhece e deseja tirar dúvidas de forma clara, objetiva e rápida. Cód: 6 - Preço: CR\$ 2.100,00

e emergentes para o objetivo de sua empresa. Cód: 3 - Preço: CR\$ 5.300,00

encontrará as tecnologias existentes

![](_page_64_Picture_12.jpeg)

**IBPI, EXCEL 4** MÉTODO RÁPIDO - 120 PÁGS

Esta obra mostra ao leitor os recursos do programa, estudando casos reais e que poderão ser usados no dia-a-dia de sua atividade e como base para o desenvolvimento de trabalhos mais complexos. Cód: 7 - Preco: CR\$ 2.750,00

Cód: 4 - Preço: CR\$ 7.900,00

![](_page_64_Picture_16.jpeg)

IBPI, WORD, 50R WINDOWS 2.0 MÉTODO RÁPIDO - 200 PÁGS

Amplamente ilustrado, este livro fornece dicas básicas e explicações práticas e objetivas para os usuários deste excepcional editor de textos. Cód: 8 - Preço: CR\$ 4.500,00

 $\sum_{i=1}^{n}$ 

SIM! Desejo adquirir os livros abaixo relacionados. Sendo assim, envio cheque nominal à Livraria e Editora Infobook S.A., no valor total do pedido. Despesas postais por conta da editora. Enviar seu pedido para: Rua Washington Luiz, 09 Gr. 402 - Rio de Janeiro - RJ - Cep. 20230-900.

![](_page_64_Picture_20.jpeg)

HACKATHORN, CONECTIVIDADE **DE BANCOS DE DADOS EMPRESARIAIS - 352 PÁGS** 

Este importante livro fornece uma avaliação completa dos bancos de dados heterogêneos entre corporações, com ênfase especial na distribuição de aplicações empresariais para o desktop. Cód: 9 - Preço: CR\$ 4.800,00

![](_page_64_Picture_218.jpeg)

# PESQUISA MS

Você dá a sua opinião sobre os melhores programas de computador do mercado e concorre automaticamente a duas assinaturas anuais da primeira revista brasileira de microcomputadores. No final do ano apresentamos os campeões da preferência dos leitores. Participe e boa sorte.

#### SUA OPINIÃO VALE DUAS ASSINATURAS

![](_page_65_Picture_1029.jpeg)

![](_page_65_Picture_1030.jpeg)

![](_page_65_Picture_1031.jpeg)

![](_page_65_Picture_1032.jpeg)

![](_page_65_Picture_1033.jpeg)

![](_page_65_Picture_1034.jpeg)

Responda às questões de acordo com a sua preferência. No caso de usar mais de um programa de mesma classe, escolha apenas aquele que julga ser o mais adequado para o seu uso. Não importa a origem do software. Escreva de forma clara e legível o nome do programa e o seu produtor. Remeta para a ATI Editora S/A • Seçào Pesquisa • Rua Washington Luís. 9 - gr 402 • Rio de Janeiro • RJ • CEP 20230

Processador de texto:

![](_page_65_Picture_1035.jpeg)

![](_page_65_Picture_1036.jpeg)

![](_page_65_Picture_1037.jpeg)

![](_page_65_Picture_1038.jpeg)

# **VEJA O QUE AS QUTRAS IMPRESSORAS VÃO SER** QUANDO CRESCEREM.

4070

![](_page_66_Picture_1.jpeg)

2381

A PCI tem a mais completa e avançada linha de impressoras matriciais, laser e ink jet do País. Todas com o nosso tradicional padrão de qualidade, que foi testado e aprovado pelo ISO 9.000. Uma, com certeza, sob medida para a sua necessidade. E para o seu bolso também: financiamos em até 24 meses. Dê uma olhada nos nossos modelos e veja o que a concorrência vai estar fazendo nos próximos anos.

2391

![](_page_66_Picture_4.jpeg)

![](_page_66_Picture_5.jpeg)

![](_page_66_Picture_6.jpeg)

2390

4019

4226

2380

![](_page_66_Picture_9.jpeg)

16 PPM/FRENTE E VERSO "DISPONÍVEL A PARTIR DE AGOSTO/93

![](_page_66_Picture_92.jpeg)

SAC - PCI 0800-141516

#### CONSULTE SEU REPRESENTANTE IBM OU OS DISTRIBUIDORES AUTORIZADOS ABAIXO RELACIONADOS.

São Paulo (011): OP 885-6645 · Supridata 536-0611 · Layor 829-9599 · Equipa 270-7566 · Sacco 853-9111 · Texto 814-9411 · RPS 270-3400 · Computer Place 820-2851 Compinas (0192): Albuquerque 32-3700 · Multibyte 54-2507 Ribeirão Preto (016): Mactron 625-1800 Belo Horizonte (031): Meta Automação 281-2828 • SPE Data/MG 223-4313 Brasília (061): WF 225-1414 • M.Marcelino 274-0980 Recife (081): Norcompute 471-2222 • Sistemag 427-2022 Aracaju (079): Dados 224-4246 Belém (091): M.Marcelino 235-4034 Cuiabá (065): Milan 624-2121 Rio de Janeiro (021): SPE 297-0088 • CAT 220-8456 • AM 220-9733 • Sacco 205-5038 • Zentec 260-1352 Manaus (092): M.Marcelino 615-1080 Fortaleza (085): LBM 231-7478 Santos (0132): BPS 35-2410 Curitiba (041): Comasul 254-8144 Florianópolis (0482): Comasul 24-9066 Goiânio (062): Assiste 281-4455 Porto Alegre (051): Gama 224-6169 · CMN 228-5800 Bento Gonçalves (054): Comabe 452-3822 Joinvile (0474): Sates 22-4221 Campo Grande (067): Escrimaq 382-0899.

# SOLICIJE JA SEU CARITÃO FENANCIE ELE SÓ É GRATUITO ATÉ 30 DE ABRIL DE 1994

CAPCIN

Convites enviados até 30/04/94 serão confeccionados gratuitamente e enviados para o endereço desejado. Após está data, serão pagos obedecendo a tabela abaixo:

Todos os pagamentos deverão ser efetuados por cheque nominal a FENASOFT Participações, Administrações e Eventos Ltda. pelo valor equivalente a cotação do

Dolar Turismo do dia do envio do convite.

Até 31 de maio.......... USS 2,00 Até 30 de junho.......... USS 3,00 Até 22 de julho........... USS 5,00

Todo o visitante que já possua o CARTÃO FENASOFT e queira troca-lo por qualquer motivo, pagará uma taxa de USS 5,00 (Dolar Turismo do dia de envio).

Todos os CARTÕES FENASOFT já emitidos continuam válidos para 8<sup>ª</sup> FENASOFT.

#### 19 - 22 Julho'94 Anhembi - São Paulo

![](_page_67_Picture_62.jpeg)